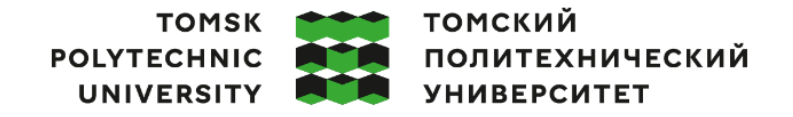

Министерство науки и высшего образования Российской Федерации иинистерство науки и высшего ооразования госсииской Федерации<br>федеральное государственное автономное<br>образовательное учреждение высшего образования<br>«Национальный исследовательский Томский политехнический университет» (ТПУ

Школа – Инженерная школа информационных технологий и робототехники Направление подготовки – 15.03.04 Автоматизация технологических процессов и производств

ООП Автоматизация технологических процессов и производств в нефтегазовой отрасли Отделение школы (НОЦ) – Отделение автоматизации и робототехники

# **ВЫПУСКНАЯ КВАЛИФИКАЦИОННАЯ РАБОТА БАКАЛАВРА**

**Тема работы**

*Программно-методическое обеспечение для изучения SCADA-пакета MasterSCADA*

УДК 004.896

Обучающийся

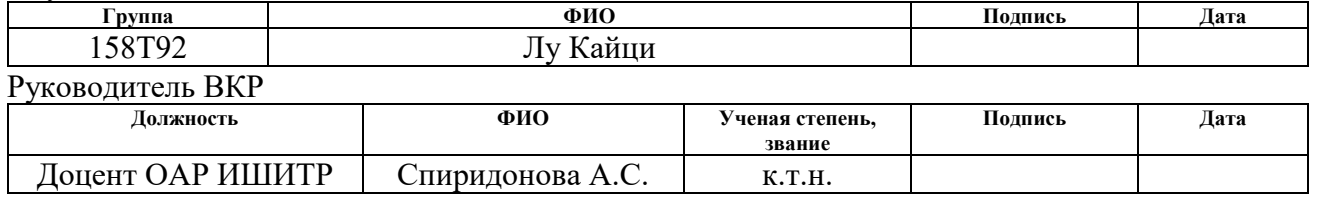

Консультант

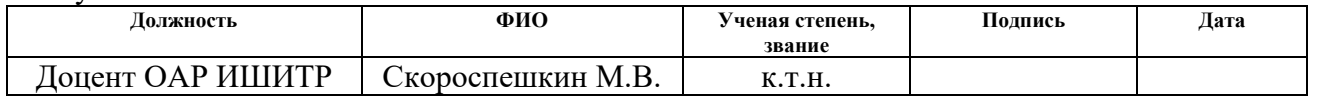

#### **КОНСУЛЬТАНТЫ ПО РАЗДЕЛАМ:**

По разделу «Финансовый менеджмент, ресурсоэффективность и ресурсосбережение»

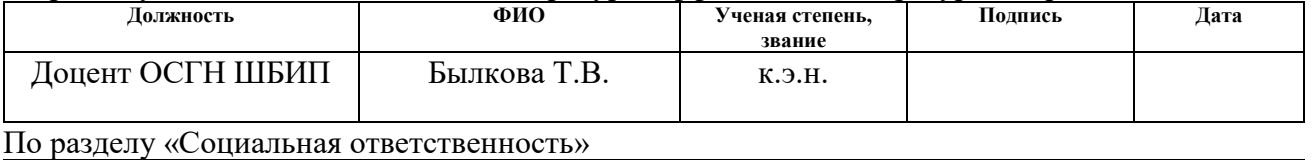

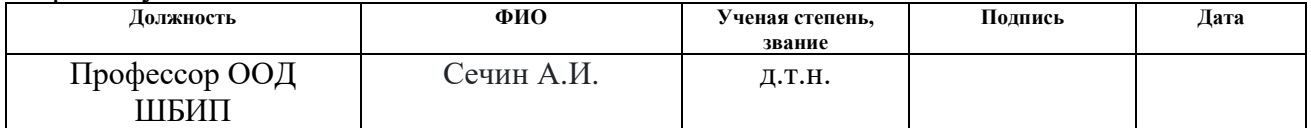

#### **ДОПУСТИТЬ К ЗАЩИТЕ:**

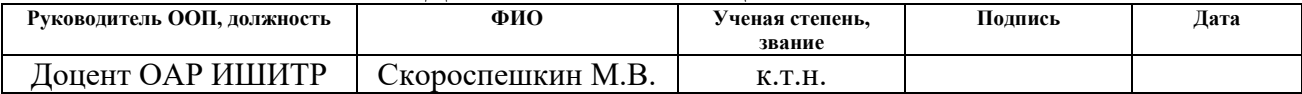

Томск – 2023 г.

# **ПЛАНИРУЕМЫЕ РЕЗУЛЬТАТЫ ОСВОЕНИЯ ООП**

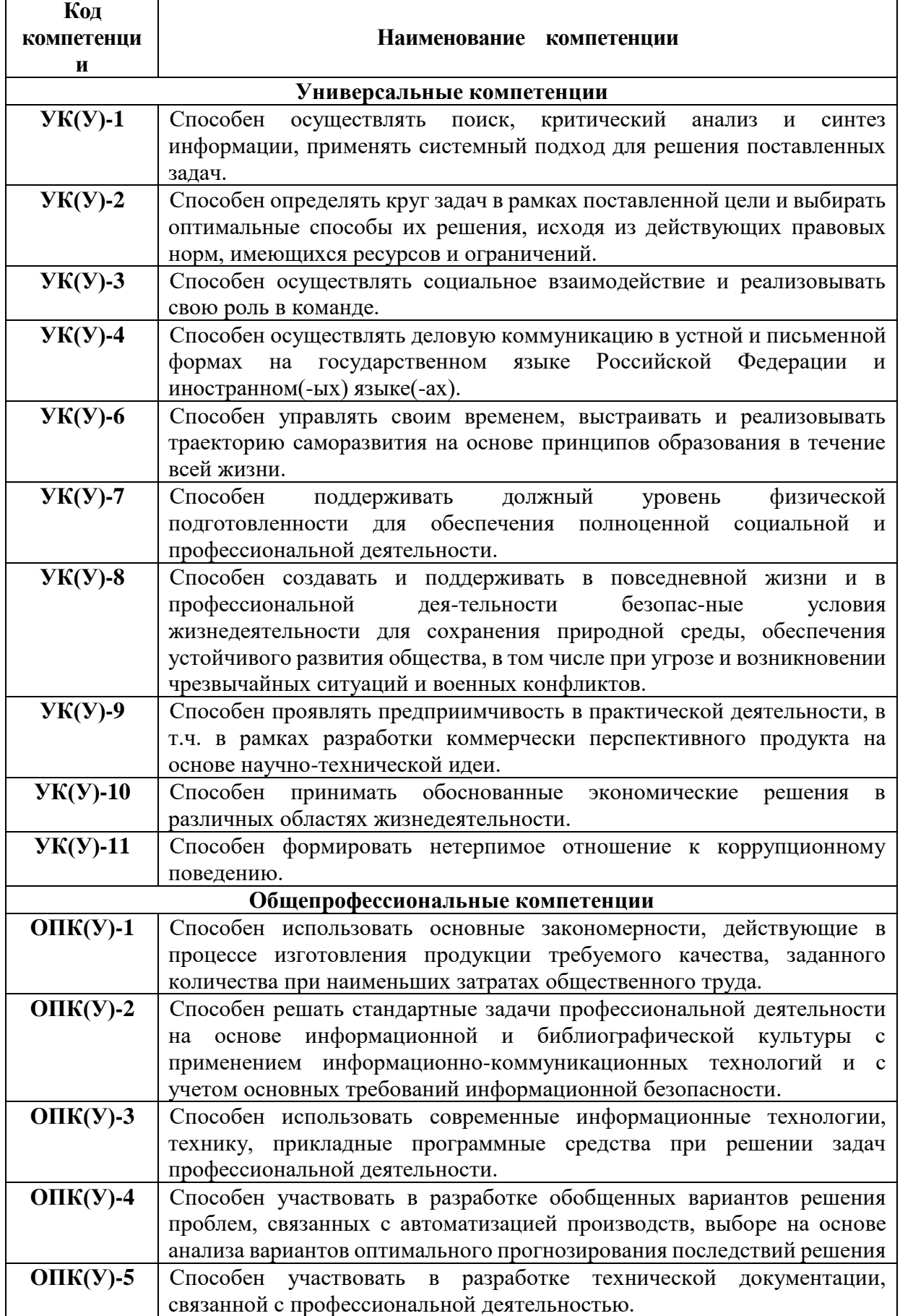

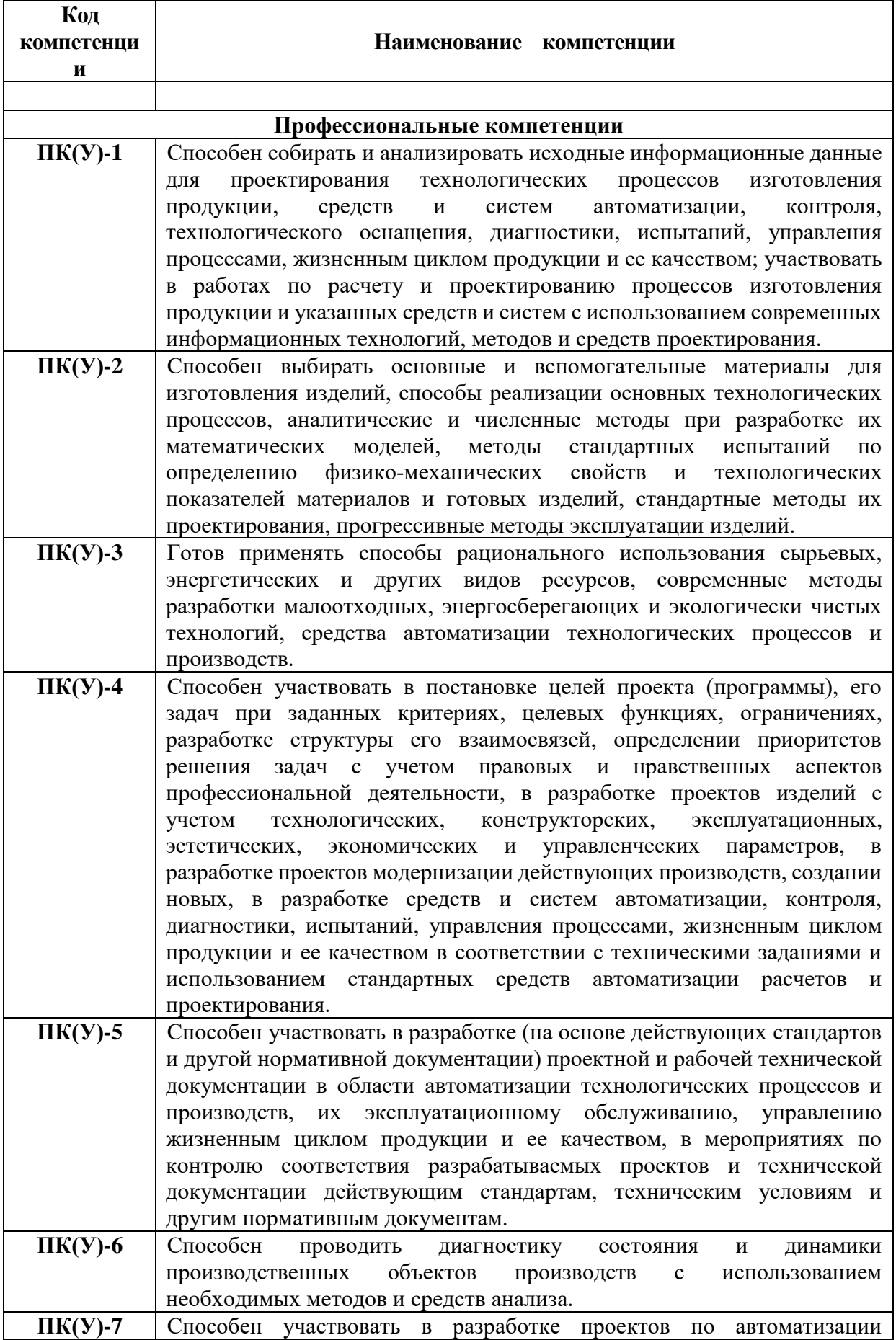

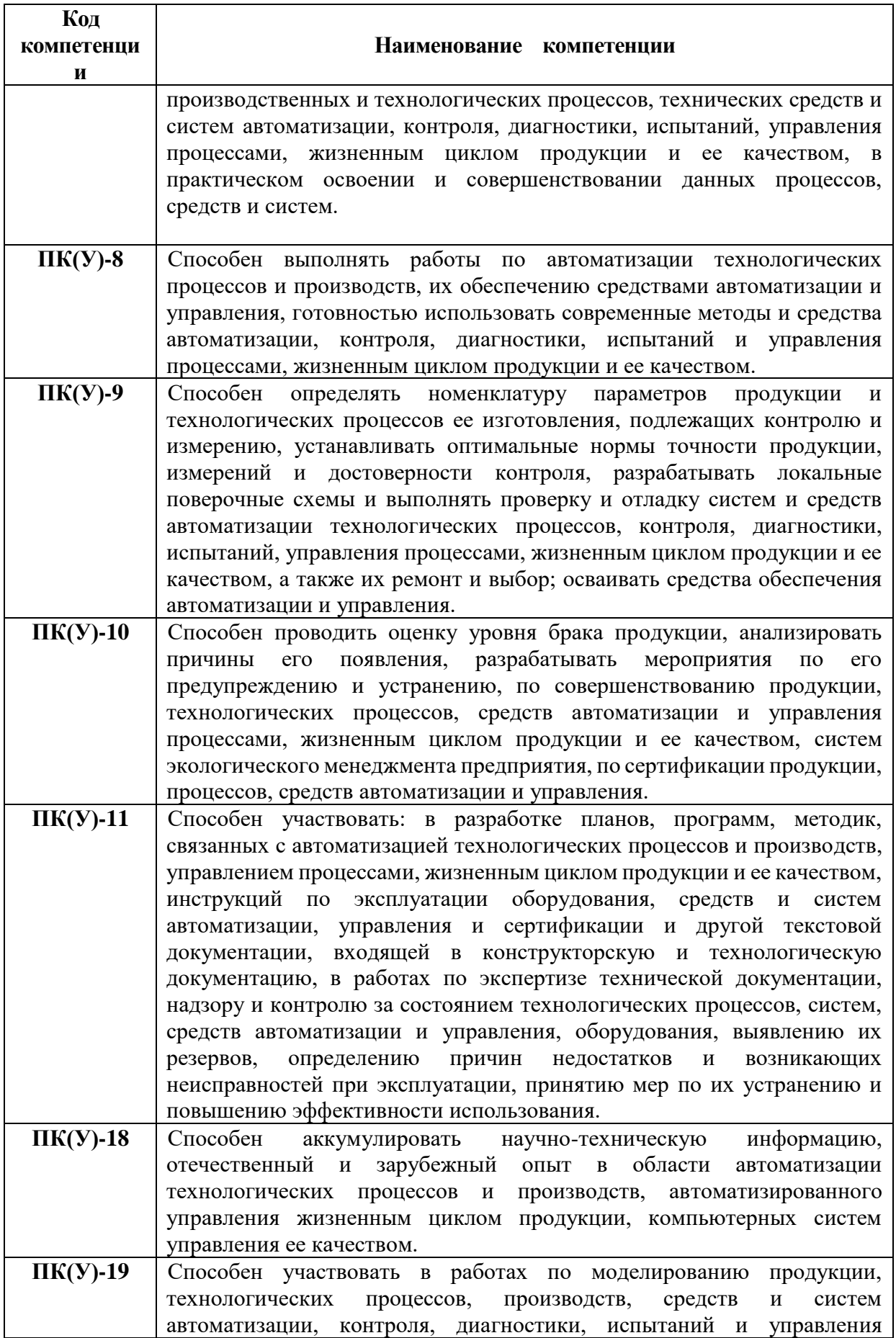

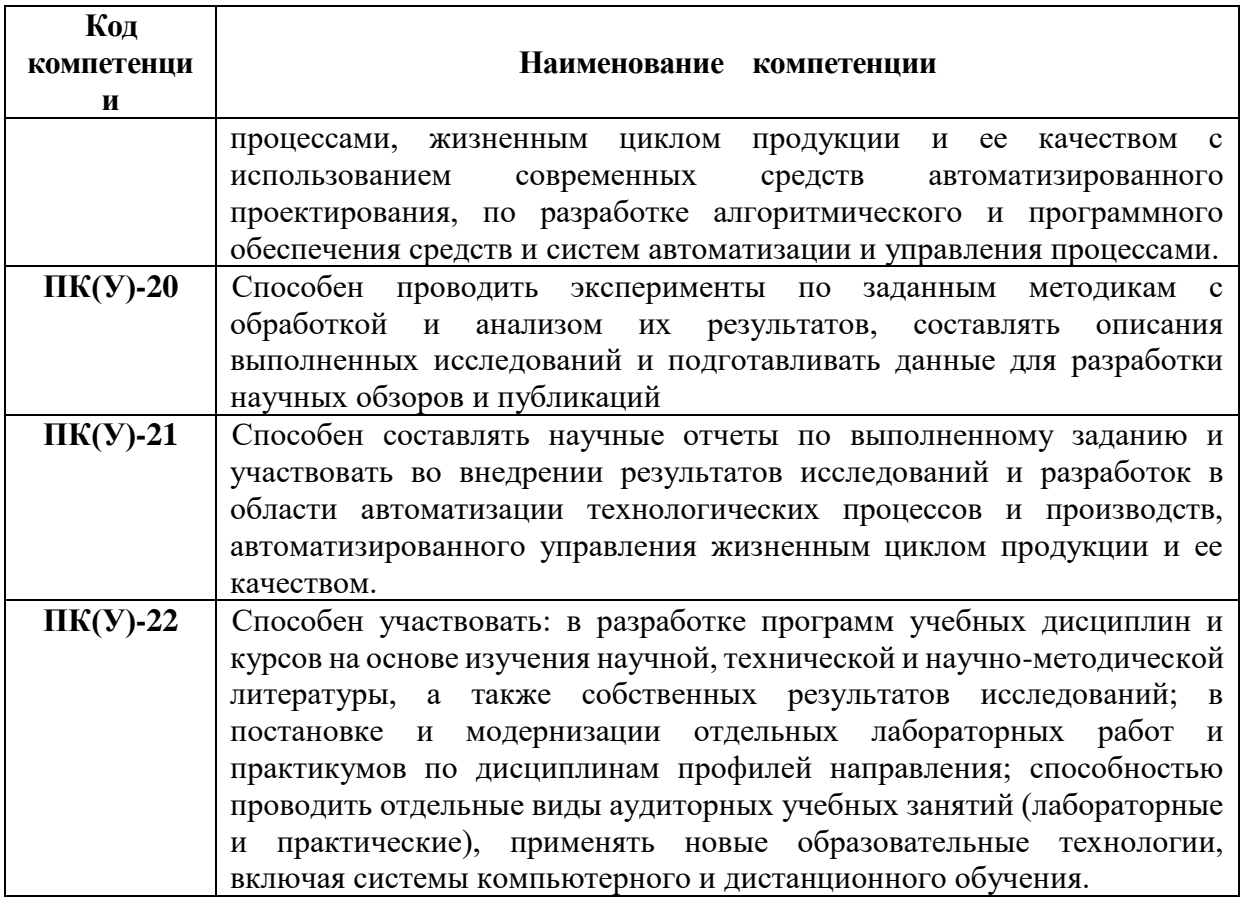

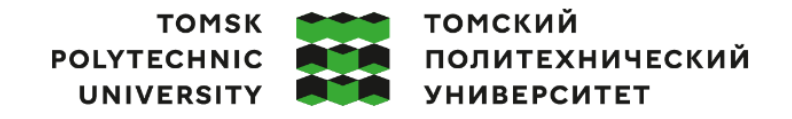

Министерство науки и высшего образования Российской Федерации иинистерство науки и высшего ооразования госсииской Федерации<br>федеральное государственное автономное<br>образовательное учреждение высшего образования<br>«Национальный исследовательский Томский политехнический университет» (ТПУ

Школа – Инженерная школа информационных технологий и робототехники Направление подготовки – 15.03.04 Автоматизация технологических процессов и производств Отделение школы (НОЦ) – Отделение автоматизации и робототехники

> УТВЕРЖДАЮ: Руководитель ООП \_\_\_\_\_ \_\_\_\_\_\_\_\_ Скороспешкин М.В. (Подпись) (Дата) (Ф.И.О.)

### **ЗАДАНИЕ**

#### **на выполнение выпускной квалификационной работы**

Обучающийся:

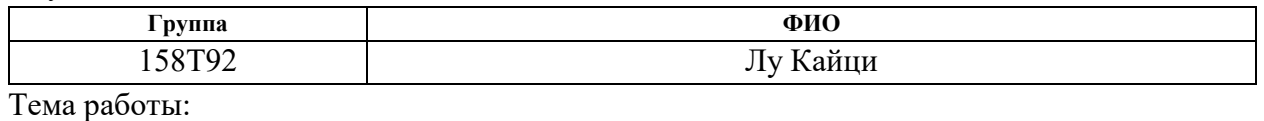

Программно-методическое обеспечение для изучения SCADA-пакета MasterSCADA Утверждена приказом директора (дата, номер) от 02.02.2023 г. № 33-43/с

Срок сдачи студентом выполненной работы: 05.06.2023 г

#### **ТЕХНИЧЕСКОЕ ЗАДАНИЕ:**

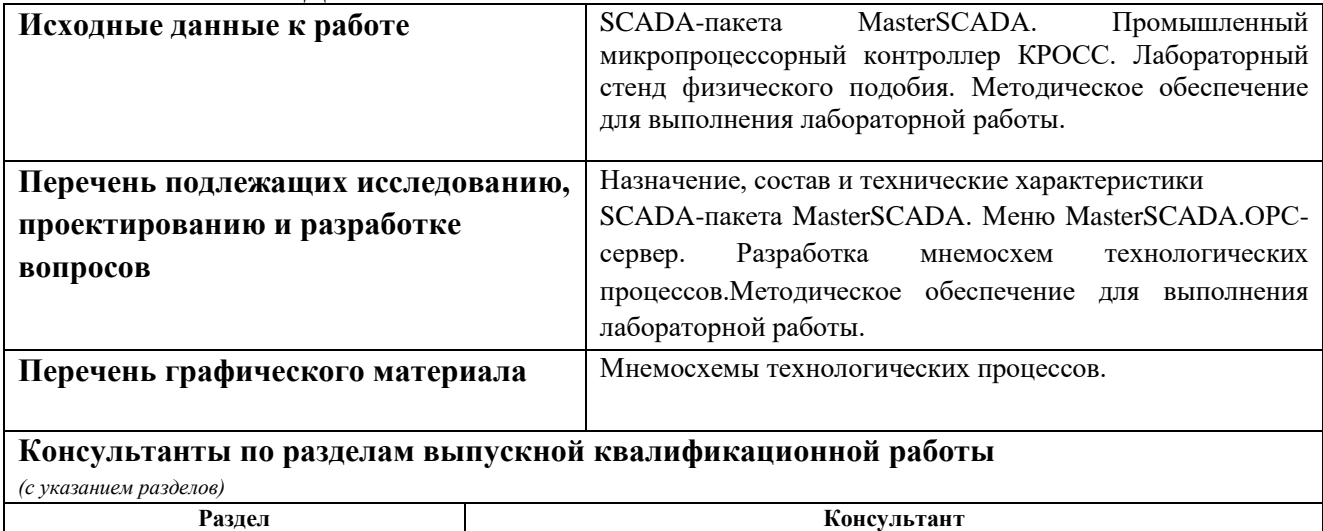

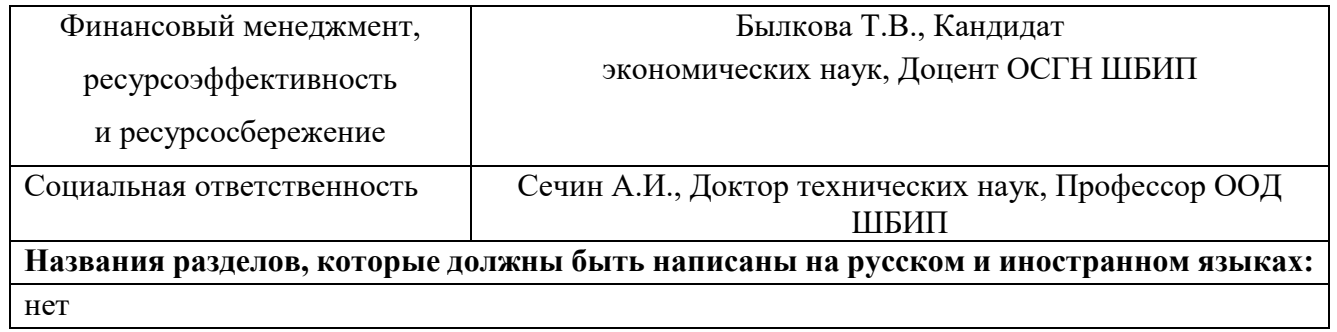

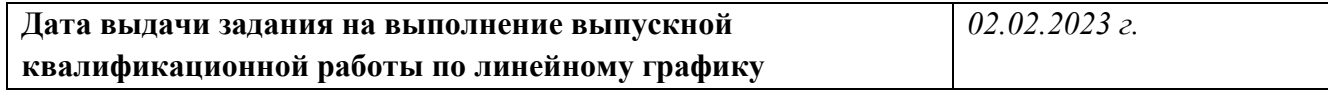

### **Задание выдал руководитель / консультант (при наличии):**

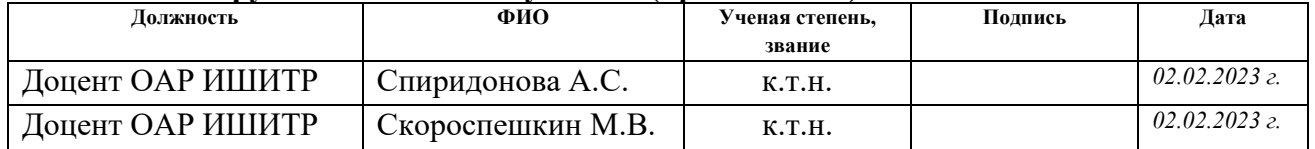

#### **Задание принял к исполнению студент:**

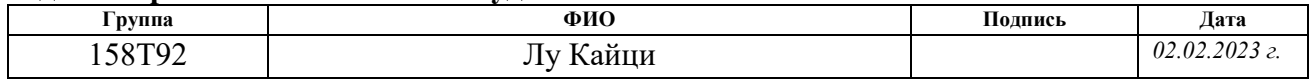

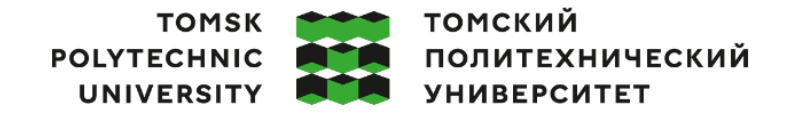

Министерство науки и высшего образования Российской Федерации федеральное государственное автономное редеральное государственное автономное<br>образовательное учреждение высшего образования<br>«Национальный исследовательский Томский политехнический университет» (ТПУ)

Школа – Инженерная школа информационных технологий и робототехники

Направление подготовки – 15.03.04 Автоматизация технологических процессов и производств

Уровень образования – Бакалавриат

Отделение школы (НОЦ) – Отделение автоматизации и робототехники

Период выполнения – Весенний семестр 2022 /2023 учебного года

#### **КАЛЕНДАРНЫЙ РЕЙТИНГ-ПЛАН**

**выполнения выпускной квалификационной работы**

Обучающийся:

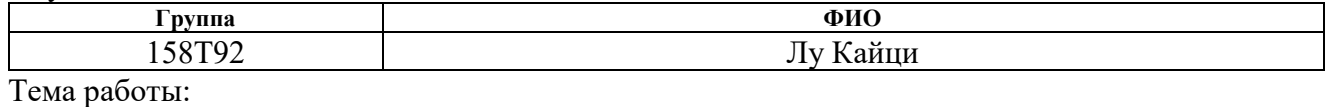

*Программно-методическое обеспечение для изучения SCADA-пакета MasterSCADA*

Срок сдачи обучающимся выполненной работы:

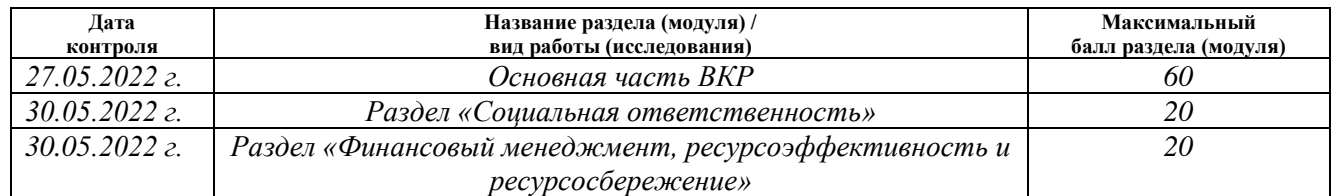

### **СОСТАВИЛ:**

#### **Руководитель ВКР**

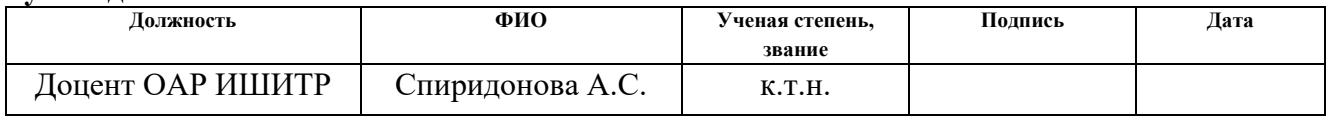

#### **Консультант**

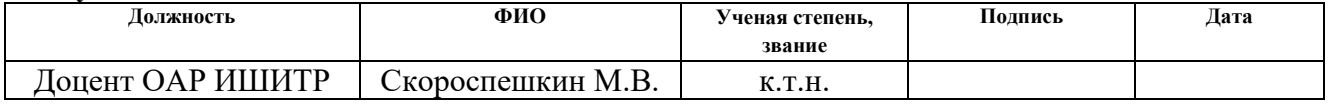

#### **СОГЛАСОВАНО:**

#### **Руководитель ООП**

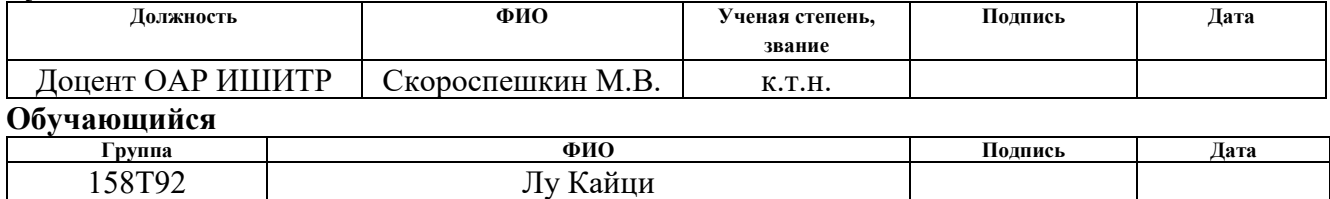

#### **РЕФЕРАТ**

Выпускная квалификационная работа 100 с., 29 рис., 13 табл., 19 источника, 1 прил.

Ключевые слова: MasterSCADA, Кросс, ISaGRAF, OPC-Серверы, Язык программирования FBD.

Объектом исследования является Программно-методическое обеспечение для изучения SCADA-пакета MasterSCADA.

Цель работы – SCADA-пакета MasterSCADA. Промышленный микропроцессорный контроллер КРОСС. Лабораторный стенд физического подобия. Методическое обеспечение для выполнения лабораторной работы.

В процессе исследования проводились использовался лабораторный комплекс, имеющий в своем составе пакет MasterSCADA и ISaGRAF , а так же персональный компьютер с Windows.

В результате выполнения выпускной квалификационной работы было разработано методическое обеспечение для знакомства студентов с пакетом MasterSCADA на примере промышленного микропроцессорного контроллера КРОСС.

Область применения. Школы и учебные заведения могут использовать программное обеспечение в качестве учебного инструмента, чтобы помочь студентам изучить принципы, функции и приложения MasterSCADA. Оно может быть использовано для курсов по инженерному делу, автоматизации, энергетическому менеджменту и другим смежным дисциплинам.

Учебные заведения и центры профессионального обучения могут использовать программное обеспечение для проведения учебных курсов по системам MasterSCADA для практиков. Это помогает инженерам, техникам, оперативному и техническому персоналу понять и освоить работу и применение MasterSCADA.

Промышленные компании могут использовать программное обеспечение в качестве инструмента внутреннего обучения для предоставления своим

сотрудникам возможности обучения и практической работы с системой MasterSCADA. Это может повысить уровень квалификации сотрудников и помочь им лучше понять и применить систему MasterSCADA.

Самообучение и персональное обучение. Лица, заинтересовавшиеся MasterSCADA или желающие повысить свою квалификацию в области промышленной автоматизации, могут использовать программное обеспечение для самообучения. Оно обеспечивает платформу для самонаправленного обучения, позволяя людям учиться в своем собственном темпе и в соответствии со своими потребностями.

Экономическая эффективность работы программно-методическое обеспечение для изучения SCADA-пакета MasterSCADA является достаточно перспективным продуктом на рынке. MasterSCADA обладает простым и интуитивно понятным интерфейсом, что позволяет быстро освоить программу даже новичкам. Обучение и поддержка пользователей MasterSCADA предоставляются профессионалами, что гарантирует качество обслуживания и возможность решения всех возникающих проблем.

В будущем планируется MasterSCADA - это система мониторинга и сбора данных, которая широко используется в промышленности и инфраструктуре. Разработка обучающего программного обеспечения для MasterSCADA может быть использована в области образования и обучения, чтобы помочь студентам и практикам изучить и освоить использование MasterSCADA.

### **ОПРЕДЕЛЕНИЯ И СОКРАЩЕНИЯ**

В данной работе применены следующие термины с соответствующими определениями:

**masterSCADA**: Мощное программное обеспечение для мониторинга и управления, разработанное, чтобы помочь пользователям достичь мониторинга, сбора данных, анализа и управления системами промышленной автоматизации в режиме реального времени. Оно предлагает интуитивно понятный и простой в использовании интерфейс и множество функциональных модулей для широкого спектра отраслей и приложений.

**isagraf**: Среда разработки программируемых логических контроллеров (ПЛК) для написания и запуска управляющей логики в системах промышленной автоматизации. Она предоставляет графический интерфейс программирования и мощные функции для создания сложных приложений управления автоматизацией.

**сервер OPC (OLE for Process Control)**: Программный компонент или служба, обеспечивающая взаимодействие между различными устройствами, системами или поставщиками. Он предоставляет стандартизированные интерфейсы и протоколы связи, которые позволяют приложениям взаимодействовать и обмениваться данными с различными источниками данных (например, датчиками, приборами, системами управления).

# **Содержание**

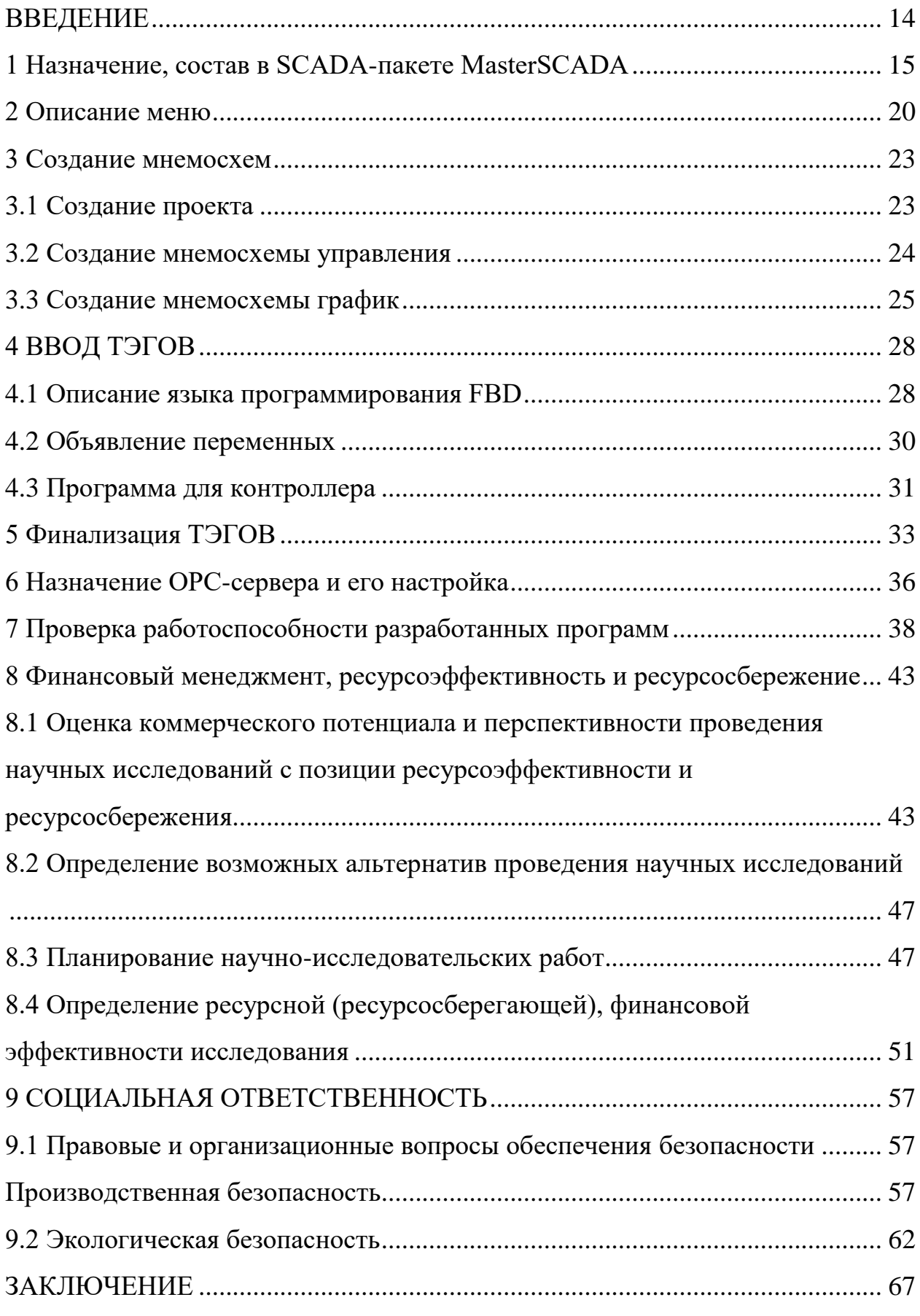

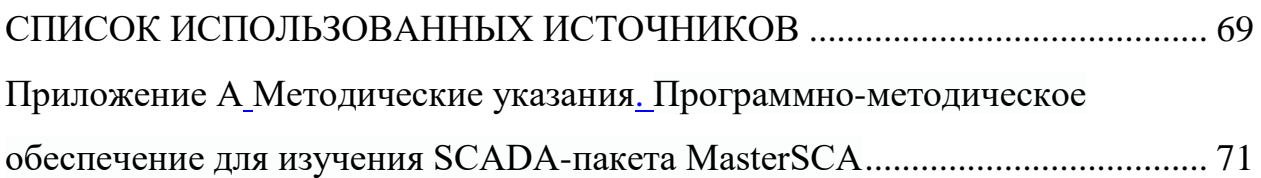

#### **ВВЕДЕНИЕ**

<span id="page-13-0"></span>Промышленная автоматизация играет жизненно важную роль в современном производстве, где системы мониторинга и управления в режиме реального времени позволяют повысить производительность, снизить затраты и обеспечить безопасность и надежность промышленных процессов. Программное обеспечение для мониторинга и сбора данных играет ключевую роль в этой быстро развивающейся области, и SCADA является предпочтительным выбором многих промышленных компаний в качестве ведущего решения.

MasterSCADA – это мощное и очень гибкое программное обеспечение, разработанное для обеспечения комплексного мониторинга и управления данными. Благодаря таким ключевым функциям, как мониторинг в реальном времени, оповещение о тревоге, удаленный доступ, сбор и анализ данных, оно может быть легко интегрировано с широким спектром промышленного оборудования и систем. С помощью MasterScada пользователи могут получить доступ к важным данным в режиме реального времени, контролировать промышленные процессы, управлять и контролировать их удаленно, что позволяет оптимизировать и улучшить производственные процессы.

Объектом исследования является Программно-методическое обеспечение для изучения SCADA-пакета MasterSCADA.

Цель работы – разработать методическое обеспечение для знакомства студентов с пакетом MasterSCADA на примере промышленного микропроцессорного контроллера КРОСС SCADA-пакета

В процессе исследования проводились использовался лабораторный комплекс, имеющий в своем составе пакет MasterSCADA и ISaGRAF , а так же персональный компьютер с Windows.

### **1 Назначение, состав в SCADA-пакете MasterSCADA**

<span id="page-14-0"></span>SCADA (сокр. от анг. *Supervisory Control And Data Acquisition* – диспетчерское управление и сбор данных) - это программно-аппаратная система для мониторинга, управления и сбора данных в режиме реального времени. Она широко используется в промышленной автоматизации для мониторинга и управления различными промышленными процессами, включая производство, энергетику, водоподготовку, транспорт и другие области.

Система SCADA состоит из следующих ключевых компонентов:

1. Станция диспетчеризации: Станция диспетчеризации является пользовательским интерфейсом системы SCADA и обычно состоит из компьютера или человеко-машинного интерфейса (HMI). Она позволяет оператору контролировать и управлять промышленным процессом в режиме реального времени, отображая основные данные, аварийные сообщения и графические интерфейсы для лучшего понимания и управления промышленной системой.

2. Удаленные терминальные блоки (RTU) или программируемые логические контроллеры (PLC): RTU или PLC - это устройства, устанавливаемые на промышленных объектах для сбора и передачи данных. Они подключаются к различным датчикам, исполнительным механизмам и элементам управления для сбора данных в реальном времени и передачи их на станцию мониторинга. RTU и PLC также способны выполнять рабочие команды, такие как открытие или закрытие клапанов, управление двигателями и т.д.

3. Коммуникационные сети: системы SCADA полагаются на надежные коммуникационные сети для передачи данных и команд между станцией мониторинга и удаленными терминальными устройствами. Эти сети могут быть локальными вычислительными сетями (LAN), глобальными вычислительными сетями (WAN), беспроводными сетями или Интернетом.

Стабильность и безопасность коммуникационной сети имеет важное значение для надлежащего функционирования системы SCADA.

4. Системы хранения и управления данными: SCADA-системы должны хранить и управлять собранными данными. Эти данные могут быть данными реального времени, историческими данными, записями аварийных сигналов и т.д. Системы хранения и управления данными позволяют операторам просматривать исторические тенденции, генерировать отчеты и выполнять анализ данных для принятия лучших решений и оптимизации промышленных процессов.

5. Система сигнализации: система SCADA оснащена функцией сигнализации для мониторинга промышленных процессов на предмет аномальных условий и предоставления уведомлений о тревоге. Когда контролируется установленный порог или происходит определенное событие, система подает сигнал тревоги, чтобы оператор мог принять соответствующие меры.

Цель системы SCADA - обеспечить мониторинг, управление и сбор данных промышленных процессов в режиме реального времени для повышения производительности, снижения затрат и обеспечения безопасности. Она предоставляет мощные инструменты и функции для промышленной автоматизации, позволяя операторам удаленно управлять сложными промышленными системами и принимать своевременные решения и корректировки.

Специалисты сходятся во мнении, что активное использование SCADAсистемы позволяет сократить время на разработку высококачественного ПО. Таким образом, создаются благоприятные условия для эффективного регулирования работы системы. Практика показывает, что для разработки специализированного софта помощь профессионалов не потребуется.

В состав функциональных SCADA-систем входят 3 базовых элемента. Все они приведены на рисунке 1.

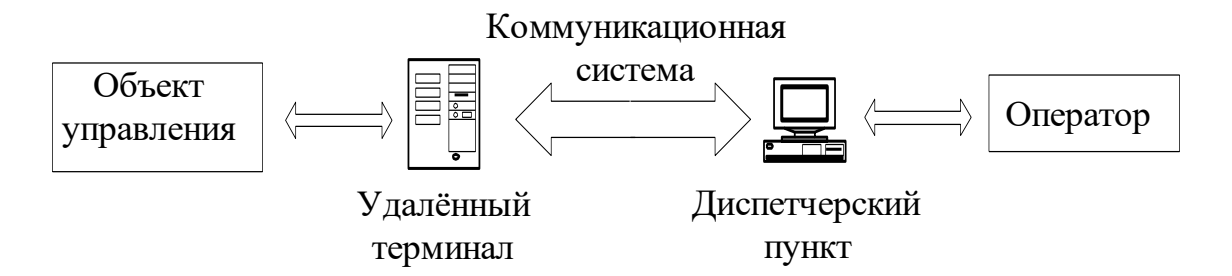

Рисунок 1 – Базовые элементы SCADA-системы

При помощи удаленного материала возможна оперативная обработка управленческих задач. Все действия выполняются в онлайн-режиме. Функции по обработке входящей информации возлагаются непосредственно на диспетчерский пункт управления (Master Terminal Unit – MTU). Именно он отвечает за формирование качественного интерфейса между человеком и функциональной системой.

Практика показывает, что эффективная передача информации с удаленных точек осуществляется при помощи канала связи Comminication System (CS). Данные отправляются непосредственно на центральный интерфейс диспетчера. Также это касается специальных управленческих сигналов.

На сегодняшний день SADA-системы должны в полной мере соответствовать определенным требованиям. Рассмотрим ниже основные из них:

- высокий уровень надежности;
- − образцовая технологичность;
- − безопасное управление модулем;
- − точная и оперативная обработка информации;
- − простое расширение системы.

Вышеприведенные требования к системе SCADA должны выполняться в обязательном порядке. Отдельного внимания заслуживают технические особенности выполнения поставленных задач:

автоматизация ПО без использования специальных элементов функционирования;

− стандартизация инструментов сбора первичных данных, характеризующих возникновение аварийных ситуаций;

− расширение инструментов для обработки данных;

− оперативная обработка первичной информации;

− детализация средств визуализации различных графиков и гистограмм;

− формирование прикладной системы, в состав которой входит большое количество параметров.

Эксперты отмечают, что вышеперечисленные возможности SCADA позволяют объективно оценить сроки создания программного обеспечения. В ученой среде диспетчерское управление рассматривается через призму функциональной системы управления промышленными объектами. Наличие данного модуля контроля позволяет эффективно управлять процессом с активным использованием ЭВМ.

В состав SCADA-системы входит небольшое количество профильных подгрупп:

− HMI. Интерфейс, возникающий между человеком и компьютерным устройством. Таким образом, оператор может четко контролировать рабочий процесс и эффективно управлять им.

– Полноценная система диспетчеризации. В рамках нее предусмотрен сбор данных о рабочем процессе. Команды передаются через модуль управления.

− УСО (RTO). Функциональное устройство соединяется непосредственно с датчиками процесса. Трансформация сигнала осуществляется непосредственно от датчика в цифровой код. Отправка актуальных сведений производится в диспетчерский центр.

− Логистический контроллер (PLC). Полевое устройство обладает высоким уровнем экономичности и универсальности.

− Специализированная инфраструктура для коммуникации. Комплекс мер направлен на формирование промышленной сети.

− Обмен оперативной информацией в рамках УСО.

− Отображение актуальных сведений в онлайн-режиме.

− Вывод информации на экран монитора.

− Аккумулирование в системе технологической информации.

− Интеграция полноценной аварийной ситуации.

− Составление развернутых отчетов о ходе реализации технологического процесса.

− Формирование эффективного взаимодействия между SCADA ПК.

Отдельного внимания заслуживает схема работы между SCADA и персональным компьютером. Положительный результат в данном направлении достигается за счет следующих моментов.

Формирование надежной связи непосредственно с внешними приложениями. Речь идет про активное использование СУБД, таблиц электронного типа, процессоров текстовых и пр. К числу наиболее распространенных приложений следует отнести MES. С их помощью обеспечивается качественная разработка АСУ ТП непосредственно в клиентсерверной. В некоторых случаях предусмотрена комплектация дополнительным ПО для запуска контроллеров промышленного типа. Таким образом, формируется полноценная архитектура распределения задач.

Разработка рабочих АСУ ТП непосредственно в клиент-серверной. Активное применение SCADA-системы позволяет укомплектовать рабочий модуль дополнительным ПО. Таким образом, будет улучшена работа контроллеров промышленного типа. В большинстве случаев SCADA-системы относятся к категории интегрированных. В их рамках предусмотрено использование термина SoftLogic.

## **2 Описание меню**

<span id="page-19-0"></span>На рисунке 2 приведены особенности и порядок формирования пользовательского интерфейса MasterScada. Его фундаментальной основой является идеология «все в одном». В рамках данного принципа функциональные модули интегрируются в единую оболочку.

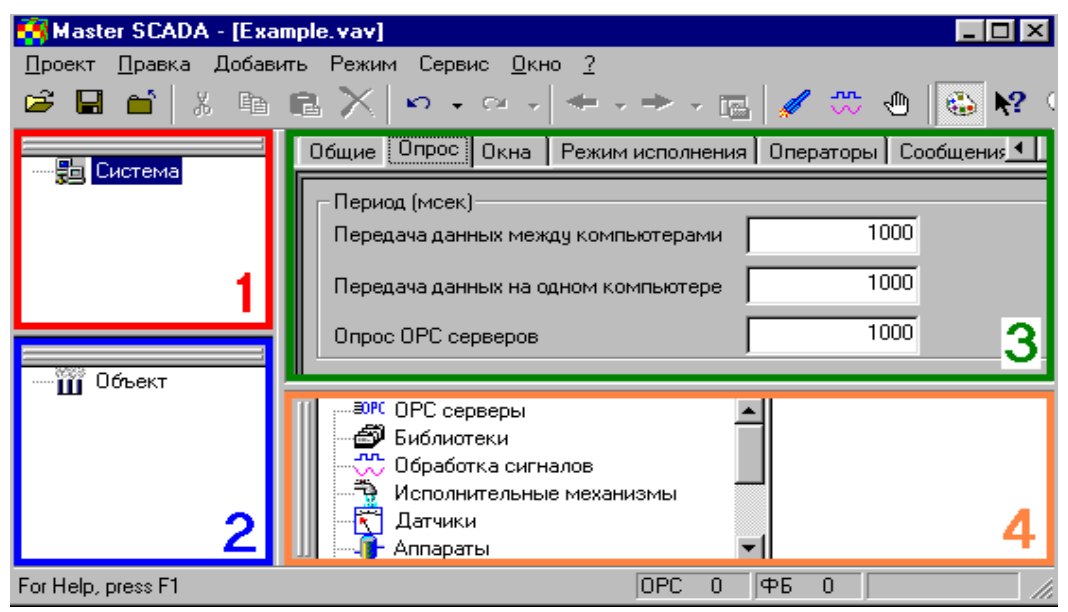

Рисунок 2 - Пользовательский интерфейс MasterScada

Практика показывает, что работа пользователей тесно коррелирует с особенностями древовидного проекта. На данном этапе также учитываются характеристики библиотечных элементов и окон редактирования. Настроить необходимые параметры можно в специальном разделе (в т. ч. текстовые описания).

В состав проекта входят 2 тематические главы: «Система» и «Объект». В составе первой группы – подробное описание технической структуры рабочей системы. Второй вариант подразумевает подробные характеристики иерархической структуры конкретного технологического объекта.

Рассмотрим ниже основные варианты рабочей модели:

1. Дерево функциональной системы. С ее помощью происходит объективное отображение базовых элементов конфигурации. Речь идет про компьютерные устройства, ОРС, сервера и пр.

2. Основные характеристики страниц, где можно редактировать свойства рабочих элементов.

3. Палитра элементов, подробно характеризующая состояние библиотечных объектов и блоков функционального типа.

Практика показывает, что текущий размер рабочей системы можно без проблем изменить. Структурные элементы размещаются в любой точке экрана. При помощи специальных программных средств можно выполнить большое количество функций:

− оперативно обрабатывать большие потоки информации;

− составлять подробные сценарии действий;

− формировать полноценные рабочие схемы;

− осуществлять выдачу различных сообщений и тематических рапортов;

− организовывать работу архива;

− выполнять обмен актуальными сведениями;

− ограничивать право доступа и контролировать действия оператора;

− грамотно контролировать порядок создания софта;

− увеличивать надежность работы программы;

− контролировать режим функционирования системы;

− организовывать различные варианты работы.

Отдельного внимания заслуживают основные режимы работы системы. Рассмотрим ниже основные из них.

Рабочий режим. Опция включается при помощи специальной команды

«ПУСК». Альтернативный вариант – применение специальной кнопки , расположенной на панели инструментов. Трансформация осуществляется с учетом особенностей компьютерных системы. При помощи специализированного софта производится качественное управление технологическим процессом.

Режим отладки. Здесь активируется специальная команда «Отладка».

Альтернативный вариант – нажатие кнопки  $\Box$ , которая располагается на панели инструментов. При помощи опции возможна оперативная отладка проекта в рамках 1-го компьютерного устройства.

Имитационный режим. Для его включения потребуется специальная команда «Имитация». Альтернативный вариант – кнопка , расположенная на панели инструментов.

# <span id="page-22-0"></span>**3 Создание мнемосхем**

# **3.1 Создание проекта**

<span id="page-22-1"></span>Начальный этап связан непосредственно с запуском специального программного софта MasterScada (ПУСК/ВСЕ ПРОГРАММЫ/ MasterScada/MasterScada). На рисунке 3 приведено диалоговое окно в виде «Создание проекта». Далее внимательно вводится пароль (рисунок 4).

На рисунке 5 приведено окно, в котором можно создать проект. После ввода точного названия необходимо ввести точный пароль.

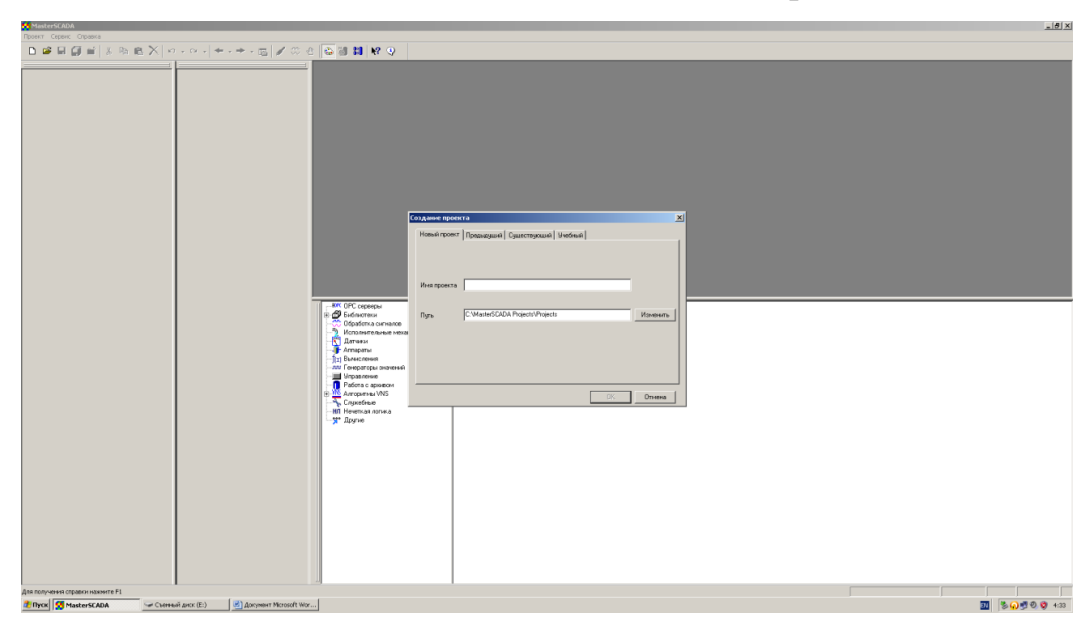

Рисунок 3 - Окно создания проекта

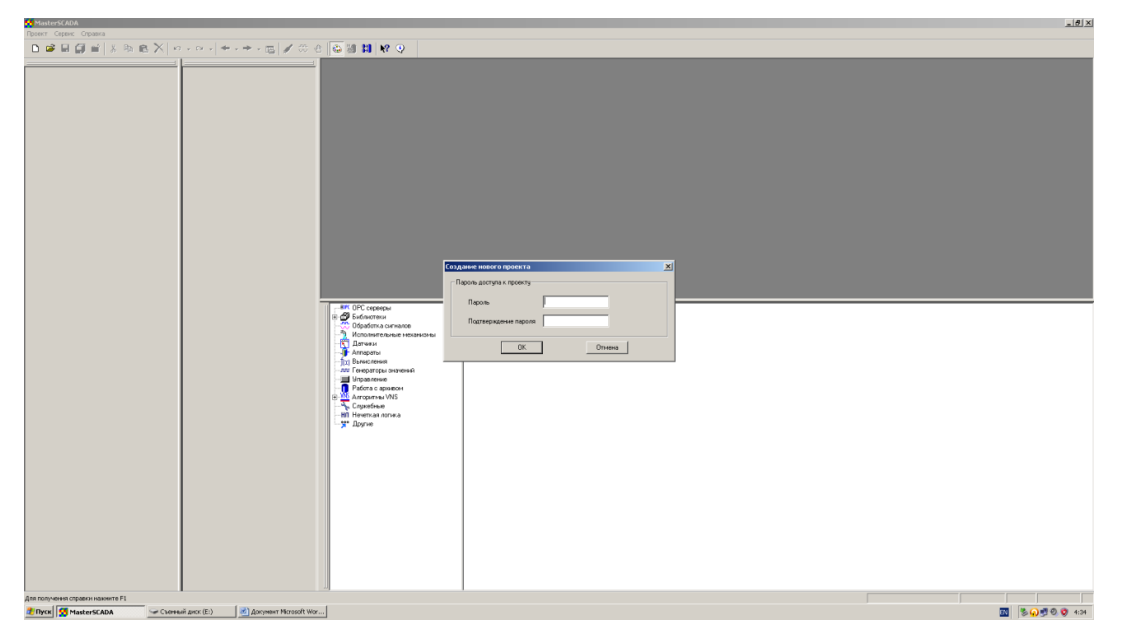

Рисунок 4 - Окно установления пароля

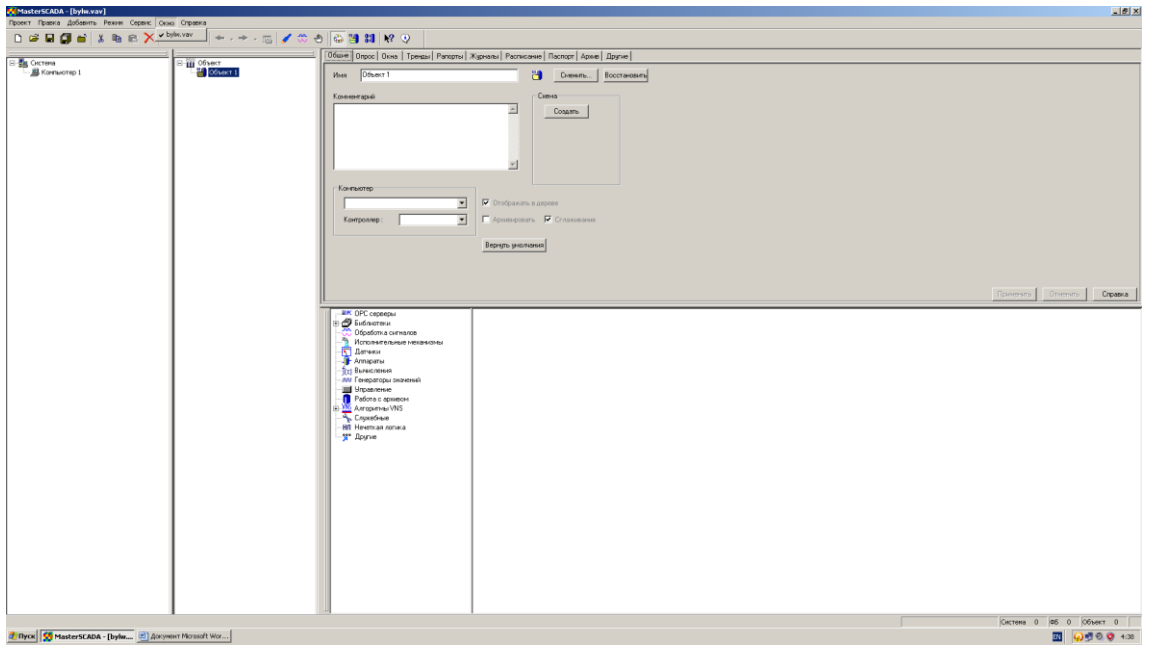

Рисунок 5 - Окно проекта

# **3.2 Создание мнемосхемы управления**

<span id="page-23-0"></span>Отдельного внимания заслуживает процесс перехода мнемосхем. Инициация данной функции происходит за счет нажатия правой кнопкой мышки по выбранному пункту. На рисунке 6 приведен наглядный пример данного рода действий.

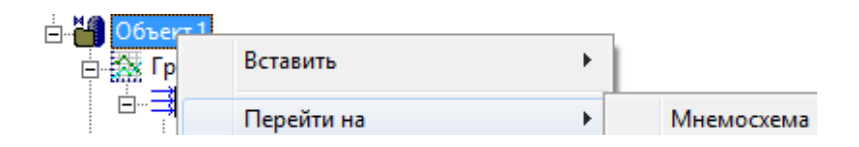

Рисунок 6 – Переход на мнемосхему

На рисунке 7 приведены панель Палитры (а), которая содержит необходимый Текст, и текст задатчика (б), размещенный на панели свойств.

Данные, приведенные на рисунке 8, содержат подробную информацию о мнемосхемах. Ознакомиться с особенностями функционального дерева можно по рисунку 9.

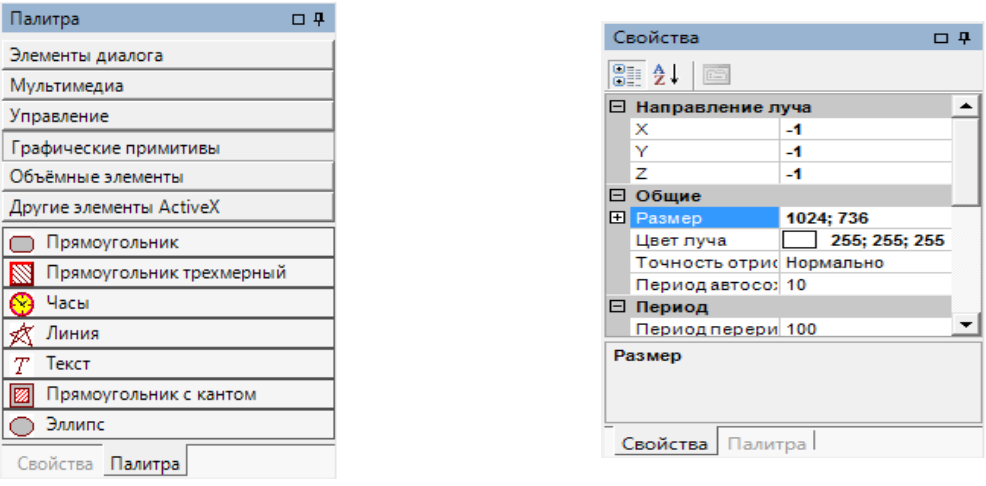

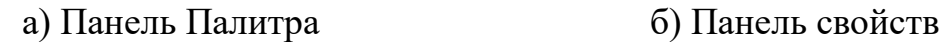

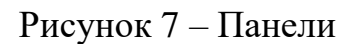

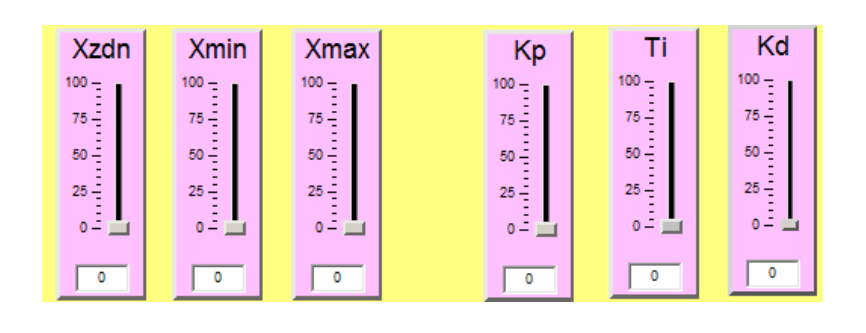

Рисунок 8 – Мнемосхема управления

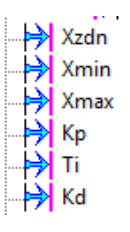

Рисунок 9 - Дерево мнемосхемы управления

Практика показывает, что для перехода на альтернативные мнемосхемы необходимо добавить специальные кнопки. Для этого потребуется перетягивание объектов на главный экран.

# **3.3 Создание мнемосхемы график**

<span id="page-24-0"></span>Не менее ответственным этапом является формирование нового объекта и переход его на мнемосхему. На рисунке 10 приведены особенности информационных Датчиков.

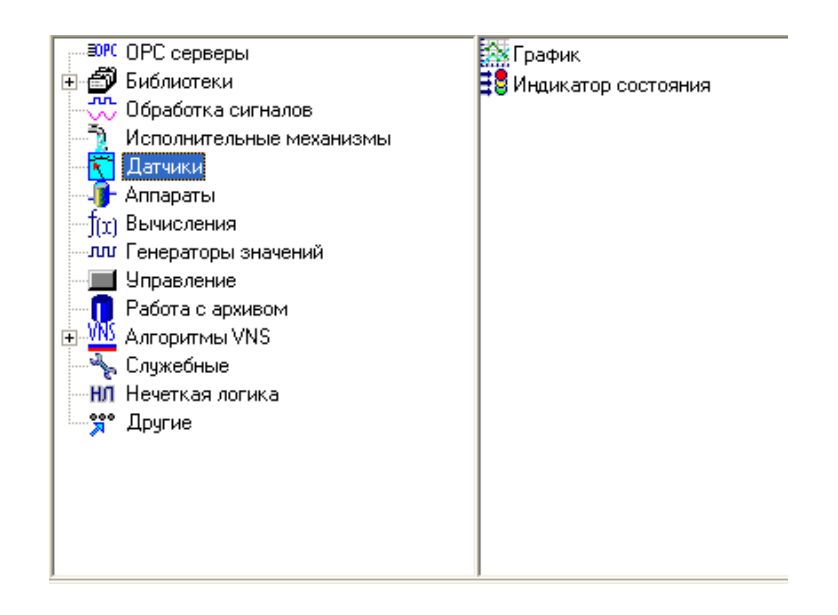

Рисунок 10 – Выбор объекта «График» из библиотеки

Здесь важно задать правильное количество базовых параметров. После этого осуществляется переход на мнемосхему «Объекта 1». Далее осуществляется перетаскивание объекта «График» непосредственно на мнемосхему. Связка переменных между собой осуществляется непосредственно из дерева системы. Актуальная информация в обязательном порядке отображается на специальном графике. Данные приведены на рисунке 11.

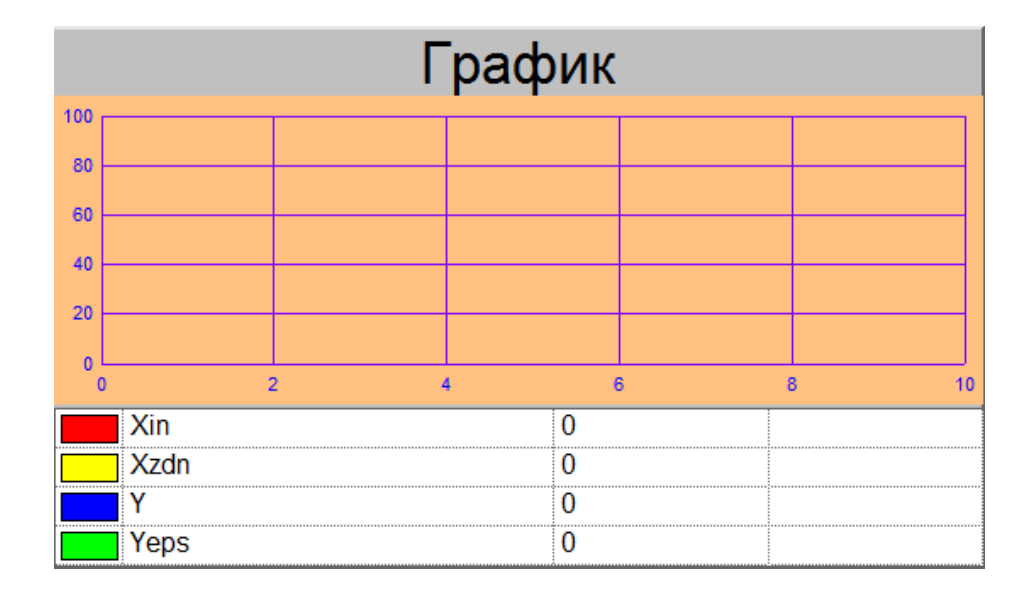

Рисунок 11 - Объект График

Библиотека данных может быть успешно использована для выбора объекта. На рисунке 12 приведены характеристики «Индикатора состояния». С их помощью можно оценить уровень установленных пределов.

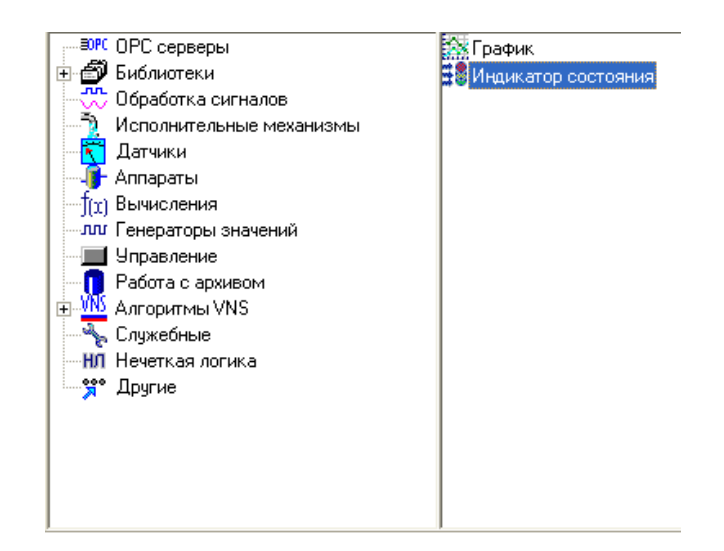

Рисунок 12 - Выбор объекта «Индикатор состояния» из библиотеки

Окончательный вид мнемосхемы График представлен на рисунке 13.

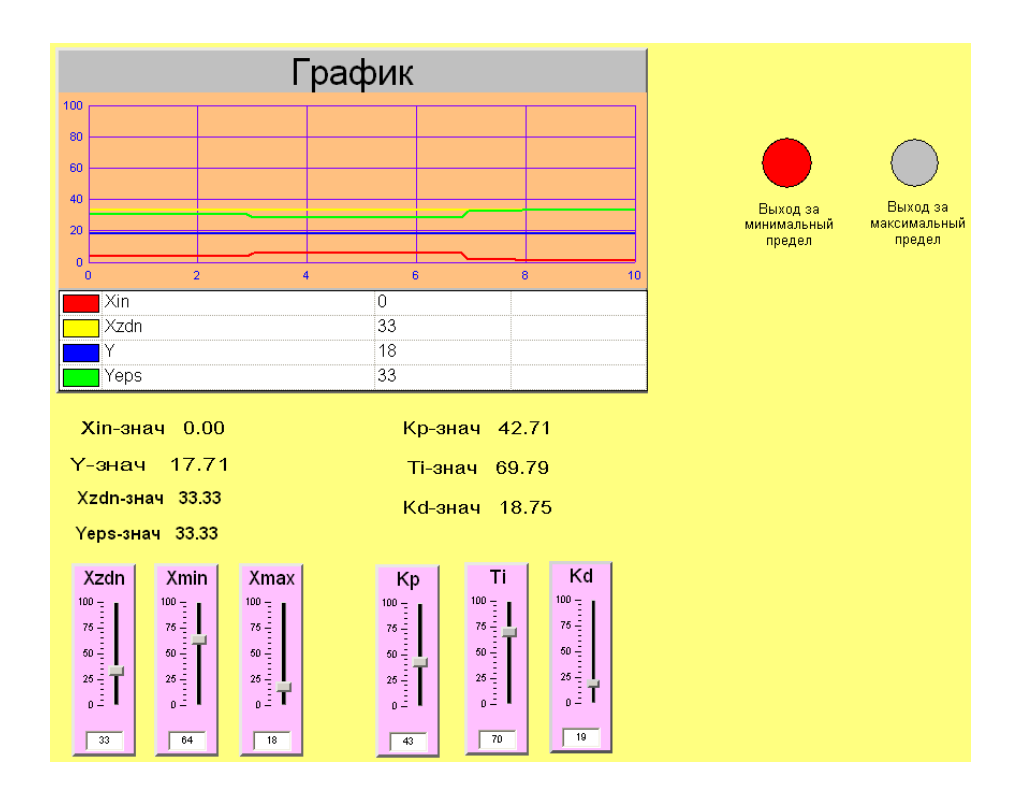

Рисунок 13 – Мнемосхема График

#### <span id="page-27-0"></span>**4 ВВОД ТЭГОВ**

#### **4.1 Описание языка программирования FBD**

<span id="page-27-1"></span>ISaGRAF представляет собой специальный комплекс ПО, основной задачей которого является автоматизация процессов управления. При его использовании в обязательном порядке учитываются требования стандарта IEC 61131. С помощью данного инструмента можно увеличить эффективность внедрения различных проектов в функциональную систему. Комплекс мер направлен на существенное сокращение сроков выхода на рынок.

Ядро ISaGRAF позволяет качественно выполнять техническую поддержку различных языков программирования. Положительный результат в данном направлении достигается за счет применения различных функций и специальных блоков. Также это касается современных драйверов. Основная задача связи заключается в обеспечении комплексной поддержки пользователей приложения. Именно с этой целью проводится программирование контроллера.

Практика показывает, что эффективное взаимодействие систем разработки и исполнения возможно за счет применения протокола MODBUS. Таким образом, обеспечивается свободный доступ к информации контроллера. Немаловажное значение имеет работа системы визуализации и управления актуальными сведениями. При помощи драйверов рабочего устройства обеспечивается прозрачный доступ к рабочей аппаратуре. Категория системных функций преимущественно представлена специфическими характеристиками операционной системы, которая базируется на работе контроллеров.

Специалисты сходятся во мнении, что в основе работы ISaGRAF лежит непосредственно методология структурного программирования. При помощи данного инструмента можно без проблем автоматизировать рабочий процесс. Основное предназначение стандарта МЭК 61131-3 заключается в регламентации порядка применения пяти основных языков графического (SFC, FBD, LD) и текстового (ST, IL) типов.

Отдельного внимания заслуживает сочетание языка IsaGRAF в составе блока-схем (FlowChart). Данного рода функциональная модель позволяет создать полноценную инструментальную среду и эффективно обрабатывать большие потоки информации. К числу наиболее распространенных следует отнести графический язык SFC. С его помощью обеспечивается последовательное объединение функциональных схем (Sequential Function Chart). В большинстве случаев анализируемый язык используется для качественного проектирования ПО и детализированного описания «скелета» программы. Немаловажное значение имеет соблюдение логики действий.

Отдельного внимания заслуживает графический язык FBD. С его помощью программист может без проблем использовать функции библиотечного фонда ISaGraf.

Эксперты отмечают, что при помощи FBD-диаграммы можно подробно описать основные характеристики переменных величин. С их помощью можно объективно изучить особенности функциональных блоков. Прочная связь между рабочими блоками осуществляется при помощи специальных линий связи.

Практика показывает, что основные функции FBD основаны на стандартных структурных элементах. С их помощью можно надежно зафиксировать входные точки связи. В большинстве случаев рабочие блоки имеют прямоугольную форму реализации. Соединение входов осуществляется по левому краю.

Автор научной работы твердо придерживается мнения, что входные переменные FBD-программы должны тесно коррелировать с основными точками функционального блока.

Отдельного внимания заслуживают переменные выходного типа в рамках FBD-программы. С их помощью обеспечивается надежная связь между базовыми точками функционального блока. Выход FBD-блока может быть представлен внутренними и выходными переменными. Немаловажное значение имеет точное название.

Специалисты сходятся во мнении, что функциональные блоки должны быть соединены между собой специальными линиями связи. При помощи данного рода инструментов можно соединить между собой логические точки различных диаграмм. Рассмотрим ниже основные из них:

− входные переменные рабочего блока;

− выходные переменные специального блока;

− выходы рабочего блока переменного типа.

В большинстве случаев массовая передача информации осуществляется с левой части в правую. При этом все концы между собой должны быть одного типа.

### **4.2 Объявление переменных**

<span id="page-29-0"></span>В рамках начального этапа в обязательном порядке проводится утверждение в Словаре различного рода переменных. Для открытия раздела соблюдается следующий алгоритм действий: «Файл->Словарь». Альтернативный вариант заключается в применении кнопки в специальном менеджере программ.

Рисунок 14 содержит подробную информацию о булевских сведениях, характеризующих логическую величину. В свою очередь на рисунке 15 приведена информация о непрерывных величинах.

| SISaGRAF - KOS - Глобальные булевские перемен (SISAGRAF - KOS - Глобальные булевские перемен |                |               |  |
|----------------------------------------------------------------------------------------------|----------------|---------------|--|
| Файл Редактор Инструменты Опции                                                              |                | Помо          |  |
|                                                                                              | r.             |               |  |
| Булевские   Целые/Действительные   Таймеры   Сооб                                            |                |               |  |
| Имя                                                                                          | Атри <u>б.</u> | Адр.<br>Комме |  |
| Dmax1                                                                                        | [внутренняя]   | 0000          |  |
| Dmin1                                                                                        | [внутренняя]   | 0000          |  |
| Dmax                                                                                         | [внутренняя]   | 0000          |  |
| Dmin                                                                                         | [внугренняя]   | 0000          |  |
| Czb                                                                                          | [константа]    | 0000          |  |
| Czm                                                                                          | [константа]    | 0000          |  |
| Csh                                                                                          | [константа]    | 0000          |  |
| Cdb                                                                                          | [константа]    | 0000          |  |
| Dogrmax                                                                                      | (внутренняя)   | 0000          |  |
| Dogrmin                                                                                      | (внутренняя)   | 0000          |  |
| Pars                                                                                         | [константа]    | 0000          |  |
| Cruch                                                                                        | [константа]    | 0000          |  |
|                                                                                              |                |               |  |
|                                                                                              |                |               |  |

Рисунок 14 – Глобальные булевские переменные

| SaGRAF - KOS - Глобальные целые/веществен      |                     |              |  |
|------------------------------------------------|---------------------|--------------|--|
| Файл Редактор                                  | Инструменты Опции   | <b>Now</b>   |  |
|                                                | 醓                   | ◑◙◙▏ધੂ ⋇ ⋢   |  |
| Булевские Целые/Действительные   Таймеры   Соо |                     |              |  |
| Имя                                            | Атриб.              | Адр.<br>Комм |  |
| Ti                                             | Внутренняя, ве 0000 |              |  |
| Κd                                             | [внутренняя,ве]0000 |              |  |
| Xmax                                           | [внутренняя,ве]0000 |              |  |
| Xmin                                           | [внутренняя,ве]0000 |              |  |
| Xruch                                          | [константа,вец 0000 |              |  |
| Y                                              | [внутренняя,ве]0000 |              |  |
| Yeps                                           | [внутренняя,ве]0000 |              |  |
| Yzdn                                           | [внутренняя,ве]0000 |              |  |
| adress1                                        | [константа,цел]0000 |              |  |
| Xemax                                          | [внутренняя,ве]0000 |              |  |
| Xemin                                          | [внутренняя,ве]0000 |              |  |
| Xzdn                                           | [внутренняя,ве]0000 |              |  |
| ۷b                                             | [константа,вец 0000 |              |  |
| Xin                                            | [внутренняя,ве]0000 |              |  |
| Xdlt                                           | [константа,вец]0000 |              |  |
| Kр                                             | (внутренняя,ве 0000 |              |  |
|                                                |                     |              |  |

Рисунок 15 – Глобальные целые/вещественные переменные

# **4.3 Программа для контроллера**

<span id="page-30-0"></span>Исследуемый проект необходим для составления специальных программ с учетом особенностей микропроцессорного контроллера. Фундаментальной основой данного процесса является язык FBD.

Использование этой модели позволяет качественно справляться с редактированием функций системы сигнализации. Положительный результат в данном направлении достигается за счет аналогового регулирования в рамках ПИД. Настройка сигнализации осуществляется непосредственно по верхнему значению.

Практика показывает, что вышеприведенная программа чаще всего используется в рамках пакета IsaGRAF. Актуальные сведения приведены на рисунке 16.

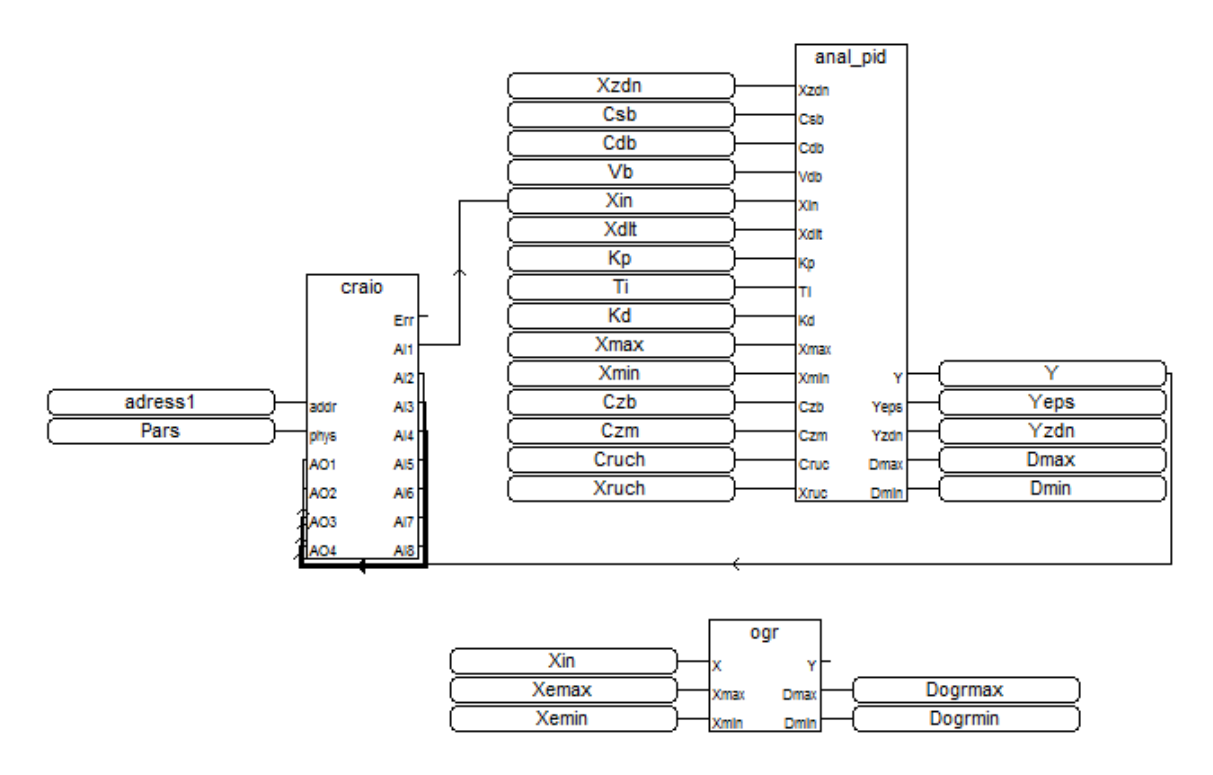

Рисунок 16 – Программа для контроллера КРОСС-500 на языке FBD в пакете ISaGRAF

### **5 Финализация ТЭГОВ**

<span id="page-32-0"></span>Практика показывает, что переменные SCADA основаны на переменных ISaGRAF. Наличие четкой связи обеспечивается за счет ОРС-сервера. Начальным этапом данного процесса являются настройка и запуск специальной программы. После нажатия кнопки «ОК» в обязательном порядке вводится рабочий пароль по проекту.

Эксперты отмечают, что MasterScada подразумевает применение специальных контроллеров. Актуальность их использования существенно возрастает на фоне необходимости соединения контроллера и рабочей среды. Именно с этой целью выполняется выделение объекта «Система» в рамках контекстного меню. На рисунке 17 приведен подробный алгоритм действий. На официальной странице предусмотрен ввод информации «Имя» и выбор «Компьютер 1».

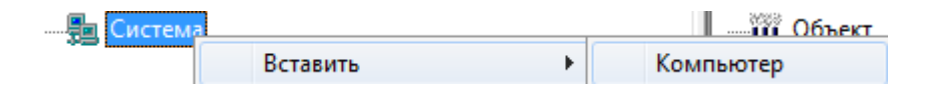

Рисунок 17 – Контекстное меню объекта Система

Рисунок 18 содержит подробную информацию о порядке добавления ОРС-сервера.

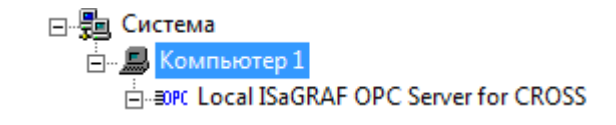

Рисунок 18 – Добавление ОРС сервера

### **5.1 Добавление ОРС переменных**

Практика показывает, что доступ к данным ОРС-серверов возможен при помощи различных вариантов. В первую очередь это касается переменных величин в рамках MasterCada.

На сегодняшний день существуют 3 группы ОРС-переменных. Рассмотрим ниже основные из них:

- Чтение. Здесь используется значок .
- Запись. Клик выполняется по области →.
- Чтение + запись. За опцию отвечает символ  $\vec{P}$ .

В рамках контекстного меню ОРС следует выбрать область «Вставить – >ОРС переменные». Далее осуществляется детализированный выбор величин. Данные приведены на рисунке 19.

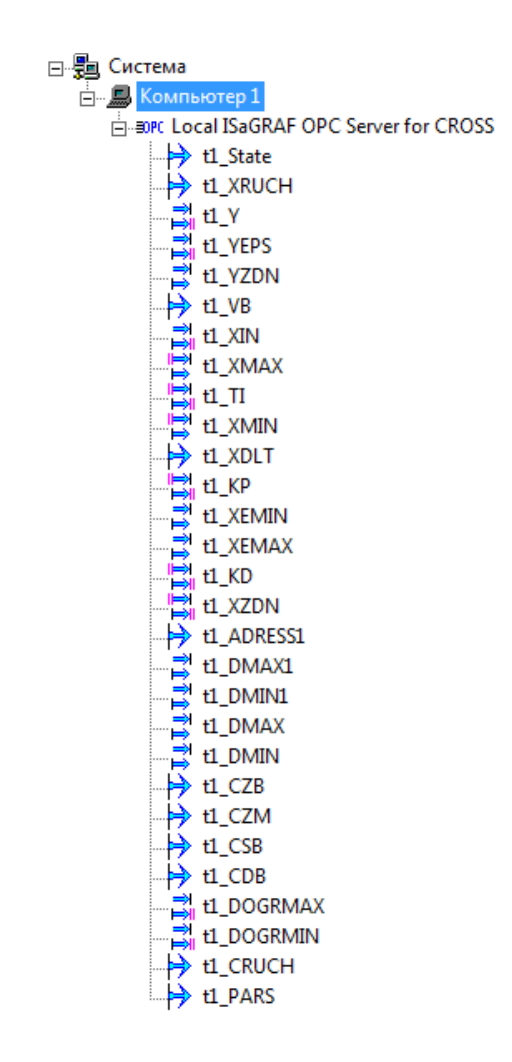

Рисунок 19 - Добавление ОРС переменных

# **5.2 Создание тренда**

В ученой среде тренд чаще всего рассматривается через призму планомерного отображения графиков изменений технологического процесса. Если речь идет о MasterCada, то здесь предусмотрен детализированный просмотр архивных и текущих данных в рамках одного графика.

Факт добавления тренда подразумевает ввод его точного названия. Это позволяет открыть специальное диалоговое окно и интегрировать в него различного рода переменные величины. На рисунках 20 и 21 содержится подробная информация о применении рабочего тренда.

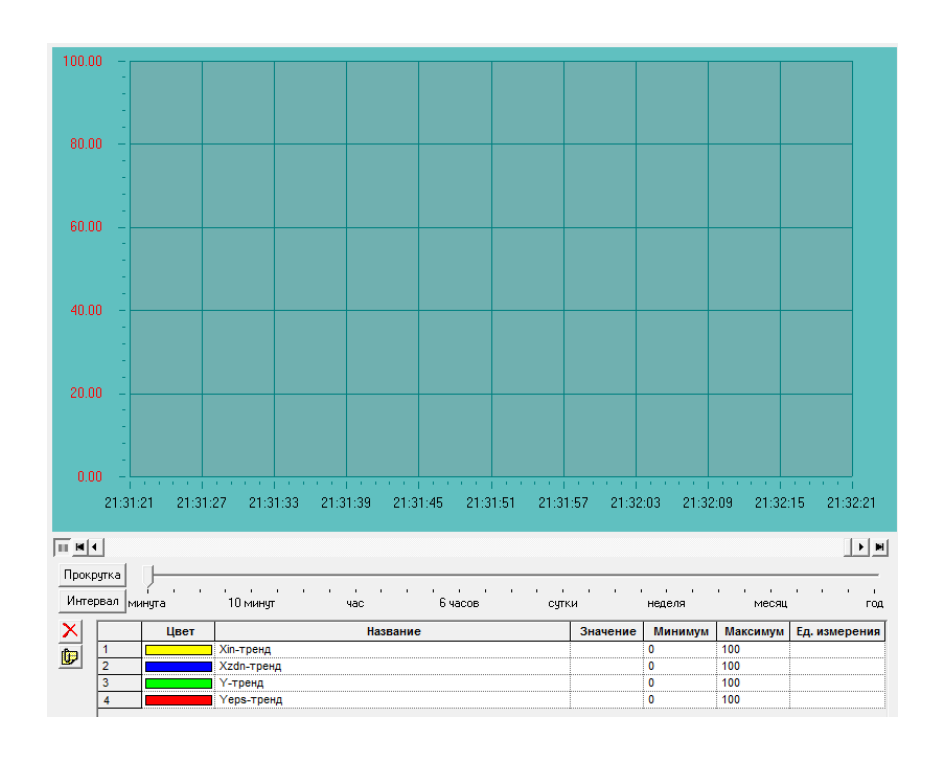

Рисунок 20 – Тренд

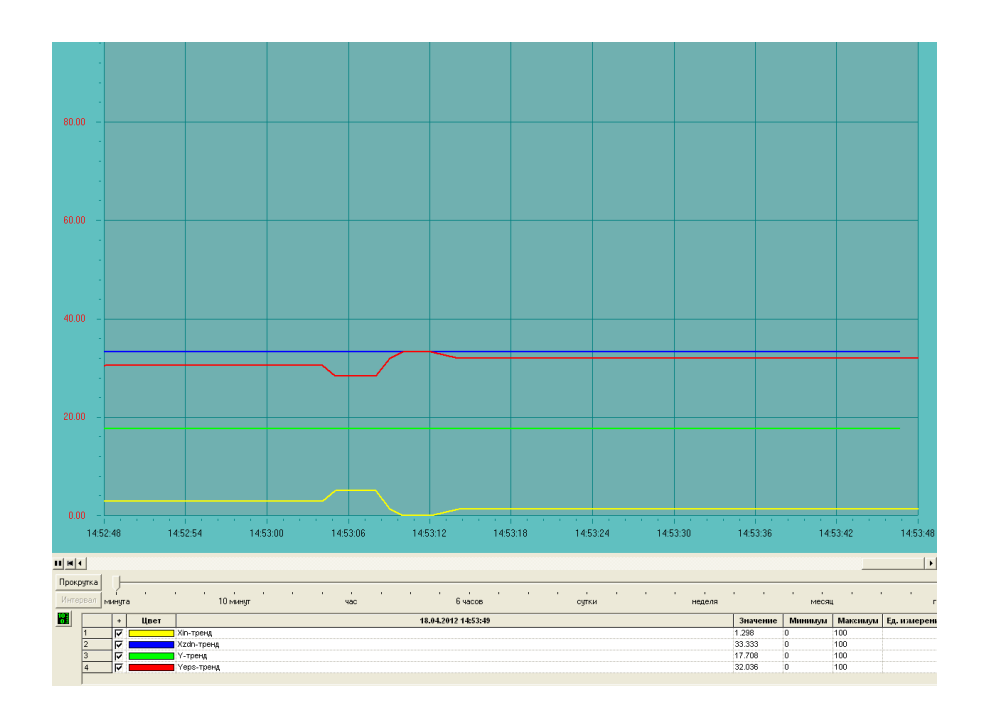

Рисунок 21 - Пример рабочего тренда

# **6 Назначение ОРС-сервера и его настройка**

<span id="page-35-0"></span>Специалисты сходятся во мнении, что основная задача ОРС-сервера заключается в организации эффективного процесса обмена данными. Речь идет про взаимодействие между технологической программой и контроллером типа КРОСС-500. В качестве интерфейса предусмотрен стандартный вариант SCADA-системы.

Отдельного внимания заслуживает порядок настройки ОРС. Положительный результат в данном направлении достигается за счет редактирования специального файла crossopc.ini. Актуальная информация приведена на рисунке 22. Акцент должен делаться непосредственно на расположении в каталоге установки ОРС-сервера. Область размещения файла текстового типа - C:\Program files\ OPC Server\ CROSSOPC.

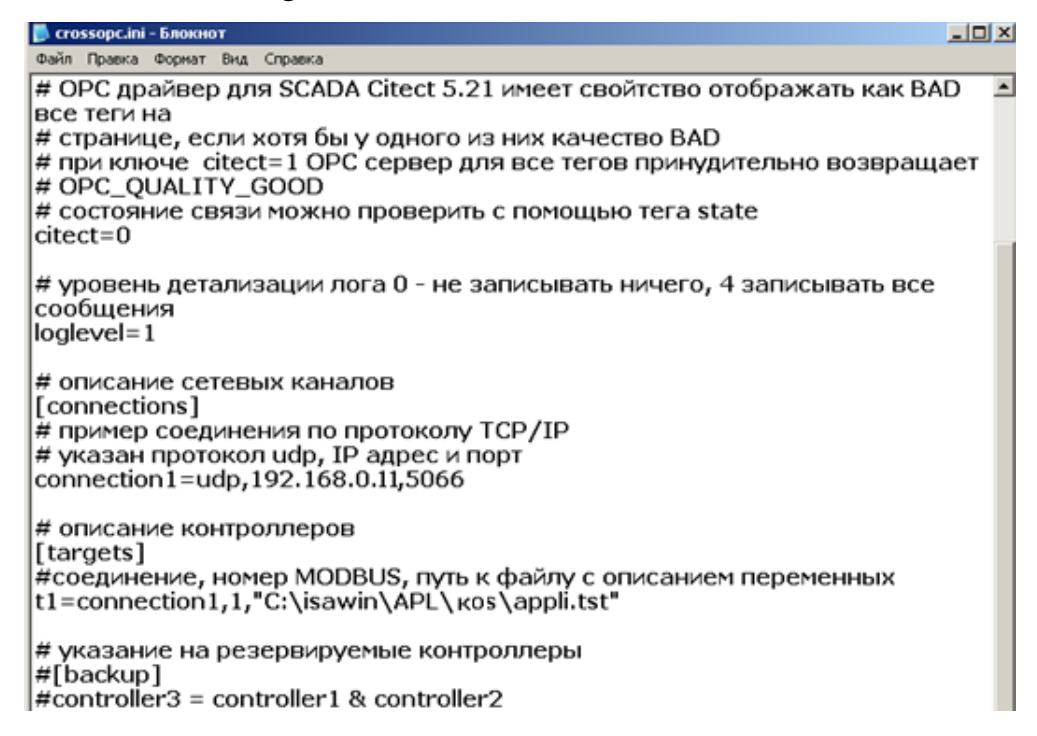

Рисунок 22 - Пример конфигурационного файла OPC – сервера

В рамках каждой строки предусмотрены комментарии. В большинстве случаев они начинаются с символов «#» и «;». Отдельного внимания заслуживают особенности и порядок описания секций.

1. Секция [SERVER]. В ее состав входит большое количество функциональных параметров:
- $-$  LOGFILE =  $\langle$ file> (точное имя для записи протокола);
- $-$  LOGLEVEL = <level> (перечень сообщений диалога от 0 до 3);

 $-$  SCANRATE =  $\langle$ rate>;

- CITECT=<0/1>. Анализ данных в качестве недостоверных.

2. Секция [CONNECTIONS].  $\mathbf{B}$ рамках Hee предусмотрены дополнительные логические подключения. Практика показывает, что подключение в рамках последовательного порта осуществляется в формате <connection name>=SERIAL,<port>,<speed>. Если речь идет о TCP/IP, то здесь  $\leq$ connection name $>=$ UDP,  $\leq$ ip address $>$ , используется  $\langle$ ip\_port $\rangle$ ЛЛЯ подключения через ТСР/IР.

К числу наиболее распространенных параметров следует отнести следующие:

 $-$  < connection\_name >  $-$  точное название сети;

 $-$  < port >  $-$  точное название рабочего порта;

 $-$  < speed > - скорость функционирования порта;

 $-$  < ip address > – точный адрес рабочего контроллера;

 $-$  < ip\_port > – стандартный рабочий порт.

3. Секция [TARGETS] включает широкий спектр задач (targets).

В научной среде функциональные задачи рассматриваются через призму исполнительной системы ISaGRAF.

### **7 Проверка работоспособности разработанных программ**

Специалисты сходятся во мнении, что после разработки программы в обязательном порядке проводится проверка данных на предмет работоспособности. Положительный результат в данном направлении достигается за счет визуализации регуляторного процесса и контроля работы системы сигнализации. Все исследования предварительно проводятся на лабораторном стенде. Рисунок 23 содержит подробную информацию об особенностях структурной схемы.

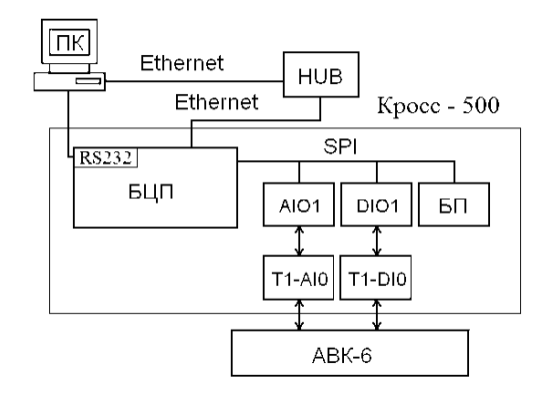

Рисунок 23 – Структурная схема лабораторного стенда

Фундаментальной основой методики исследования является применение функциональных возможностей контроллера КРОСС-500 и рабочего комплекса АВК-6.

Сбор электронной модели позволяет организовать качественное соединение между двумя звеньями апериодического типа. Здесь важно использовать специальные интеграторы. В рамках данного процесса К обратной связи должен быть равен 1.

Реализация системной проверки должна быть выполнена в несколько последовательных этапов. Суть первого заключается в объективном анализе уровня работоспособности программы контроллера. Немаловажное значение имеет точная регулировка ОРС-сервера.

Специалисты сходятся во мнении, что системная проверка должна состоять из нескольких последовательных этапов.

38

В рамках первого периода предусмотрена установка программы регулирования и системы сигнализации. Положительный результат в данном направлении достигается за счет использования программного пакета ISaGraf в контролере. На рисунке 24 приведена программа.

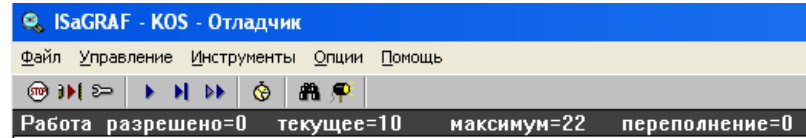

Рисунок 24 – Внешний вид загруженной программы в отладчике

Суть второго этапа заключается в комплексной проверке и настройке запуска ОРС. В большинстве случаев он размещен по адресу C:\Program Files\OPC server\crossopc.exe. При помощи данной разработки обеспечивается надежная и эффективная взаимосвязь между различными технологическими программами. Положительные результаты также достигаются за счет активного применения программного пакета MasterScada. На рисунке 25 приведено функционирование сервера.

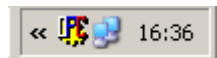

# Рисунок 25 – ОРС – сервер в работе

Заключительный период связан непосредственно с загрузкой программы визуализации различных процессов контроля. Немаловажное значение имеют регулирование системы и организация качественной сигнализации. Действия должны быть направлены непосредственно на открытие сертифицированного программного пакета. После загрузки проекта включается специальная кнопка, расположенная на панели управления

В процессе настройки функционального модуля в обязательном порядке проводится объективная проверка системы на предмет работоспособности. Положительный результат в данном направлении достигается за счет

комплексной визуализации. Данные приведены на рисунках 26, 27 и 28.

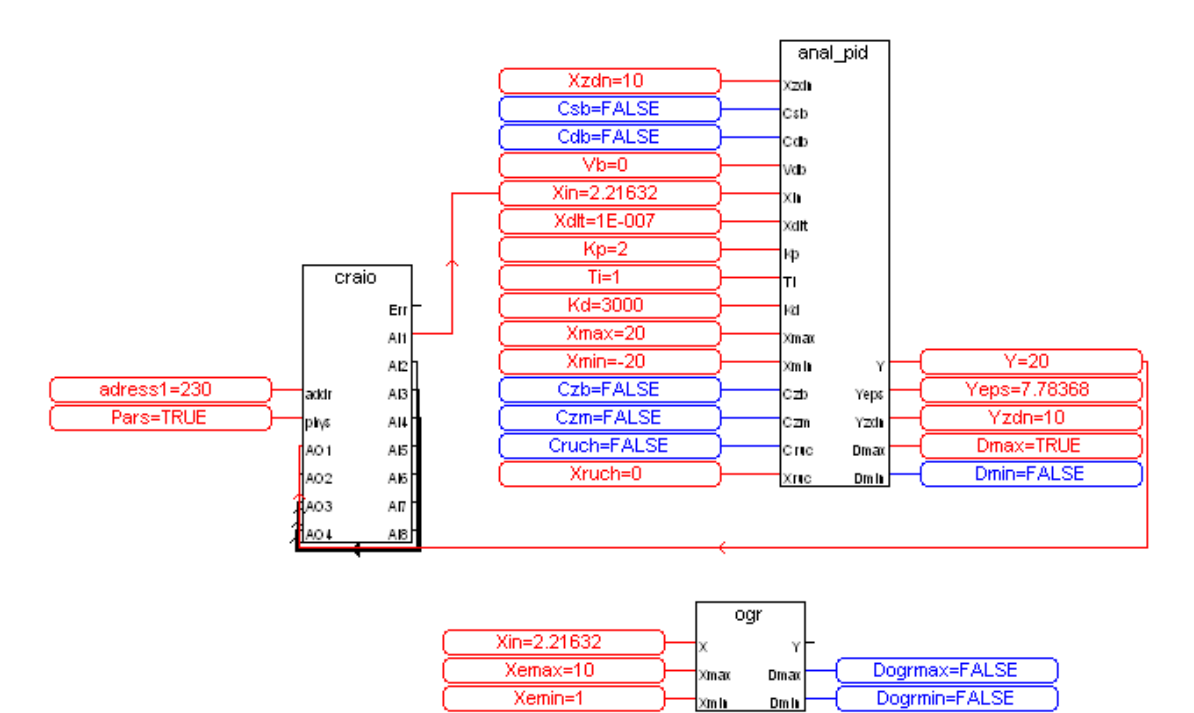

Рисунок 26 – Рабочая программа в ISaGRAF

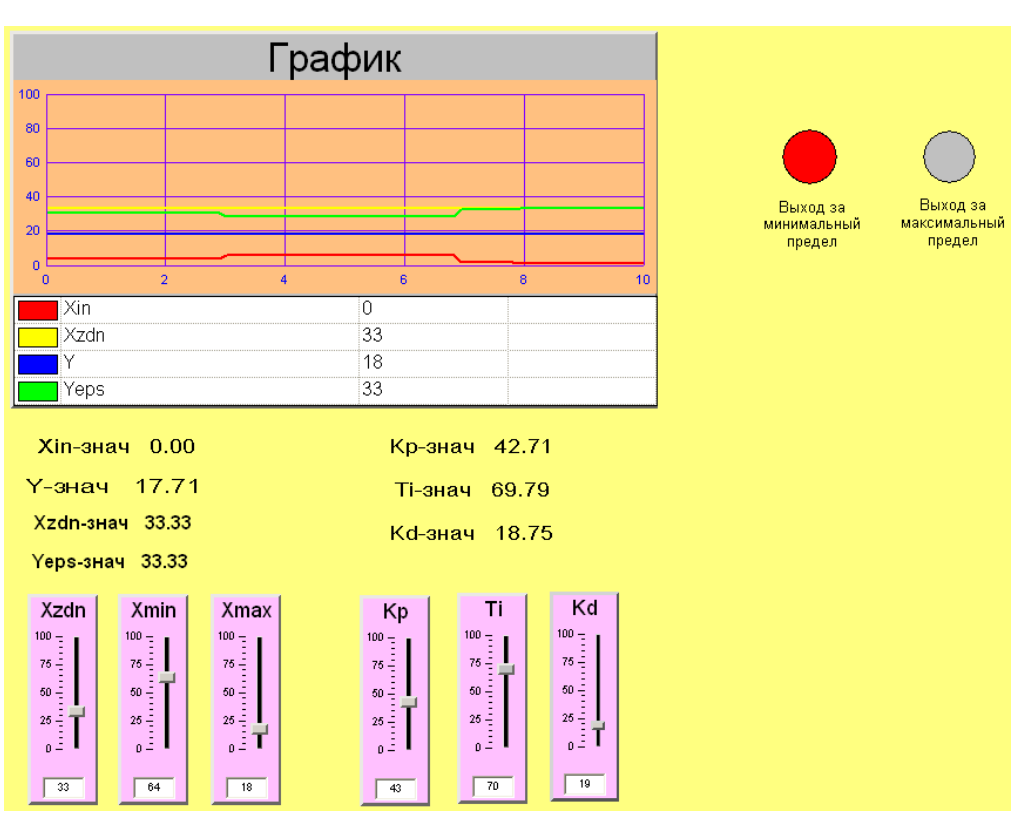

Рисунок 27 – Рабочая программа в MasterScada

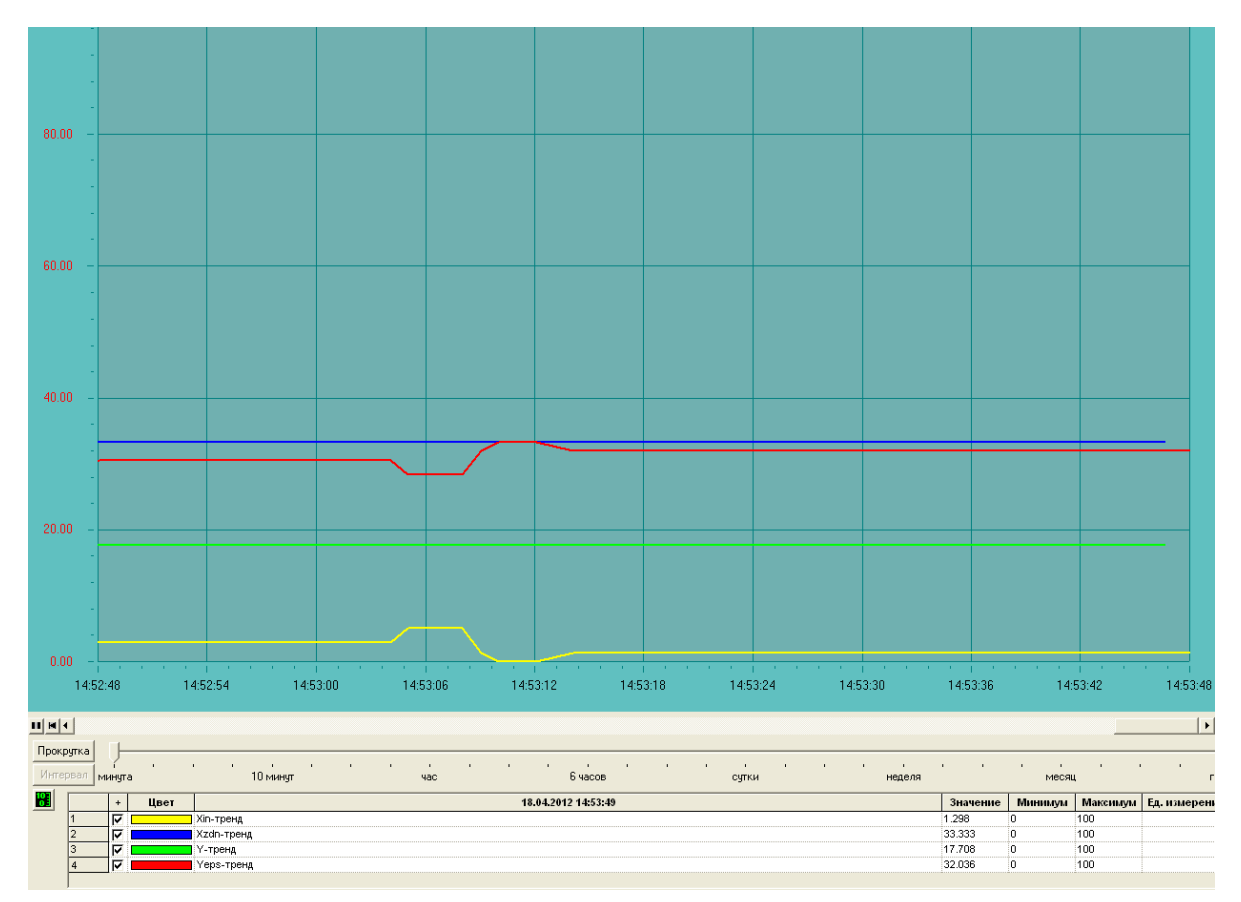

Рисунок 28 – Пример рабочего тренда в MasterScada

### ЗАДАНИЕ ДЛЯ РАЗДЕЛА «ФИНАНСОВЫЙ МЕНЕДЖМЕНТ, РЕСУРСОЭФФЕКТИВНОСТЬ И **РЕСУРСОСБЕРЕЖЕНИЕ»**

#### Ступенту:

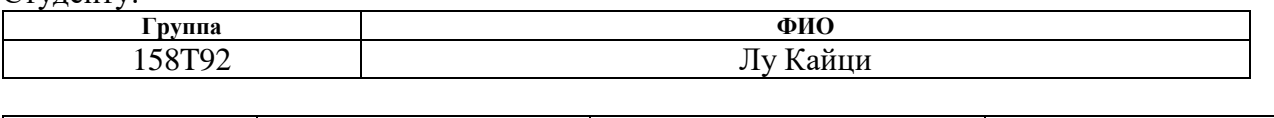

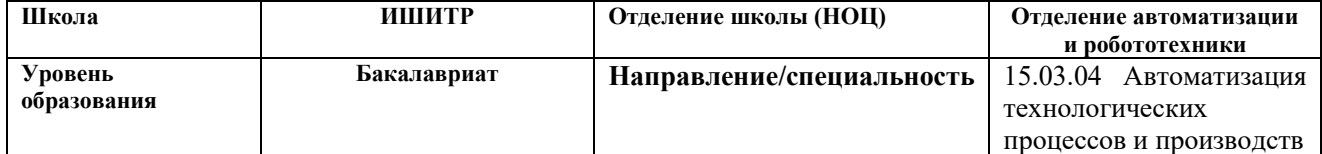

#### Исходные данные к разделу «Финансовый менеджмент, ресурсоэффективность и ресурсосбережение»: Среднерыночные цены РФ для определения стоимости Стоимость ресурсов научного исследования  $\mathcal{I}$ материальных ресурсов. Нормативные документы НИ (НИ): материально-технических, энергетических, ТПУ, ФЗ «О минимальном размере оплаты труда» для финансовых, информационных и человеческих определения оплата труда исполнителей проекта.  $2.$ Нормы и нормативы расходования ресурсов Тариф электроэнергии 3,16 руб. кВт/ч., 30% районный коэффициент  $\mathfrak{Z}$ . Отчисления в социальные внебюджетные фонды 30% Используемая система налогообложения, ставки налогов, отчислений, дисконтирования и кредитования Перечень вопросов, подлежащих исследованию, проектированию и разработке:

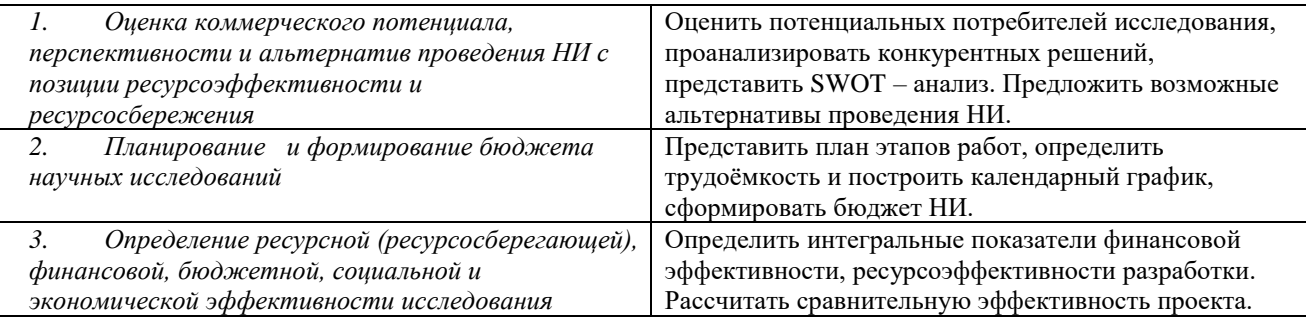

#### Перечень графического материала (с точным указанием обязательных чертежей):

 $1.$ Оценочная карта для сравнения конкурентных технических решений. 2. Матрица SWOT-анализа 3. Морфологическая матрица 4. Перечень этапов, работ и распределение исполнителей 5. Временные показатели проведения НИ 6. Бюджет НИ 7. Оценка характеристик вариантов исполнения 8. Сравнительная эффективность разработки.

### Дата выдачи задания для раздела по линейному графику

#### Залание вылал консультант:

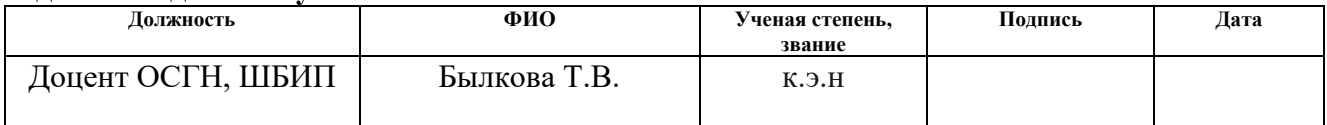

#### Залание принял к исполнению студент:

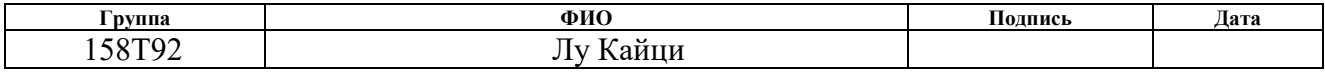

**8 Финансовый менеджмент, ресурсоэффективность и ресурсосбережение**

**8.1 Оценка коммерческого потенциала и перспективности проведения научных исследований с позиции ресурсоэффективности и ресурсосбережения**

### **8.1.1 Потенциальные потребители результатов исследования**

Программно-методическое обеспечение для изучения SCADA-пакета MasterSCADA может заинтересовать широкую аудиторию, включая студентов, преподавателей и инженеров, занимающихся автоматизацией производства и управлением технологическими процессами. Это руководство предоставляет информацию о функциональных возможностях MasterSCADA и описывает методы его использования для управления системами автоматизации. Оно может быть полезно как для новичков, только начинающих изучать SCADA-технологии, так и для опытных специалистов, которые хотят улучшить свои навыки и расширить свои знания. Кроме того, данное программно-методическое обеспечение может заинтересовать представителей компаний, занимающихся проектированием и внедрением систем автоматизации, которые используют MasterSCADA в своей работе.

### **8.1.2 Анализ конкурентных технических решений**

Детальный анализ конкурирующих разработок, существующих на рынке, необходимо проводить систематически, поскольку рынки пребывают в постоянном движении. Такой анализ помогает вносить коррективы в научное исследование, чтобы успешнее противостоять своим соперникам. Важно реалистично оценить сильные и слабые стороны разработок конкурентов (таблица 1).

# Таблица 1 - Оценочная карта для сравнения конкурентных технических решений (разработок)

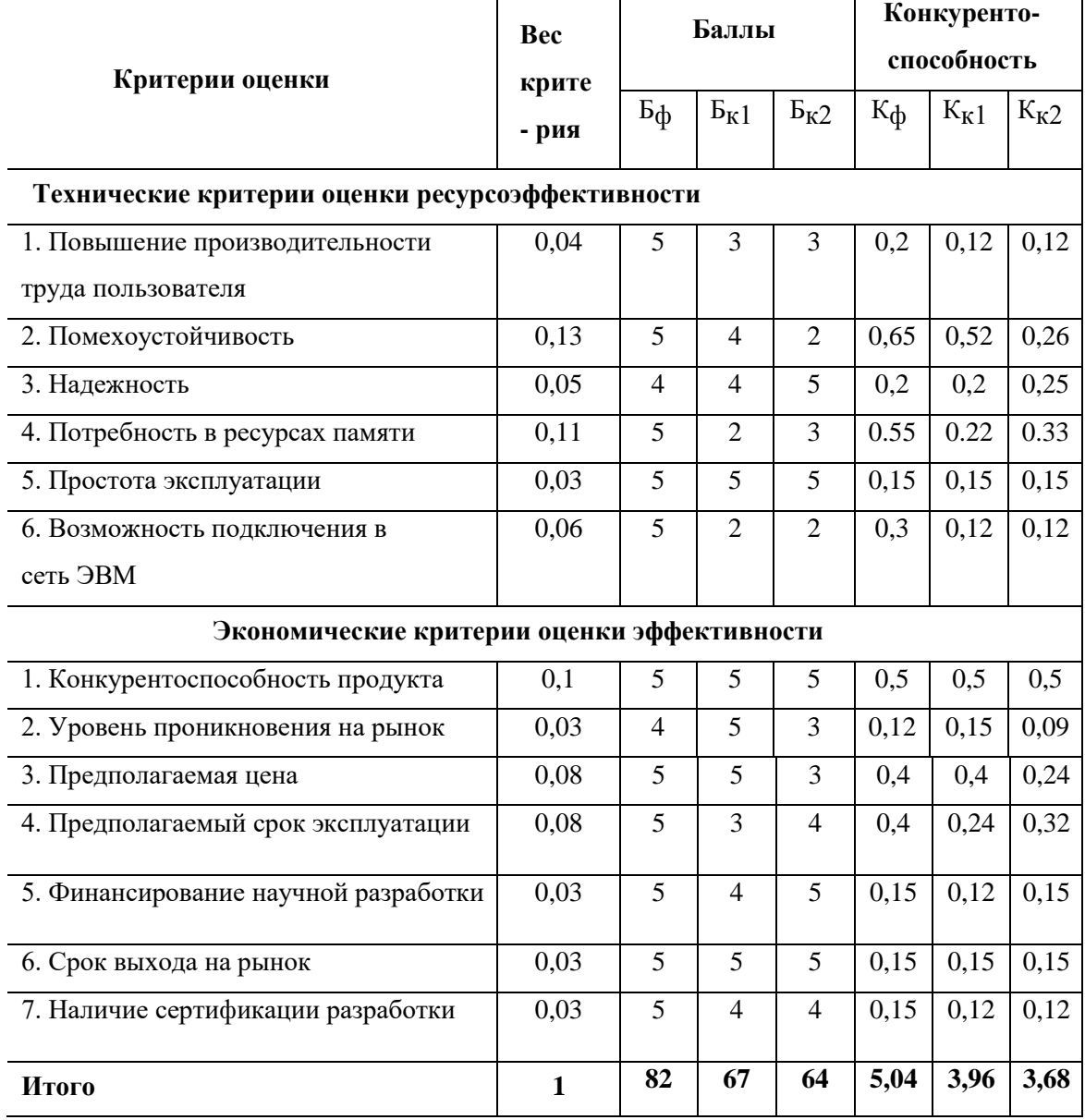

Вывод: для проведения анализа конкурентных технических решений в области программно-методического обеспечения для изучения SCADA-пакета MasterSCADA необходимо рассмотреть альтернативные продукты, которые уже представлены на рынке.

Среди конкурирующих продуктов можно выделить такие, как "InduSoft Web Studio", "Wonderware InTouch", "Siemens WinCC" и другие. Каждый из них имеет свои сильные и слабые стороны.

Например, "InduSoft Web Studio" обладает удобным и простым интерфейсом, который позволяет быстро создавать SCADA-приложения. Однако, данный продукт может быть дороже, чем MasterSCADA.

"Siemens WinCC" имеет широкий функционал и может быть использован в различных отраслях промышленности. Однако, настройка и интеграция данного продукта может занять значительное количество времени и требует высокой квалификации от пользователя.

Также стоит упомянуть о продукте "Wonderware InTouch", который обладает широкими возможностями для визуализации данных и быстрой разработки. Однако, данный продукт может быть сложным для новичков и требует дополнительной подготовки для использования.

В целом, программа MasterSCADA имеет конкурентные преимущества в виде простого интерфейса и доступной цены, которые могут привлечь новичков. Однако, необходимо учитывать возможные недостатки и улучшать продукт в соответствии с потребностями рынка.

# **8.1.3 SWOT- анализ**

В таблице 2 приведены результаты SWOT- анализа.

Таблица 2

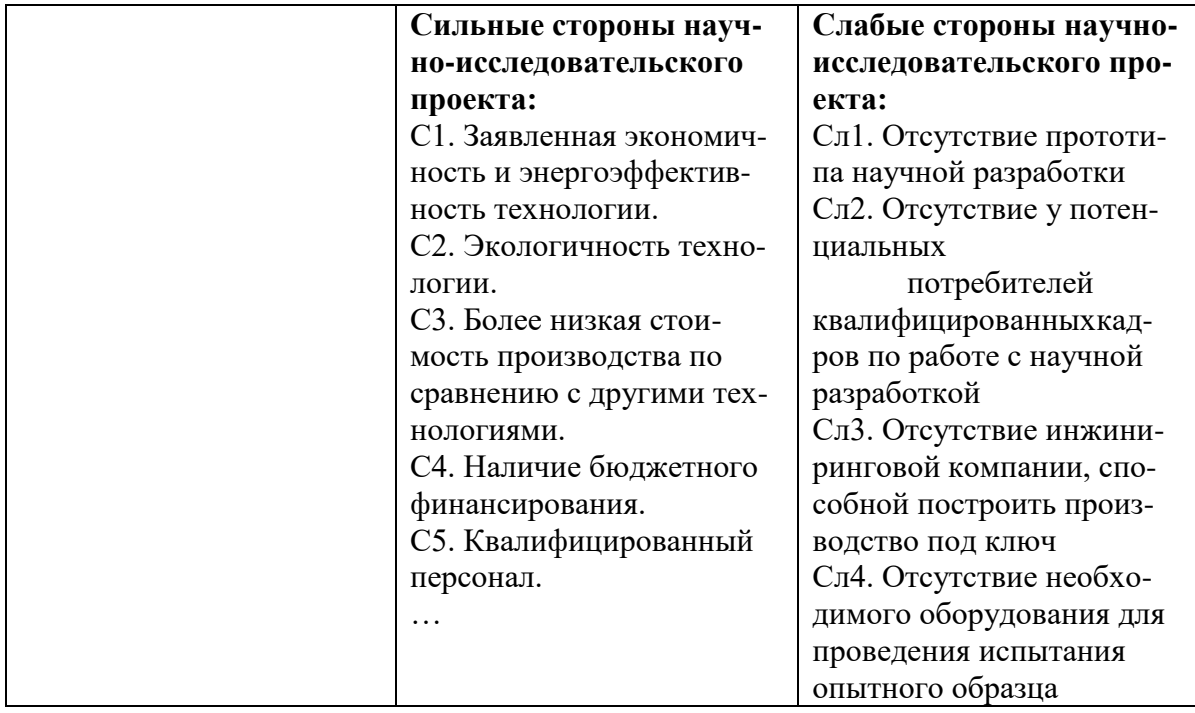

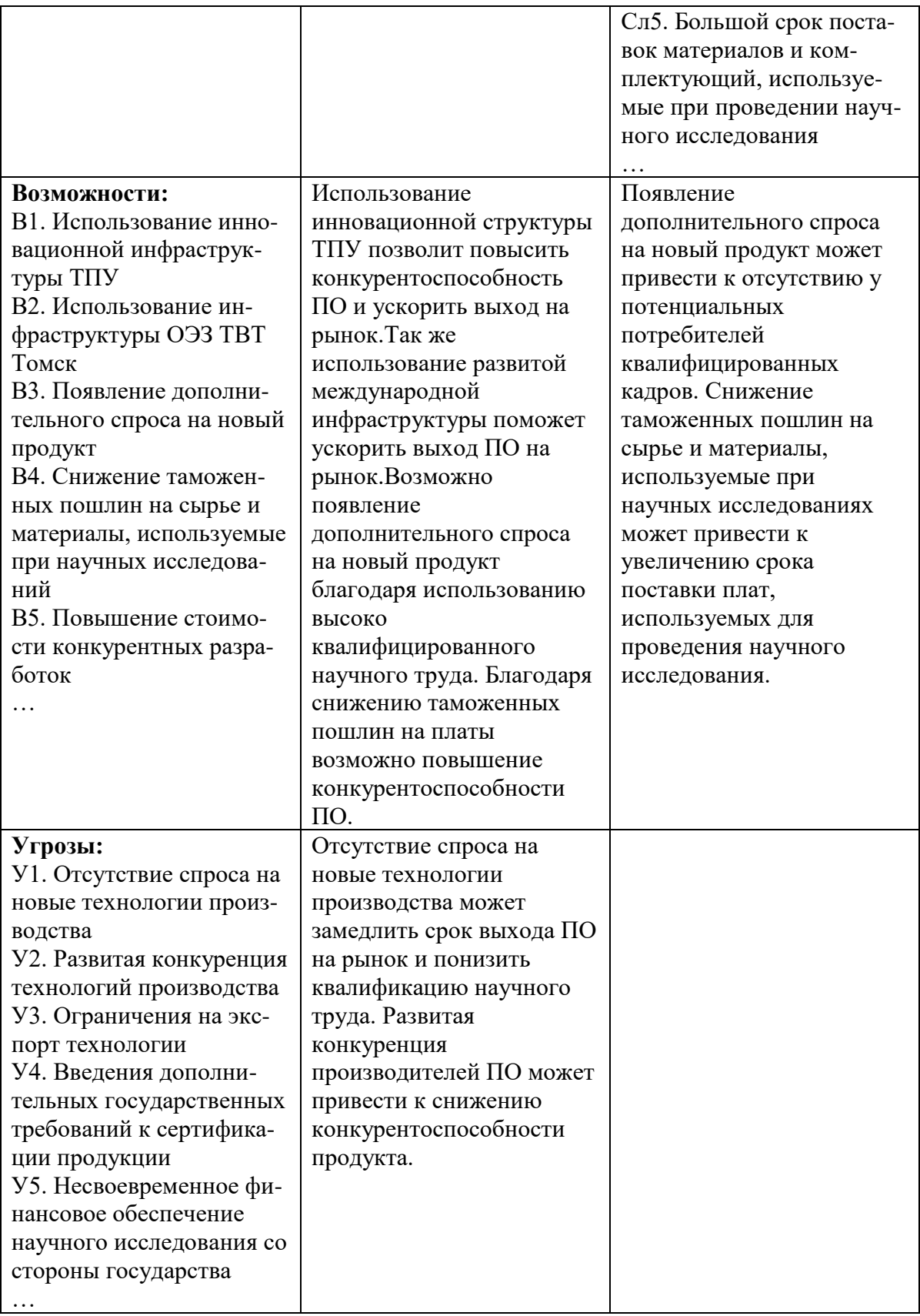

# 8.2 Определение возможных альтернатив проведения научных исследований

В таблице 3 приведена морфологическая матрица для программнометодическое обеспечение для изучения SCADA-пакета MasterSCADA.

Таблица 3 - Морфологическая матрица для Программно-методическое обеспечение для изучения SCADA-пакета MasterSCADA

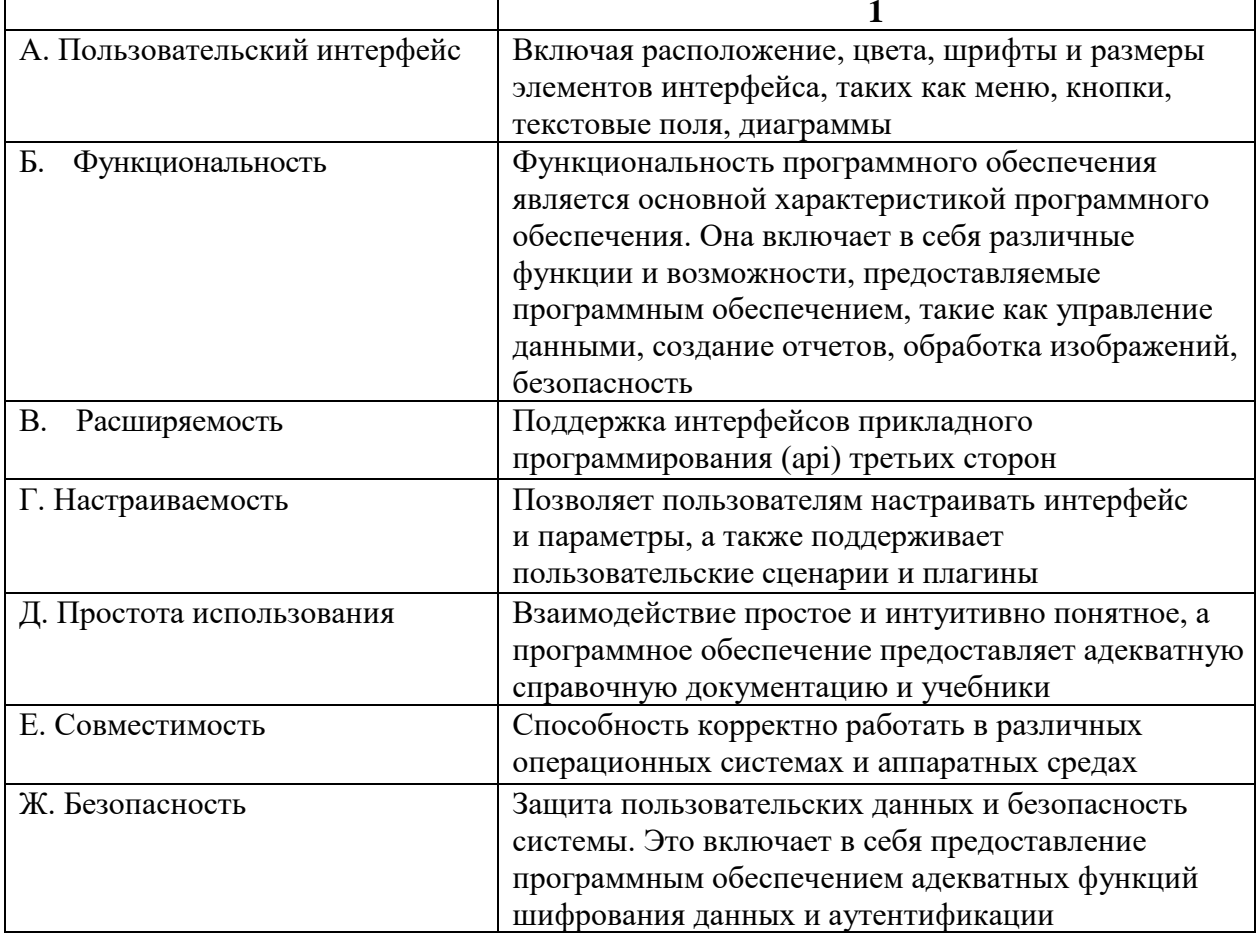

### 8.3 Планирование научно-исследовательских работ

### 8.3.1 Структура работ в рамках научного исследования

В таблице 4 приведен перечень этапов, работ и распределение исполнителей.

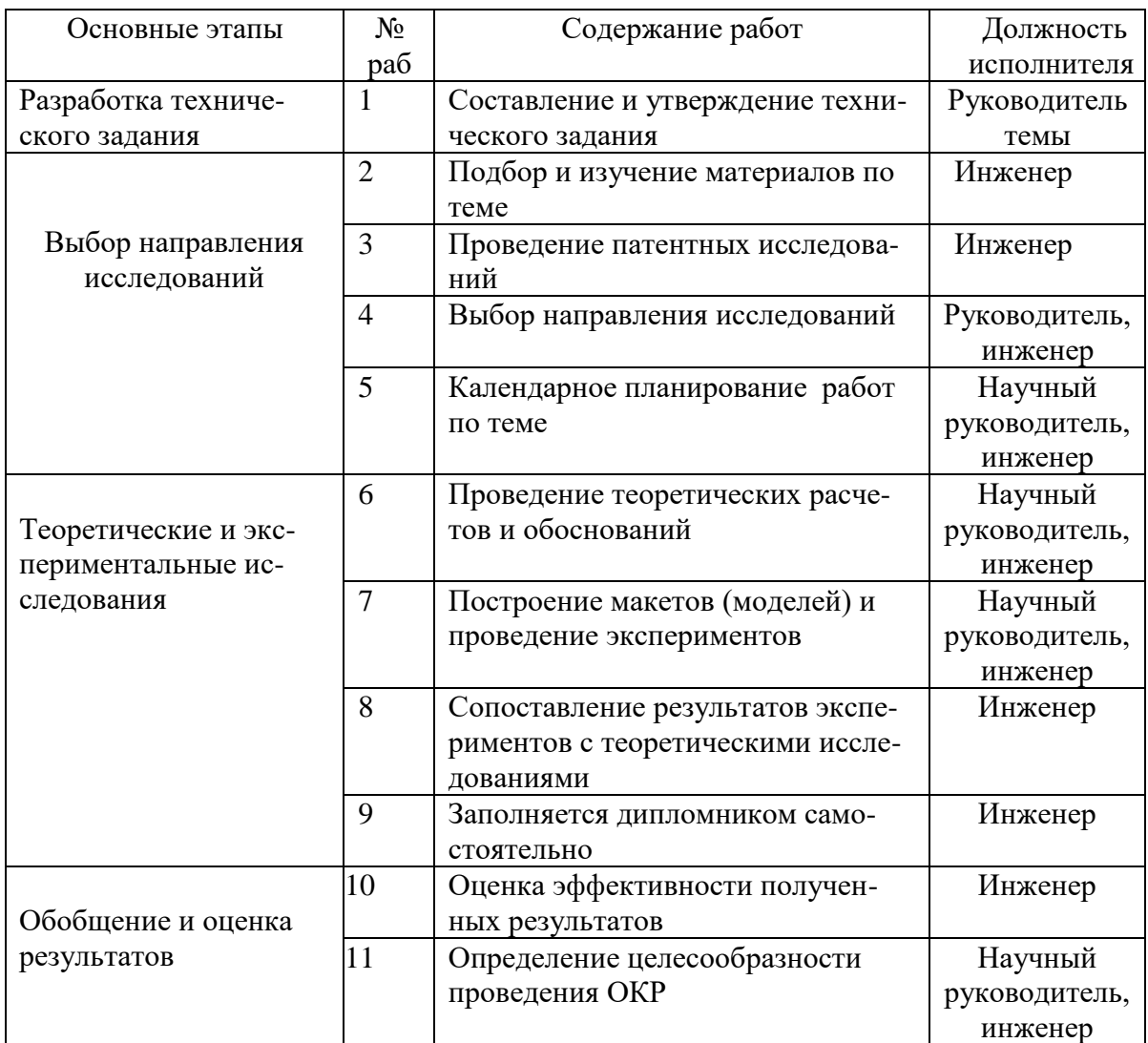

# Таблица 4 – Перечень этапов, работ и распределение исполнителей

### **8.3.2 Определение трудоемкости выполнения работ**

Трудовые затраты в большинстве случаях образуют основную часть стоимости разработки, поэтому важным моментом является определение трудоемкости работ каждого из участников научного исследования.

В таблице 5 приведены временные показатели проведения научного исследования.

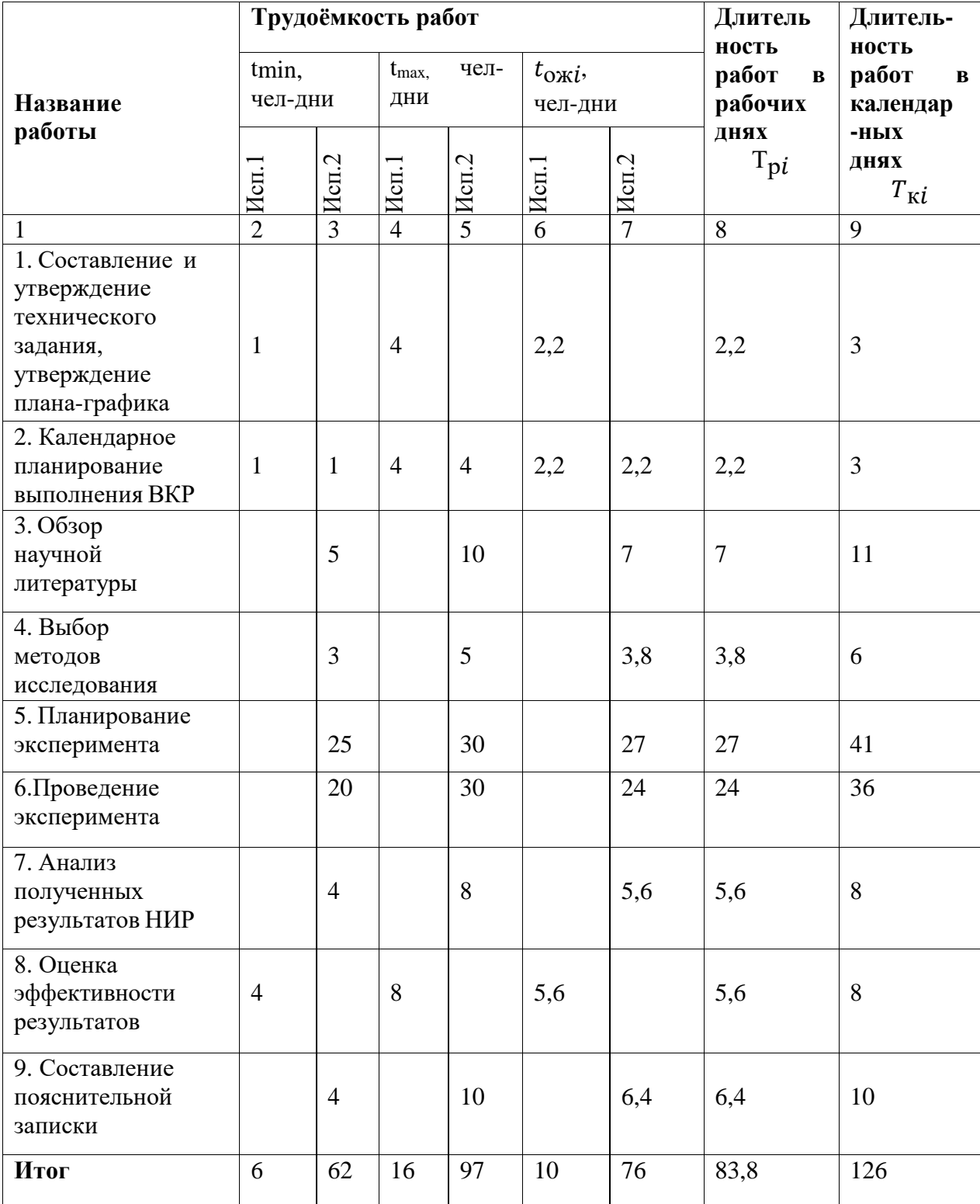

# Таблица 5 – Временные показатели проведения научного исследования

# **8.3.3 Бюджет научно-технического исследования (НТИ)**

Представим в таблице 6 расчет материальных затрат.

# Таблица 6 – Материальные затраты

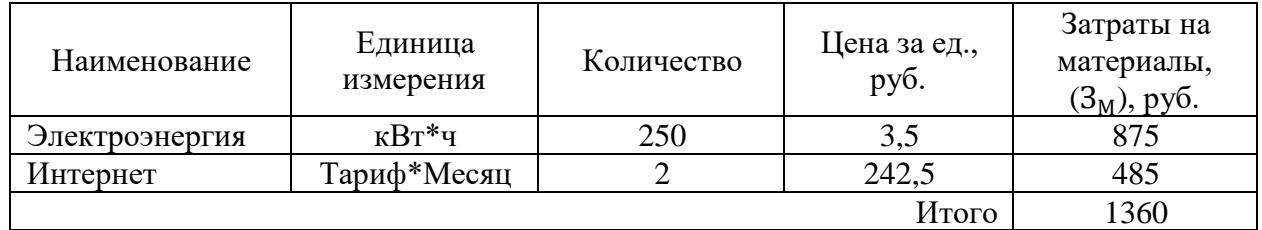

Затраты на специальное оборудование показаны в таблице 7.

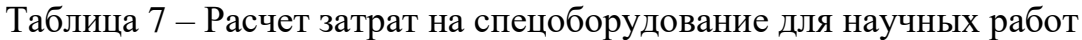

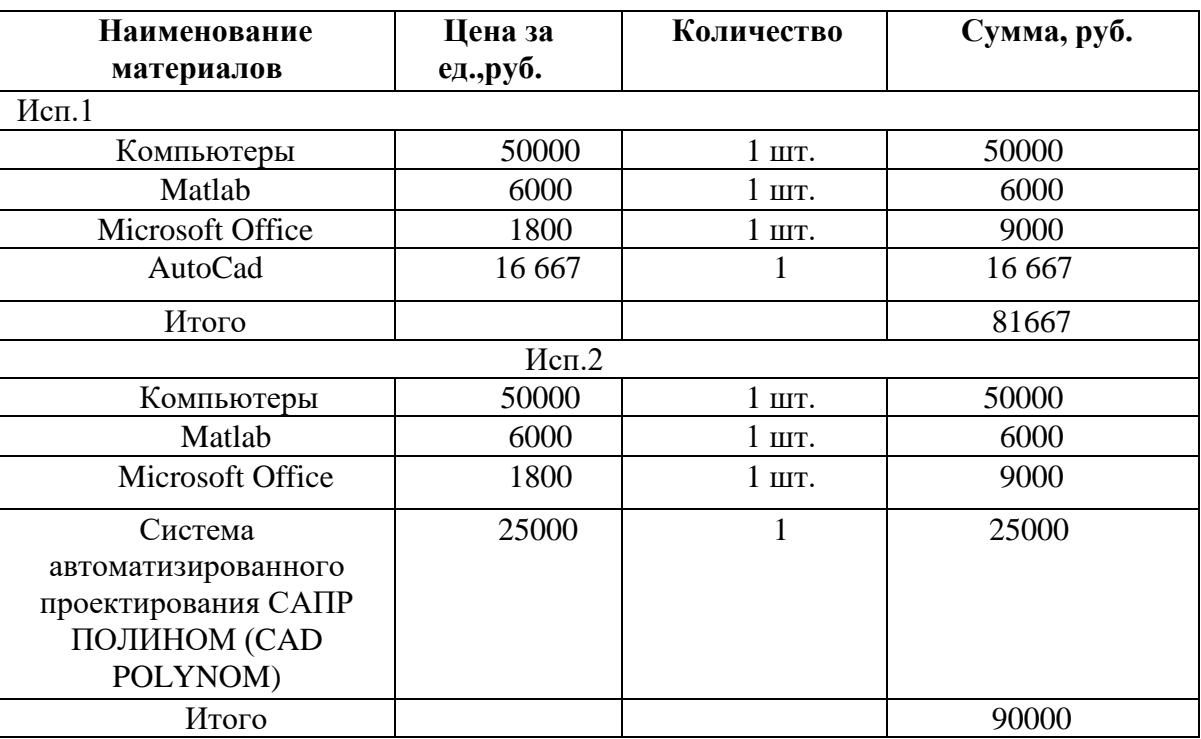

В таблице 8 приведен баланс рабочего времени. В таблице 9 приведен

расчет основной заработной платы и отчислений.

Таблица 8 – Баланс рабочего времени

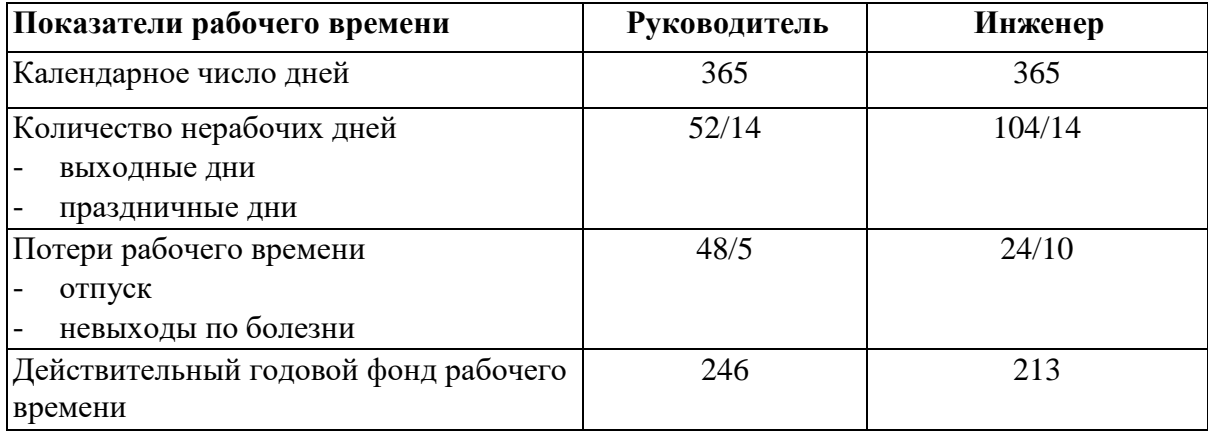

Таблица 9 – Расчет основной заработной платы и отчислений в социальные внебюджетные фонды

| Исполнители  | $3_{\rm rc}$ , py $6$ . | $k_{p}$ | $3_{\text{M}}$ | $3_{\text{\tiny{J}}\text{\tiny{H}}}$ | T <sub>p</sub> , | $3$ осн, руб. | $3_{\text{BHE6}}$ , руб. |
|--------------|-------------------------|---------|----------------|--------------------------------------|------------------|---------------|--------------------------|
|              |                         |         | руб            | руб.                                 | раб.             |               |                          |
|              |                         |         |                |                                      | ДН.              |               |                          |
| Руководитель | 39000                   | 1,3     |                | 50700 2336,79                        | 5,6              | 13086,02      | 3925,80                  |
| Инженер      | 16242                   | 1,3     | 21114,6 872,63 |                                      | 120              | 104715,6      | 31414,67                 |
|              |                         |         |                |                                      |                  | 117801,62     | 35340,47                 |

Бюджет затрат научно-исследовательского проекта представим в таблице 10.

Таблица 10 – Расчет бюджета затрат НТИ

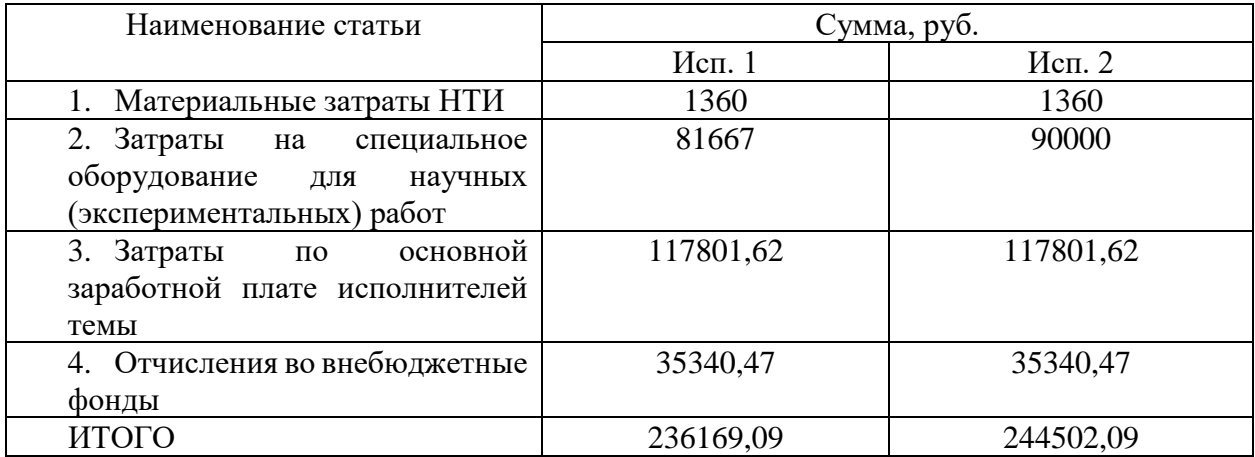

# **8.4 Определение ресурсной (ресурсосберегающей), финансовой эффективности исследования**

Определение эффективности происходит на основе расчета интегрального показателя эффективности научного исследования. Его нахождение связано с определением двух средневзвешенных величин: финансовой эффективности и ресурсоэффективности.

Интегральный финансовый показатель разработки определяется как:

$$
I_{\phi u n p}^{ucn.i} = \frac{\Phi p i}{\Phi max}
$$

 $\Gamma$ де  $I_{\phi u \mu p}^{u cn.i}$ *финр I* – интегральный финансовый показатель разработки;  $\Phi_{\rm pi}$  – стоимость i-го варианта исполнения;

 $\Phi_{\text{max}}$  – максимальная стоимость исполнения научно-исследовательского проекта (в т.ч. аналоги).

Фmax зависит от сложности проекта, который разрабатывается для компании заказчика.

Расчет интегрального финансового показателя разработки представлен в таблице 11.

Таблица 11 – Расчет интегрального финансового показателя разработки

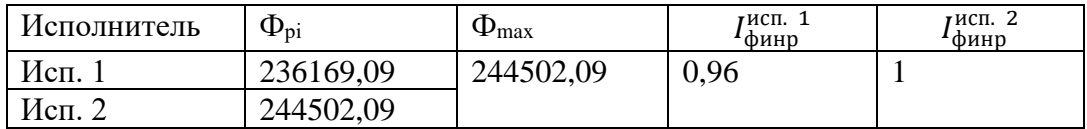

Расчет интегрального показателя ресурсоэффективности представлен в таблице 12.

Таблица 12 – Сравнительная оценка характеристик вариантов исполнения проекта

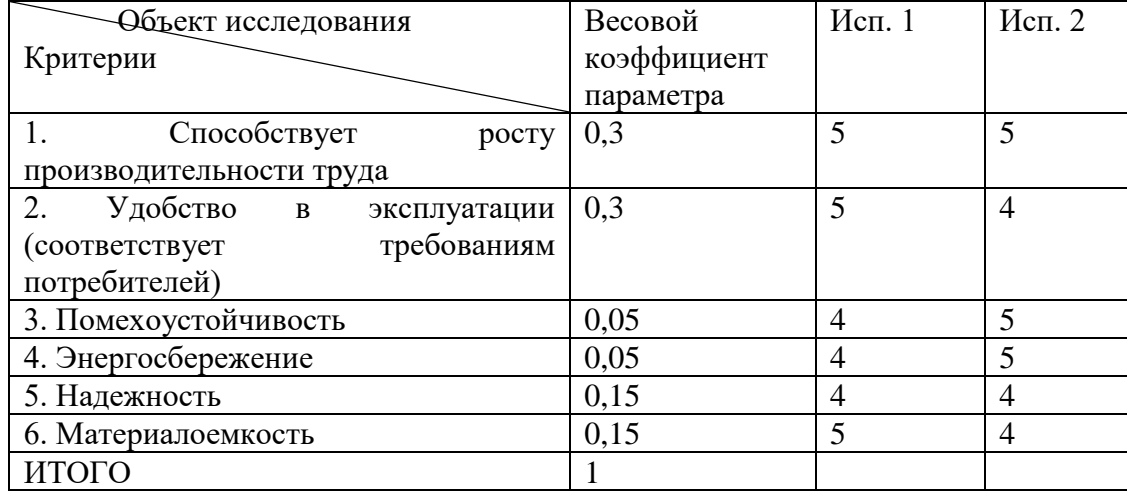

$$
I_{p\text{-cry,cent}} = 5*0,3+5*0,3+4*0,05+4*0,05+4*0,15+5*0,15=4,75;
$$

 $I_{p-\text{HCH}}$  = 5\*0,3+4\*0,3+5\*0,05+5\*0,05+4\*0,15+5\*0,15=4,55;

Интегральный показатель эффективности вариантов исполнения определяется на основании интегрального показателя ресурсоэффективности и интегрального финансового показателя по формуле:

$$
I_{Hcn.1} = \frac{I_{p-ucn1}}{I_{\phi uup}^{Hcn.1}} I_{Hcn.2} = \frac{I_{p-ucn.2}}{I_{\phi uup}^{Hcn.2}}
$$

Сравнительная эффективность вариантов исполнения рассчитывается по формуле, представленной ниже:

$$
\Theta_{cp} = \frac{I_{Hcn.1}}{I_{Hcn.2}}
$$

В таблице 13 приведена сравнительная эффективность разработки. Таблица 13 - Сравнительная эффективность разработки

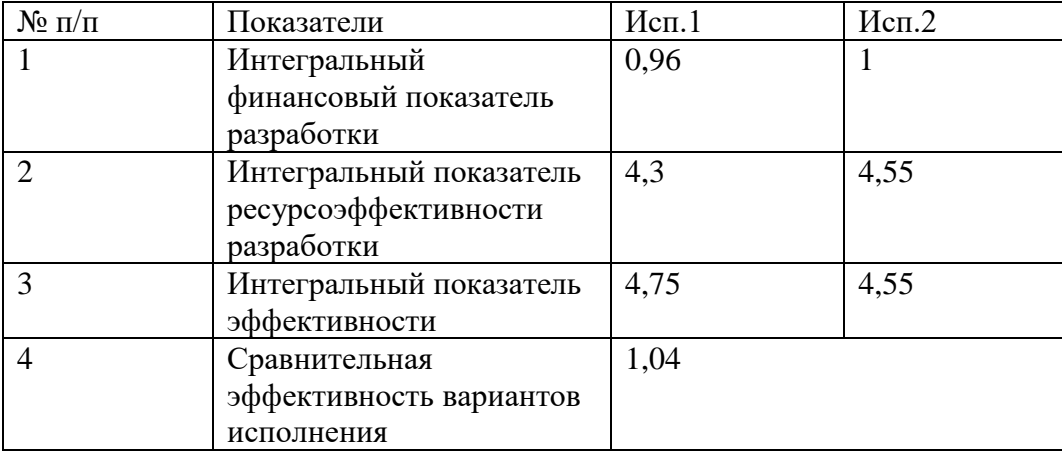

Исходя из полученных данных таблицы 14, следует, что наиболее эффективной является система, разработанная студентом. Сравнивая значения общих показателей эффективности, - эффективность исполнения 1 выше, чем у исполнения 2 на 4 %.

Программно-методическое обеспечение для изучения SCADA-пакета MasterSCADA является достаточно перспективным продуктом на рынке. MasterSCADA обладает простым и интуитивно понятным интерфейсом, что позволяет быстро освоить программу даже новичкам. Обучение и поддержка пользователей MasterSCADA предоставляются профессионалами, **что** качество обслуживания и гарантирует возможность решения **BCCX** возникающих проблем. Продукт MasterSCADA имеет широкий функционал, включая возможности для визуализации данных и сбора информации с удаленных объектов. MasterSCADA обладает высокой степенью гибкости, что

позволяет настраивать продукт под конкретные нужды пользователя. Использование MasterSCADA может значительно упростить задачи контроля и управления промышленными процессами, что может быть особенно важно для предприятий с большими объемами производства. MasterSCADA имеет доступную цену, что может быть особенно привлекательно для небольших предприятий с ограниченным бюджетом. Продукт MasterSCADA обладает современными технологическими возможностями, что позволяет наиболее эффективно использовать существующие ресурсы и сократить расходы на оборудование. Использование MasterSCADA может существенно повысить эффективность работы предприятия, что может сказаться на конкурентоспособности и прибыльности компании. Оценка всех преимуществ и недостатков MasterSCADA позволяет сделать вывод о том, что данное программно-методическое обеспечение является жизнеспособным и эффективным инструментом для управления промышленными процессами.

# ЗАДАНИЕ ДЛЯ РАЗДЕЛА

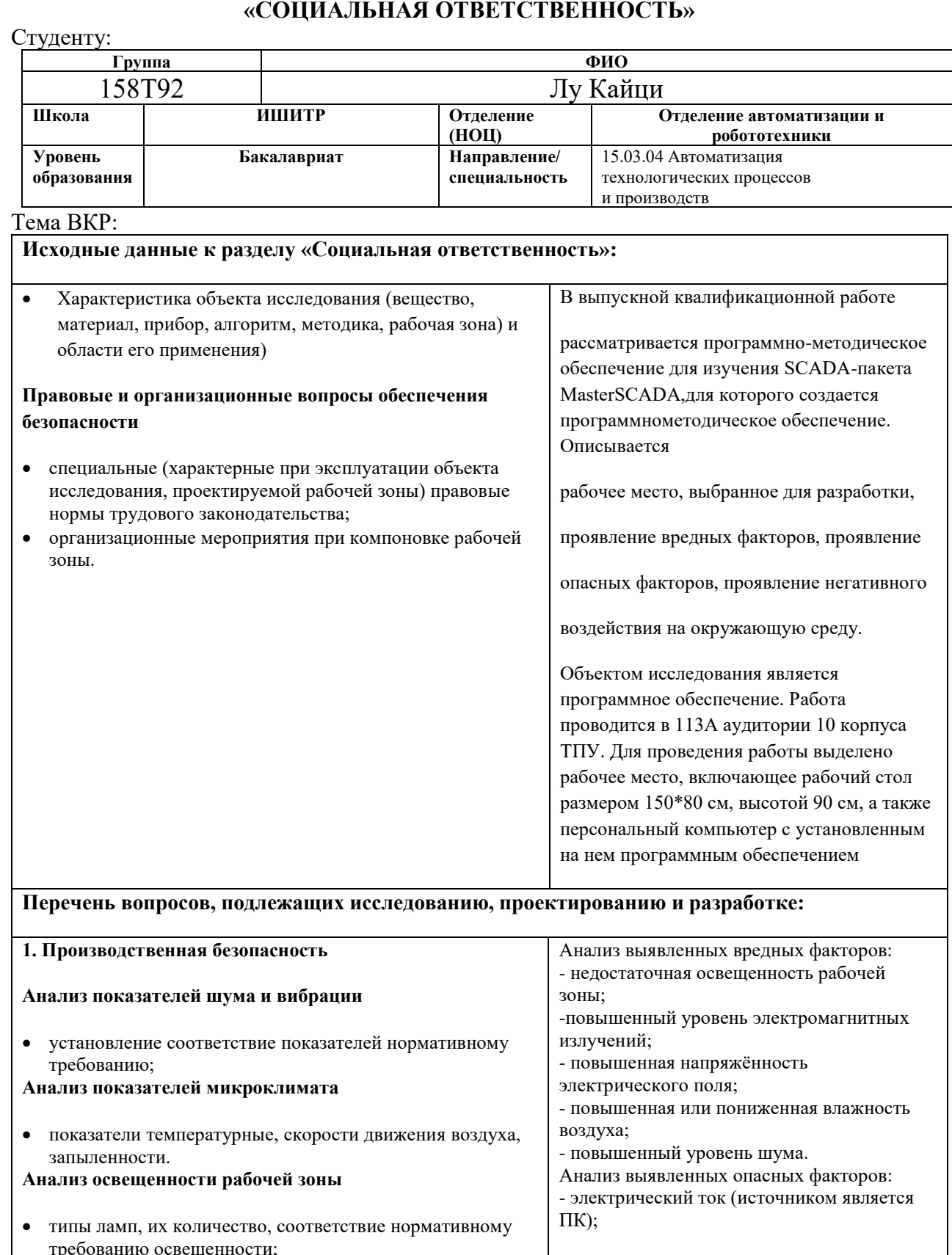

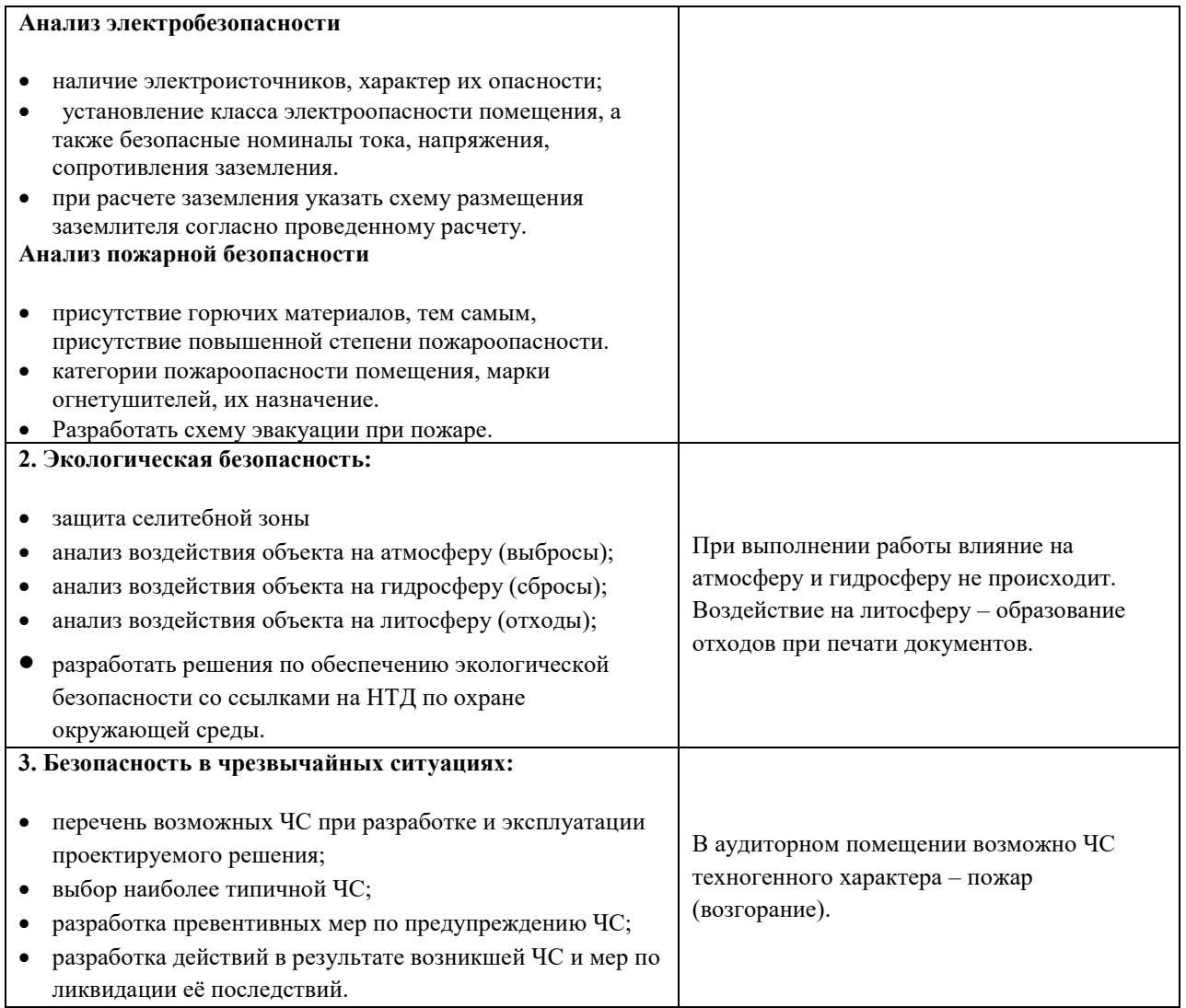

# **Дата выдачи задания для раздела по линейному графику**

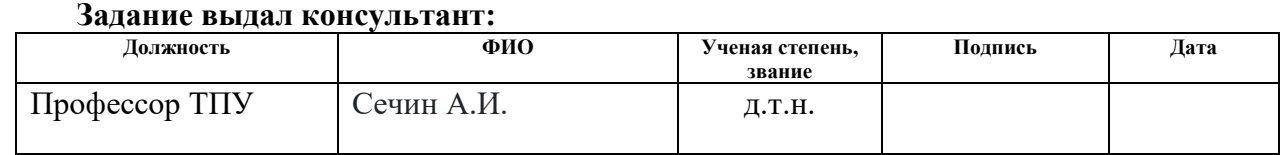

# **Задание принял к исполнению студент:**

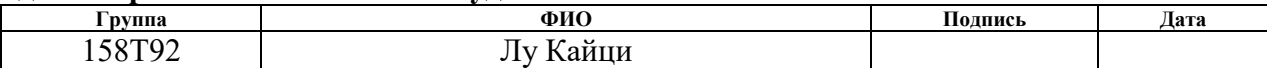

### **9 СОЦИАЛЬНАЯ ОТВЕТСТВЕННОСТЬ**

### **Введение**

В выпускной квалификационной работе рассматривается программнометодическое обеспечение для изучения SCADA-пакета MasterSCADA,для которого создается программнометодическое обеспечение. Описывается рабочее место, выбранное для разработки, проявление вредных факторов, проявление опасных факторов, проявление негативного воздействия на окружающую среду.

Объектом исследования является программное обеспечение. Работа проводится в 113А аудитории 10 корпуса ТПУ. Для проведения работы выделено рабочее место, включающее рабочий стол размером 150\*80 см, высотой 90 см, а также персональный компьютер с установленным на нем программным обеспечением

**9.1 Правовые и организационные вопросы обеспечения безопасности**

### **Производственная безопасность**

1. ГОСТ 12.2.032-78 Рабочее место при выполнении работ сидя ;

2. ГОСТ 21889-76 Система "Человек-машина". Кресло человекаоператора ;

3. ГОСТ 22269-76 Рабочее место оператора. Взаимное расположение элементов рабочего;

4. ГОСТ 12.0.003-2015 ССБТ. Опасные и вредные производственные факторы;

5. ГОСТ 12.1.003-2014 Система стандартов безопасности труда. Шум. Общие требования безопасности;

6. СНиП 23-05-95\* Естественное и искусственное освещение;

7. Трудовой кодекс Российской Федерации от 30.12.2001 N 197-ФЗ (ред. от 25.02.2022) ;

8. ГОСТ 12.1.038-82 «Система стандартов безопасности труда (ССБТ). Электробезопасность.Предельно допустимые значения напряжений прикосновения и токов» ;

9. ГОСТ 12.1.019-2017 ССБТ. Электробезопасность. Общие требования и номенклатура видов защиты;

10. ГОСТ 12.1.012-2004. Система стандартов безопасности труда. Вибрационная безопасность.

### **Анализ опасных и вредных производственных факторов**

В данной работе физические факторы: повышенная температура воздуха в рабочей зоне, шум, вибрации, повышенная влажность на рабочем месте, при этом вызывают затруднение дыхания и сухость слизистых оболочек дыхательных путей.

Химические факторы: дезинфицирующие средства, моющие средства.

Источник факторов: негативные последствия в результате дезинфекции рабочего места. Может привести к временной или длительной нетрудоспособности.

# **Обоснование мероприятий по снижению уровней воздействия опасных и вредных факторов на исследователя (работающего)**

1. проектирование рациональных вентиляционных отверстий

Проектирование рациональных вентиляционных отверстий в офисном помещении является основной предпосылкой проектирования офиса для обеспечения вентиляции офисного помещения. В дизайн времени, на основе шаблона и принципов проектирования офисного пространства дизайн, расположение его вентиляции для разумного дизайна.

2. Проектирование дымовых вентиляционных отверстий

В дополнение к вентиляции, чтобы обеспечить свежесть воздуха в офисном помещении, вам также необходимо сделать хорошую работу, соответствующую дизайну дымовой вентиляции, особенно в курительной комнате и зоне курения, что является обязательным условием для достижения.

Кроме того, дымовое отверстие также может быть предотвращено в случае пожара быстро выпустить дым, чтобы повысить шансы на спасение.

3. Дизайн окна

Любой офис не может просто открыть форточку без окна, ведь между форточкой и окном есть большая разница, и их роль тоже имеет определенное различие. Окна не только обеспечивают вентиляцию, но также важны для обеспечения циркуляции воздуха и являются отличным способом сохранить свежесть воздуха в помещении.

Использование трех вышеперечисленных советов позволит нам обеспечить циркуляцию воздуха в офисном помещении, сохранить циркуляцию воздуха и обеспечить свежий воздух в дизайне офиса.

4. Дезинфекция должна быть целенаправленной

Как правило, вирусы могут находиться в местах, куда могут попасть капли или где руки часто контактируют с ними, например, в местах, где руки часто контактируют с ручками, кнопками лифта, поручнями лестниц или в помещениях, где находились инфицированные люди. Целенаправленная дезинфекция означает нацеленность на вышеуказанные приоритетные области, где может присутствовать вирус, в то время как для других областей достаточно обычной уборки и профилактической дезинфекции.

5. выберите безопасное дезинфицирующее средство

На рынке представлено множество различных типов дезинфицирующих средств, например, спирт, который можно использовать только для протирания небольших участков, но не для больших площадей или распыления, так как это может легко привести к вдыханию дыхательных путей, отравлению или пожару. Кроме того, если используется 84 дезинфицирующее средство и четвертичное дезинфицирующее средство, 84 дезинфицирующее средство является более раздражающим, а четвертичная аммониевая соль относительно безопасна, поэтому пользователи могут протирать и замачивать для дезинфекции, но если использовать в качестве спрея или фумигации, потенциальные риски относительно велики.

6. использовать в соответствии со стандартными инструкциями

Многие думают, что чем выше концентрация дезинфицирующего средства или чем больше его количество, тем эффективнее оно будет. Правильным способом является использование правильной концентрации и дозировки для достижения дезинфицирующего эффекта, но если концентрация и дозировка слишком высоки, это может быть вредно. Поэтому при использовании дезинфицирующих средств важно строго следовать инструкциям.

### **Анализ условий труда на рабочем месте.**

Рабочее место располагается на 1 этаже в аудитории, помещение представляет собой комнату размером 8 м на 4 м, высотой 3 м, 4 окон выходящих на север, в помещении находится (8 единиц технологического оборудования, 6 людей).

Оборудование с повышенной температурой поверхности – компьютеры.

### **Анализ показателей микроклимата**

Температура помещения, где находится рабочее место, составляет 18 °С; показания сухого и влажного термометра 18 и 14 °С соответственно, по психрометрической таблице относительная влажность воздуха - 65%; скорость воздуха -0,1 м/с.

### **Анализ показателей шума и вибрации**

1. Во всех обследуемых зданиях была зафиксирована вибрация, вызванная строительными работами по забивке свай.

2. Частота доминирующей составляющей вибрации в разных контрольных точках составляет от 10 до 25 Гц.

3. Вибрация воздействует на грунт около здания, фундаменты и стены обследуемых строений.

### **Анализ освещенности рабочей зоны**

60

По нормам на столе за ПК световой поток обязан быть равным 300-500 Лк.В помещении установлено 12 ламп накаливания мощностью 20 Вт, обеспечивающих примерно 12 000 люмен света.Площадь этого рабочего места составляет 4\*8 = 32 м2.Обеспечить 12000/32=375 Лк.Соответствует стандартам освещения для компьютерных столов.Также предусмотрено аварийное освещение для обеспечения достаточного освещения в случае чрезвычайной ситуации.

### **Анализ электробезопасности**

В помещении имеется электропитание 220 В переменного тока для компьютеров, систем освещения и различных приборов, категории: без повышенной опасности (БПО).

Все электроприборы находятся в безопасном состоянии.

### **Анализ пожарной безопасности**

Категории помещения по пожарной:пониженная пожароопасность негорючие вещества и материалы в холодном состоянии.

Для предупреждения пожара и взрыва необходимо предусмотреть:

специальные изолированные помещения для хранения и разлива легковоспламеняющихся жидкостей (ЛВЖ), оборудованные приточновытяжной вентиляцией во взрывобезопасном исполнении - соответствии с ГОСТ 12.4.021-75 ;специальные помещения (для хранения в таре пылеобразной канифоли), изолированные от нагревательных приборов и нагретых частей оборудования;автоматические сигнализаторы для сигнализации о присутствии в воздухе помещений довзрывных концентраций горючих паров растворителей и их смесей.

Лаборатория полностью соответствует требованиям пожарной безопасности, а именно, наличие охранно-пожарной сигнализации, плана эвакуации, изображенного на рисунке 29, порошковых огнетушителей с поверенным клеймом, табличек с указанием направления к запасному (эвакуационному) выходу.

61

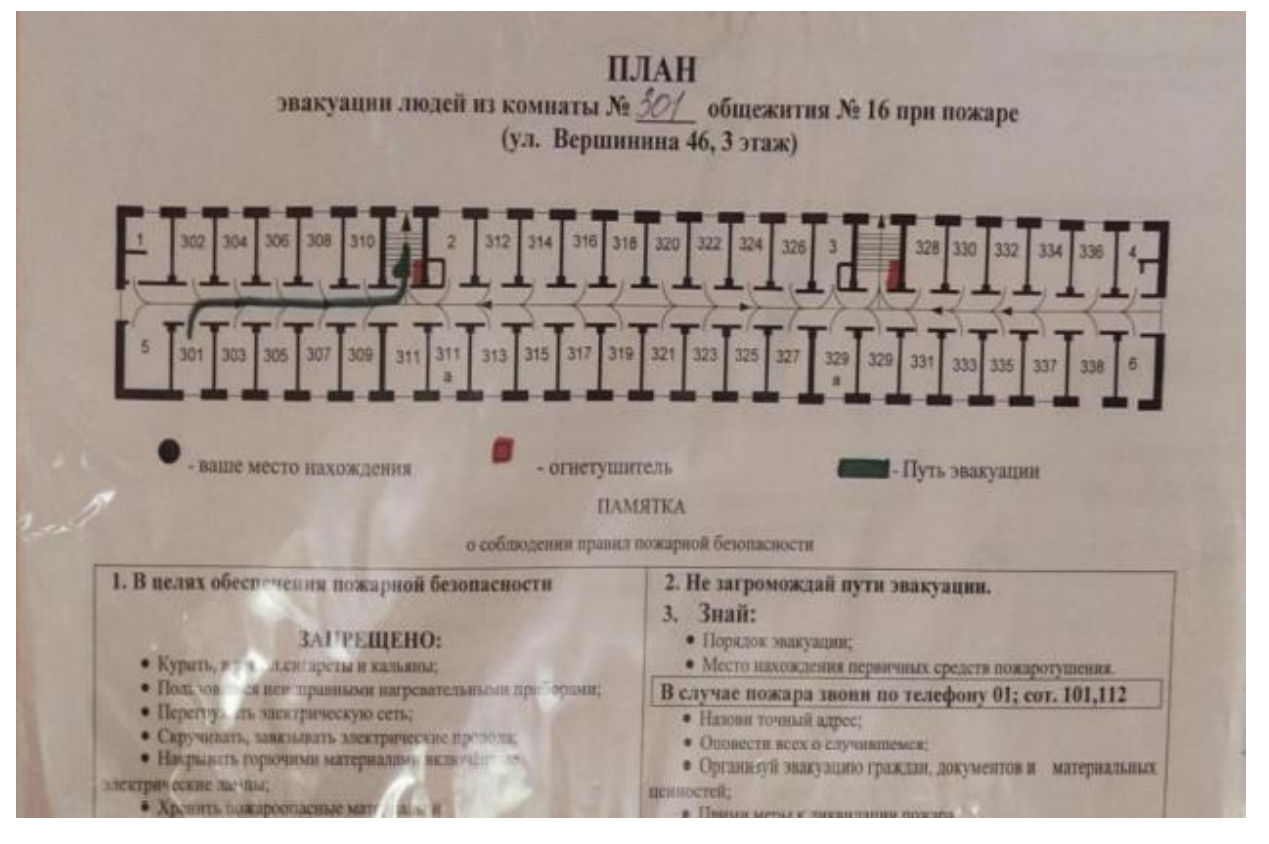

Рисунок 29 – Плана эвакуации

В лаборатории пожары могут быть вызваны неисправным электрооборудованием, неисправной электропроводкой, розетки и выключатели.

Для предотвращения пожаров по этим причинам необходимо регулярно проводить проверки, своевременно находить и устранять неисправности, не использовать неисправные электроприборы.

Нагрев помещения открытым электронагревателем может привести к пожару, т.к. В комнате есть бумажные документы и справочники. Поэтому использование открытых отопительных приборов недопустимо.

### **9.2 Экологическая безопасность**

Воздействие на селитебную зону: при работе на ПК воздействия не происходит.

Воздействие на литосферу: происходит из-за утилизации отходов при выходе из строя компонентов устройства, утилизация люминесцентных ламп, микросхем.

Воздействие на гидросферу: продукты жизнедеятельности персонала. Воздействие на атмосферу: при работе на ПК воздействия не происходит.

По истечении срока службы ПК их можно отнести к отходам электронной промышленности. Пластиковые детали ПК проходят термообработку при высоких температурах без контакта с воздухом. Компьютерные компоненты и печатные платы, содержащие тяжелые металлы и антипирены, при горении могут выделять вредные диоксиды углерода. Поэтому для опасных отходов существуют специальные печи, способные утилизировать теплоту сгорания. Однако стоимостьэтого метода очистки высока, поэтому нельзя исключать возможность токсичных выбросов.

Отходы, которые не могут быть переработаны или использованы повторно,должны вывозиться на свалки.

Утилизация люминесцентных ламп: Такие лампы нельзя выкидывать в мусоропровод или уличные контейнеры, а нужно отнести в свой районный ДЕЗ (Дирекция единичного заказчика) или РЭУ (Ремонтноэксплуатационное управление), где есть специальные контейнеры. Там они принимаются бесплатно, основанием должна служить утилизация всоответствиис Управлением федеральной службы по надзору в сфере защиты прав потребителей и благополучия человека. И процессинговая компания должна соответствовать критерию Об утверждении. Правил обращения с отходами производства и потребления в части осветительных устройств, электрических ламп, ненадлежащие сбор, накопление,использование, обезвреживание, транспортирование и размещение которых может вовлечь причинение вреда жизни, здоровью граждан, вреда животным, растениям и окружающей среде.

Что касается макулатуры и выброшенных печатных плат, произведенных в лаборатории, эти вещи также имеют значение для переработки, и их случайная утилизация нанесет большой вред окружающей среде, мы также должны отправить их профессиональным перерабатывающим компаниям, чтобы избежать большего загрязнения.

### **Безопасность в чрезвычайных ситуациях**

Возможные ЧС:

Природные катастрофы (наводнения, цунами, ураган и т.д.);

Геологические воздействия (землетрясения, оползни, обвалы, провалы территории и т.д.);

Наиболее типичная ЧС:

пожар вследствие короткого замыкания.

Для предотвращения возгорания необходимо соблюдать следующие правила пожарной безопасности:

-Использовать негорючие или негорючие материалы при строительстве и отделке зданий.

-рассмотреть оперативные мероприятия по эксплуатации существующего оборудования;

-Технический и конструктивный в отношении правильного размещения и монтажа электротехнического и отопительного оборудования.

Для локализации или ликвидации загорания на начальной стадии используются первичные средства пожаротушения. Первичные средства пожаротушения обычно применяют до прибытия пожарной команды.

Огнетушители водо-пенные (ОХВП-10) используют для тушения очагов пожара без наличия электроэнергии. Углекислотные (ОУ-2) и порошковые огнетушители предназначены для тушения электроустановок, находящихся под напряжением до 1000 В. Для тушения токоведущих частей и электроустановок применяется переносной порошковый огнетушитель, например ОП-5.

В общественных зданиях и сооружениях на каждом этаже должно размещаться не менее двух переносных огнетушителей. Огнетушители следует располагать на видных местах вблизи от выходов из помещений на высоте не более1,35 м. Размещение первичных средств пожаротушения в коридорах, переходах не должно препятствовать безопасной эвакуации людей.

Для предупреждения пожара и взрыва необходимо предусмотреть:

− специальные изолированные помещения для хранения и разлива легковоспламеняющихся жидкостей (ЛВЖ), оборудованные приточновытяжной вентиляцией во взрывобезопасном исполнении - соответствии с ГОСТ 12.4.021-75 ;

− специальные помещения (для хранения в таре пылеобразной канифоли), изолированные от нагревательных приборов и нагретых частей оборудования;

− автоматические сигнализаторы для сигнализации о присутствии в воздухе помещений довзрывных концентраций горючих паров растворителей и их смесей.

Чтобы снизить риск возгорания из-за короткого замыкания, необходимо спрятать провода.

Несоблюдение мер пожарной безопасности и курение в помещении также может привести к пожару. Поэтому курение в лабораторных условиях должно быть строго запрещено. В случае возникновения пожара необходимо отключить электроэнергию, вызвать пожарную команду, эвакуировать людей на место происшествия в соответствии с планом эвакуации, использовать огнетушители.

### **Заключение по разделу**

Содержание данного раздела завершает реализацию раздела сайта "Социальная ответственность на рабочем месте", давая рекомендации по безопасности. Согласно анализу шума и вибрации, освещения, электробезопасности и пожарной безопасности, помещение соответствует национальным стандартам.При выполнении работы влияние на атмосферу и гидросферу не происходит. Воздействие на литосферу – образование отходов

при печати документов. Согласно стандарту, целью данного раздела является принятие проектных решений, позволяющих избежать несчастных случаев на производстве и снизить вредное воздействие на окружающую среду, и эта цель достигнута.

### ЗАКЛЮЧЕНИЕ

Данная работа обеспечивает важное понимание и вклад в процесс изучения программного обеспечения MasterSCADA путем изучения и анализа программных пакетов. Систематически представляя особенности,  $e_{\Gamma}$ функции и области применения программного обеспечения MasterSCADA, мы получаем глубокое понимание этого мощного и гибкого решения промышленной автоматизации.

 $\mathbf{B}$ ходе исследования разработаны методические указания  $\Pi$ <sup>O</sup> эксплуатации для того, чтобы помочь новичкам быстро освоить программное обеспечение MasterSCADA. Данные методические указания содержат множество учебных ресурсов и практических проектов, которые помогут пользователям систематически изучать **BCC** аспекты программного обеспечения MasterSCADA.

Используя этот пакет программ для обучения, новички могут получить прочные знания и навыки работы с программным обеспечением MasterSCADA за короткий период времени. Они могут освоить основные функции и расширенные возможности программного обеспечения MasterSCADA с помощью практических упражнений и проектов для повышения своей производительности и решения практических задач.

Так же был изучен микропроцессорный контроллер КРОСС-500 и типовые структурные схемы, выполненные на базе данного контроллера. **ISaGRAF** Изучены программные пакеты  $\mathbf{M}$ MasterScada, языки программирования стандарта МЭК 11131-3.

Была разработана и реализована программа для микропроцессорного контроллера КРОСС-500, обеспечивающая выполнение всех требуемых функций. Также была составлена программа на базе MasterScada для операторских станций, которая обеспечивает визуализацию процесса контроля, регулирования и сигнализации.

67

Были изучены параметры настройки ОРС – сервера и произведена настройка ОРС – сервера, осуществлена проверка работоспособности разработанных программ на учебном стенде.

В итоге, поставленная задача была успешно выполнена, о чем свидетельствуют успешные испытания разработанных программ на научноучебном лабораторном комплексе.

### **СПИСОК ИСПОЛЬЗОВАННЫХ ИСТОЧНИКОВ**

1. Элемер АИР 30 – интеллектуальный датчик давления [Электронный ресурс] – Режим доступа: http://www.elemer.ru/production/pressure/air\_30.php

2. Преобразователи давления измерительные «ЭЛЕМЕР АИР 30» [Электронный ресурс] – Режим доступа: [http://www.elemer.ru/files/re/re\\_air\\_30.pdf](http://www.elemer.ru/files/re/re_air_30.pdf)

3. Курс лекций по дисциплине «Автоматизированные информационноуправляющие системы», Скороспешкин В.Н.

4. Источники питания постоянного тока серии БП 906 [Электронный ресурс] – Режим доступа: [http://www.elemer.ru/files/re/re\\_bp\\_906\\_1\\_2.pdf](http://www.elemer.ru/files/re/re_bp_906_1_2.pdf)

5. HART-модемы [Электронный ресурс] – Режим доступа: [http://www.elemer.ru/files/catalog/glavi/h\\_m.pdf](http://www.elemer.ru/files/catalog/glavi/h_m.pdf)

6. Куликовский К. Л., Купер В.Я. Методы и средства измерений: Учеб. Пособие для вузов. – М.: Энергоатомиздат, 1986. – 448с.

7. Орнатский П. П. Автоматические измерения и приборы аналоговые и цифровые. – Киев: Вища школа, 1980. – 558 с.

8.Фарзане Н. Г., Илясов Л. В., Азим – Заде А.Ю. Технологические измерения и приборы: Учеб. для студ. вузов по спец. «Автоматизация технологических процессов и производства». – М.: Высшая школа,1989. – 455 с.

9. Андреев Е.Б. Технические средства систем управления техническими процессами нефтяной и газовой промышленности: учебное пособие/ Е.Б Андреев, В.Е. Попадько – М.: Нефть и газ, 2005.-270с.

10. СПКГ 1592.000.00 РЭ Калибратор давления портативный Метран 515 Руководство по эксплуатации // Челябинск 2006.

11. HM-10/U (интерфейс USB)[Электронный ресурс] – Режим доступа: [http://www.elemer.ru/production/hart\\_modems/hm\\_10\\_u.php](http://www.elemer.ru/production/hart_modems/hm_10_u.php)

12. Постановление от 30 декабря 2003 г. N 794 О Единой государственной системе предупреждения и ликвидации чрезвычайных 101

ситуаций **[Электронный** ресурс]. URL: [http://www.consultant.ru/document/cons\\_doc\\_LAW\\_159106/](http://www.consultant.ru/document/cons_doc_LAW_159106/)

13. СН 2.2.4/2.1.8.562 – 96. Шум на рабочих местах, в помещениях жилых, общественных зданий и на территории застройки.

14. ГОСТ 12.1.003-83 Шум Общие требования безопасности, 1983.

15. СанПиН 2.2.2/2.4.1340 – 03. Санитарно-эпидемиологические правила и нормативы «Гигиенические требования к персональным электронновычислительным машинам и организации работы».

16. Словари и энциклопедии [Электронный ресурс]. URL: [http://dic.academic.ru/dic.nsf/enc\\_medicine/](http://dic.academic.ru/dic.nsf/enc_medicine/)

17. ГОСТ 12.1.019–85 Электробезопасность. Общие требования и номенклатура видов защиты, 1985.

18. НПБ 105-95. Определение категорий помещений и зданий по взрывопожарной и пожарной опасности, утв. Приказом ГУ ГПС МВД РФ от 31.10.95 № 32.

19. Белов С.В. Безопасность жизнедеятельности и защита окружающей среды: учебник для вузов. – М.: Изд-во Юрайт, 2013. – 671с

**Приложение А**

**Методические указания**

**Лу Кайци**

**Программно-методическое обеспечение для изучения** 

**SCADA-пакета MasterSCA**

### **Оглавление**

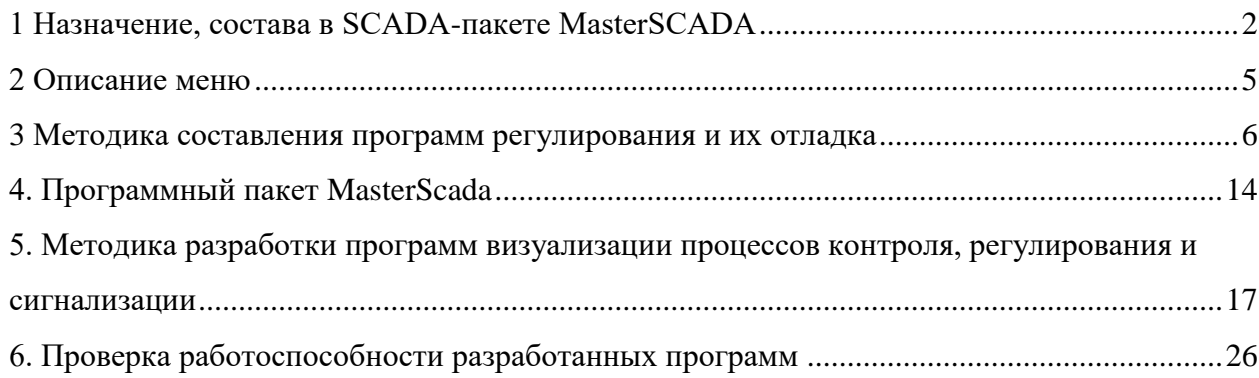
**Цель работы:** получение навыков работы в пакете Master SCADA при создании программ визуализации процессов контроля, регулирования и сигнализации.

## **1 Назначение, состава в SCADA-пакете MasterSCADA**

SCADA (сокр. от анг. *Supervisory Control And Data Acquisition* – диспетчерское управление и сбор данных) - это программно-аппаратная система для мониторинга, управления и сбора данных в режиме реального времени. Она широко используется в промышленной автоматизации для мониторинга и управления различными промышленными процессами, включая производство, энергетику, водоподготовку, транспорт и другие области.

Система SCADA состоит из следующих ключевых компонентов:

1. Станция диспетчеризации: Станция диспетчеризации является пользовательским интерфейсом системы SCADA и обычно состоит из компьютера или человеко-машинного интерфейса (HMI). Она позволяет оператору контролировать и управлять промышленным процессом в режиме реального времени, отображая основные данные, аварийные сообщения и графические интерфейсы для лучшего понимания и управления промышленной системой.

2. Удаленные терминальные блоки (RTU) или программируемые логические контроллеры (PLC): RTU или PLC - это устройства, устанавливаемые на промышленных объектах для сбора и передачи данных. Они подключаются к различным датчикам, исполнительным механизмам и элементам управления для сбора данных в реальном времени и передачи их на станцию мониторинга. RTU и PLC также способны выполнять рабочие команды, такие как открытие или закрытие клапанов, управление двигателями и т.д.

3. Коммуникационные сети: системы SCADA полагаются на надежные коммуникационные сети для передачи данных и команд между станцией мониторинга и удаленными терминальными устройствами. Эти сети могут быть локальными вычислительными сетями (LAN), глобальными вычислительными сетями (WAN), беспроводными сетями или Интернетом. Стабильность и безопасность коммуникационной сети имеет важное значение для надлежащего функционирования системы SCADA.

4. Системы хранения и управления данными: SCADA-системы должны хранить и управлять собранными данными. Эти данные могут быть данными реального времени, историческими данными, записями аварийных сигналов и т.д. Системы хранения и управления данными позволяют операторам просматривать исторические тенденции, генерировать отчеты и выполнять анализ данных для принятия лучших решений и оптимизации промышленных процессов.

5. Система сигнализации: система SCADA оснащена функцией сигнализации для мониторинга промышленных процессов на предмет аномальных условий и предоставления уведомлений о тревоге. Когда контролируется установленный порог или происходит определенное событие, система подает сигнал тревоги, чтобы оператор мог принять соответствующие меры.

Цель системы SCADA - обеспечить мониторинг, управление и сбор данных промышленных процессов в режиме реального времени для повышения производительности, снижения затрат и обеспечения безопасности. Она предоставляет мощные инструменты и функции для промышленной автоматизации, позволяя операторам удаленно управлять сложными промышленными системами и принимать своевременные решения и корректировки.

Специалисты сходятся во мнении, что активное использование SCADA-системы позволяет сократить время на разработку высококачественного ПО. Таким образом, создаются благоприятные условия для эффективного регулирования работы системы. Практика показывает, что для разработки специализированного софта помощь профессионалов не потребуется.

В состав функциональных SCADA-систем входят 3 базовых элемента. Все они приведены на рисунке 1.

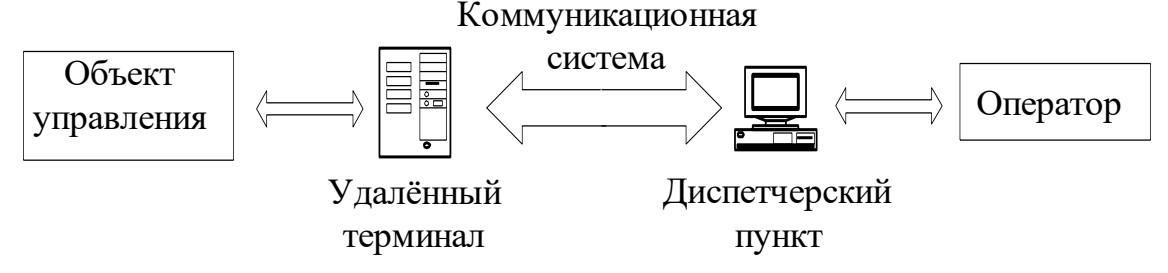

Рисунок 1 – Базовые элементы SCADA-системы

При помощи удаленного материала возможна оперативная обработка управленческих задач. Все действия выполняются в онлайн-режиме. Функции по обработке входящей информации возлагаются непосредственно на диспетчерский пункт управления (Master Terminal Unit – MTU). Именно он отвечает за формирование качественного интерфейса между человеком и функциональной системой.

Практика показывает, что эффективная передача информации с удаленных точек осуществляется при помощи канала связи Comminication System (CS). Данные отправляются непосредственно на центральный интерфейс диспетчера. Также это касается специальных управленческих сигналов.

На сегодняшний день SADA-системы должны в полной мере соответствовать определенным требованиям. Рассмотрим ниже основные из них:

−высокий уровень надежности;

- −образцовая технологичность;
- −безопасное управление модулем;

−точная и оперативная обработка информации;

−простое расширение системы.

Вышеприведенные требования к системе SCADA должны выполняться в обязательном порядке. Отдельного внимания заслуживают технические особенности выполнения поставленных задач:

−автоматизация ПО без использования специальных элементов функционирования;

−стандартизация инструментов сбора первичных данных, характеризующих возникновение аварийных ситуаций;

−расширение инструментов для обработки данных;

−оперативная обработка первичной информации;

−детализация средств визуализации различных графиков и гистограмм;

−формирование прикладной системы, в состав которой входит большое количество параметров.

Эксперты отмечают, что вышеперечисленные возможности SCADA позволяют объективно оценить сроки создания программного обеспечения. В ученой среде диспетчерское управление рассматривается через призму функциональной системы управления промышленными объектами. Наличие данного модуля контроля позволяет эффективно управлять процессом с активным использованием ЭВМ.

В состав SCADA-системы входит небольшое количество профильных подгрупп:

- ⚫ HMI. Интерфейс, возникающий между человеком и компьютерным устройством. Таким образом, оператор может четко контролировать рабочий процесс и эффективно управлять им.
- ⚫ Полноценная система диспетчеризации. В рамках нее предусмотрен сбор данных о рабочем процессе. Команды передаются через модуль управления.
- ⚫ УСО (RTO). Функциональное устройство соединяется непосредственно с датчиками процесса. Трансформация сигнала осуществляется непосредственно от датчика в цифровой код. Отправка актуальных сведений производится в диспетчерский центр.
- ⚫ Логистический контроллер (PLC). Полевое устройство обладает высоким уровнем экономичности и универсальности.
- ⚫ Специализированная инфраструктура для коммуникации. Комплекс мер направлен на формирование промышленной сети.
- ⚫ Обмен оперативной информацией в рамках УСО.
- ⚫ Отображение актуальных сведений в онлайн-режиме.
- ⚫ Вывод информации на экран монитора.
- ⚫ Аккумулирование в системе технологической информации.
- ⚫ Интеграция полноценной аварийной ситуации.
- ⚫ Составление развернутых отчетов о ходе реализации технологического процесса.
- ⚫ Формирование эффективного взаимодействия между SCADA ПК.

Отдельного внимания заслуживает схема работы между SCADA и персональным компьютером. Положительный результат в данном направлении достигается за счет следующих моментов:

⚫ Формирование надежной связи непосредственно с внешними приложениями. Речь идет про активное использование СУБД, таблиц электронного типа, процессоров текстовых и пр. К числу наиболее распространенных приложений следует отнести MES. С их помощью обеспечивается качественная разработка АСУ ТП непосредственно в клиент-серверной. В некоторых случаях предусмотрена комплектация дополнительным ПО для запуска контроллеров промышленного типа. Таким образом, формируется полноценная архитектура распределения задач.

Разработка рабочих АСУ ТП непосредственно в клиент-серверной. Активное применение SCADA-системы позволяет укомплектовать рабочий модуль дополнительным ПО. Таким образом, будет улучшена работа контроллеров промышленного типа. В большинстве случаев SCADA-системы относятся к категории интегрированных. В их рамках предусмотрено использование термина SoftLogic.

#### **2 Описание меню**

На рисунке 2 приведены особенности и порядок формирования пользовательского интерфейса MasterScada. Его фундаментальной основой является идеология «все в одном». В рамках данного принципа функциональные модули интегрируются в единую оболочку.

Практика показывает, что работа пользователей тесно коррелирует с особенностями древовидного проекта. На данном этапе также учитываются характеристики библиотечных элементов и окон редактирования. Настроить необходимые параметры можно в специальном разделе (в т. ч. текстовые описания).

В состав проекта входят 2 тематические главы: «Система» и «Объект». В составе первой группы – подробное описание технической структуры рабочей системы. Второй вариант подразумевает подробные характеристики иерархической структуры конкретного технологического объекта.

Рисунок 2 - Основные структурные компоненты SCADA системы

Рисунок 2 содержит подробную информацию о структурных элементах ПО. Рассмотрим ниже основные варианты рабочей модели:

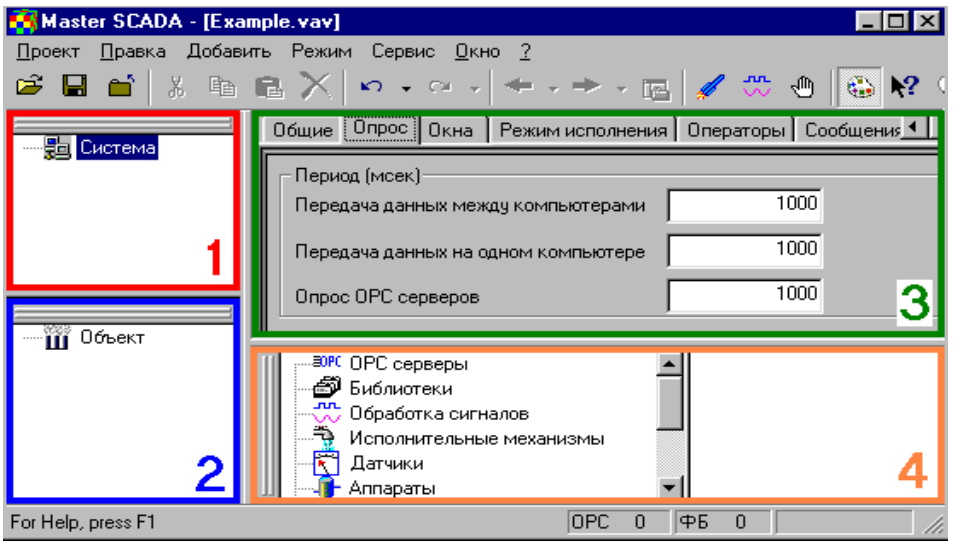

1. Дерево функциональной системы. С ее помощью происходит объективное отображение базовых элементов конфигурации. Речь идет про компьютерные устройства, ОРС, сервера и пр.

2. Основные характеристики страниц, где можно редактировать свойства рабочих элементов.

3. Палитра элементов, подробно характеризующая состояние библиотечных объектов и блоков функционального типа.

Практика показывает, что текущий размер рабочей системы можно без проблем изменить. Структурные элементы размещаются в любой точке экрана. При помощи специальных программных средств можно выполнить большое количество функций:

- ⚫ оперативно обрабатывать большие потоки информации;
- ⚫ составлять подробные сценарии действий;
- ⚫ формировать полноценные рабочие схемы;
- ⚫ осуществлять выдачу различных сообщений и тематических рапортов;
- ⚫ организовывать работу архива;
- ⚫ выполнять обмен актуальными сведениями;
- ⚫ ограничивать право доступа и контролировать действия оператора;
- ⚫ грамотно контролировать порядок создания софта;
- ⚫ увеличивать надежность работы программы;
- ⚫ контролировать режим функционирования системы;
- ⚫ организовывать различные варианты работы.

Отдельного внимания заслуживают основные режимы работы системы. Рассмотрим ниже основные из них.

Рабочий режим. Опция включается при помощи специальной команды «ПУСК».

Альтернативный вариант – применение специальной кнопки  $\mathscr{H}$ , расположенной на панели инструментов. Трансформация осуществляется с учетом особенностей компьютерных системы. При помощи специализированного софта производится качественное управление технологическим процессом.

Режим отладки. Здесь активируется специальная команда «Отладка». Альтернативный вариант – нажатие кнопки , которая располагается на панели

инструментов. При помощи опции возможна оперативная отладка проекта в рамках 1-го компьютерного устройства.

Имитационный режим. Для его включения потребуется специальная команда «Имитация». Альтернативный вариант – кнопка  $\sim$ , расположенная на панели инструментов.

#### **3 Методика составления программ регулирования и их отладка**

Программу, осуществляющую регулирование по ПИД-закону и сигнализацию по верхнему и нижнему предельным значениям, осуществим с помощью пакета ISaGRAF.

## **1. Создание проекта**

Для создания проекта нажмем сочетание клавиш Ctrl+N или в меню Файл выберем опцию Новый (рисунок 3).

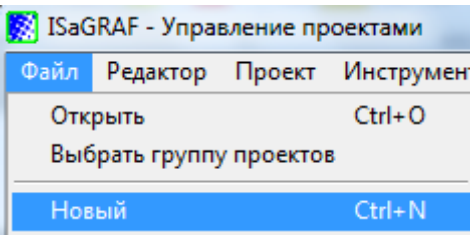

Рисунок 3. Меню Файл

## **2. Создание программы**

Программа реализуется на языке FBD, поэтому проект будет содержать одну программу (Основная программа).

Для создания новой программы в меню Файл выбираем опцию Новый (рисунок 4). В окне Новая программа вводим имя и язык программы (рисунок 5).

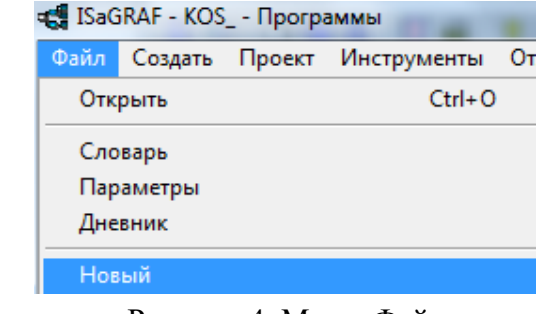

Рисунок 4. Меню Файл

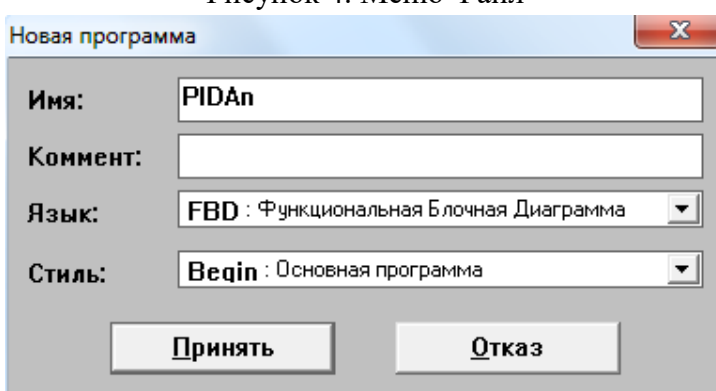

Рисунок 5. Окно Новая программа

## **3. Объявление переменных**

В самом начале работы необходимо объявить в Словаре все переменные. Открытие словаря осуществляется при помощи меню Файл->Словарь или кнопкой в менеджере программ. Переменные объявляются в соответствии с типом данных:

- Булевские логическая величина (рисунок 6);
- Целые/Действительные целая или действительная непрерывная величина (рисунок 6а);

| SISaGRAF - KOS - Глобальные булевские перемен     |              |               |  |  |  |  |  |
|---------------------------------------------------|--------------|---------------|--|--|--|--|--|
| Файл Редактор Инструменты Опции                   |              | Помо          |  |  |  |  |  |
|                                                   | 陷            | ◯ ◯ ⊘ ∛≣⊱≮!!∃ |  |  |  |  |  |
| Булевские   Целые/Действительные   Таймеры   Сооб |              |               |  |  |  |  |  |
| Имя                                               | Атриб.       | Адр.<br>Комме |  |  |  |  |  |
| Dmax1                                             | [внутренняя] | 0000          |  |  |  |  |  |
| Dmin1                                             | [внутренняя] | 0000          |  |  |  |  |  |
| Dmax                                              | [внутренняя] | 0000          |  |  |  |  |  |
| Dmin                                              | (внутренняя) | 0000          |  |  |  |  |  |
| Czh                                               | [константа]  | 0000          |  |  |  |  |  |
| Czm                                               | [константа]  | 0000          |  |  |  |  |  |
| Csh                                               | [константа]  | 0000          |  |  |  |  |  |
| Cdb                                               | [константа]  | 0000          |  |  |  |  |  |
| Dogrmax                                           | (внчтренняя) | 0000          |  |  |  |  |  |
| Dogrmin                                           | (внутренняя) | 0000          |  |  |  |  |  |
| Pars                                              | [константа]  | 0000          |  |  |  |  |  |
| Cruch                                             | [константа]  | 0000          |  |  |  |  |  |
|                                                   |              |               |  |  |  |  |  |
|                                                   |              |               |  |  |  |  |  |

Рисунок 6. Глобальные булевские переменные

| SaGRAF - KOS - Глобальные целые/веществен |        |                            |      |            |
|-------------------------------------------|--------|----------------------------|------|------------|
| Файл                                      |        | Редактор Инструменты Опции |      | <b>Non</b> |
|                                           | 酋      | ◑◑◕图◉◑                     |      |            |
| Булевские Целые/Действительные Таймеры Со |        |                            |      |            |
| Имя                                       | Атриб. |                            | Адр. | Ком        |
| Τi                                        |        | [внутренняя, ве 0000]      |      |            |
| Κd                                        |        | [внутренняя,ве]0000        |      |            |
| Xmax                                      |        | (внутренняя,ве 0000        |      |            |
| Xmin                                      |        | (внутренняя,ве 0000        |      |            |
| Xruch                                     |        | [константа,вец 0000        |      |            |
| Y                                         |        | (внутренняя,ве 0000        |      |            |
| Yeps                                      |        | (внутренняя,ве 0000        |      |            |
| Yzdn                                      |        | (внутренняя,ве 0000        |      |            |
| adress1                                   |        | [константа,цел 0000        |      |            |
| Xemax                                     |        | [внутренняя,ве 0000        |      |            |
| Xemin                                     |        | (внутренняя,ве 0000        |      |            |
| Xzdn                                      |        | (внутренняя,ве 0000        |      |            |
| Vb                                        |        | [константа,вец 0000        |      |            |
| Xin                                       |        | (внутренняя,ве 0000        |      |            |
| Xdlt                                      |        | [константа,вец 0000        |      |            |
| Kр                                        |        | (внутренняя,ве 0000        |      |            |
|                                           |        |                            |      |            |

Рисунок 6а. Глобальные целые/вещественные переменные

#### **4. Программа для контроллера**

В данном курсовом проекте необходимо составить программу для микропроцессорного контроллера на языке FBD (ISaGRAF), обеспечивающую выполнение следующих функций регулирования и сигнализации:

- аналоговое регулирование по ПИД закону;
- сигнализация по верхнему значению

Данная программа, реализованная в пакете ISaGRAF, имеет следующий вид, представленный на рисунке 7:

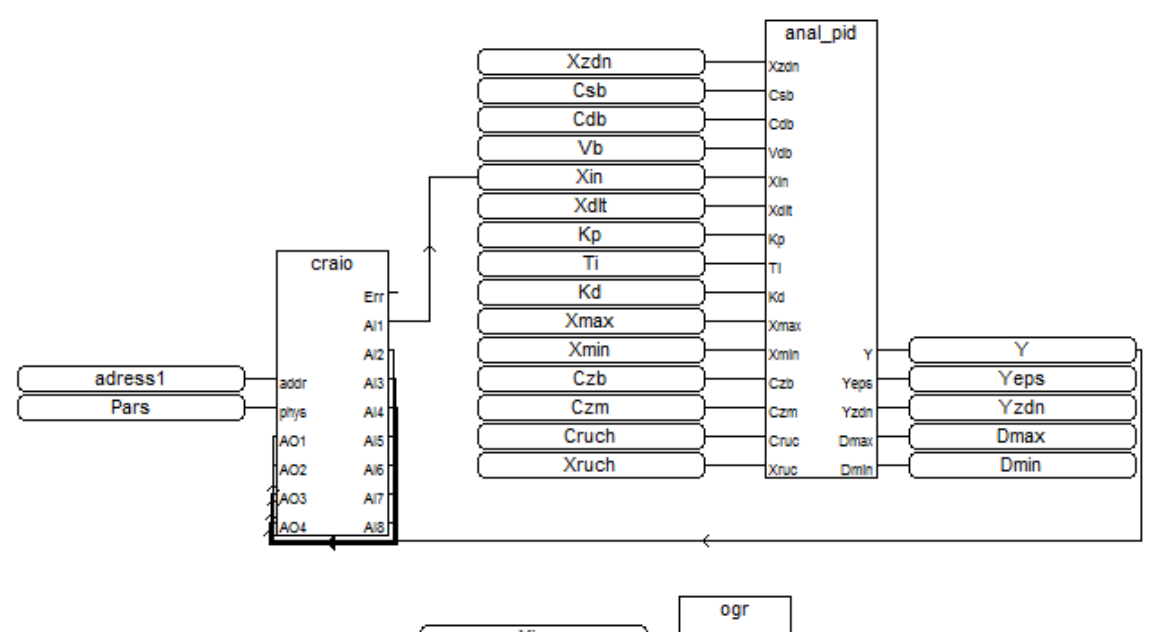

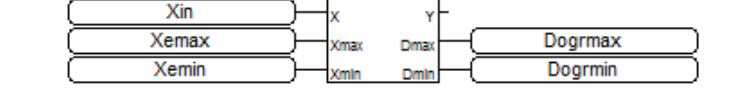

Рисунок 7. Программа для контроллера КРОСС-500 на языке FBD в пакете ISaGRAF Программа состоит из нескольких блоков:

- блок аналогового ввода-вывода craio;
- блок ограничения  $-$  ogr;
- блок ПИД регулятора anal\_pid.

Рассмотрим описание каждого блока, входящего в программу отдельно. **Блок аналогового ввода-вывода craio**.

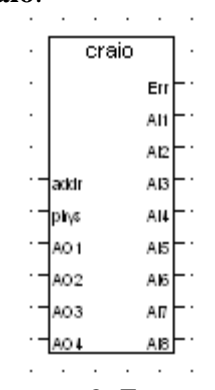

Рисунок 8. Блок craio

Данный блок предназначен для чтения значений на аналоговых входах и установки значений на аналоговых выходах AIO1-8/4, АIO1-8/0, AIO1-0/4. Входы:

- addr адрес модуля  $(1 239)$ ;
- phys признак необходимости преобразования: TRUE преобразовывать в физическую величину, FALSE - не преобразовывать, выдавать сигнал в процентах от диапазона измерения;
- АО[1-4]- значения выходов

Выходы:

- Егг код ошибки:
- 0 Ошибок нет;
- 2потеря связи с модулем УСО;
- 4 ошибка контрольной суммы CRC при обмене данными;
- 5 неправильный ответ от модуля;
- 6 не удалось обнаружить модуль с таким адресом;
- 9 модуль обнаружен, но его тип непригоден для работы с данным алгоритмом;
	- $AI[1-8]$  значения входов

В данном случае на вход addr поступает переменная address, значение которой равно адресу модуля контроллера КРОСС-500, т.е. 40. На вход AO1 поступает управляющий сигнал Y с выхода блока ПИД - регулятора. На выходе AI1 в переменную Xin записывается значение сигнала с объекта управления.

## **Блок ограничения OGR**

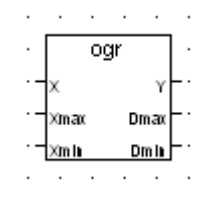

Рисунок 9. Блок ограничения OGR

Алгоритм используется для ограничения верхней и (или) нижней границы диапазона изменения сигнала.

Входы:

- $X BX O \mathbb{I}$ ;
- Xmax верхняя граница ограничения;
- Xmin нижняя граница ограничения:

Выходы:

- $Y \text{B}$ ыход;
- Dmax достижение верхней границы;
- Dmin достижение нижней границы;

Алгоритм содержит ограничитель верхнего и нижнего значения сигнала. На двух дискретных выходах Dmax и Dmin фиксируется достижение сигналом верхней и нижней границы ограничения. Уровни ограничений задаются настроечными входами Хmax, Хmin. Aлгоритм будет правильно работать, только если Хmax>Хmin [1].

В данном случае на вход X поступает сигнал с объекта управления Xin. При выходе данного сигнала за верхний предел Yemax дискретная переменная на выходе Dogrmax принимает значение 1.

### **Блок регулирования аналоговый ANAL\_PID**

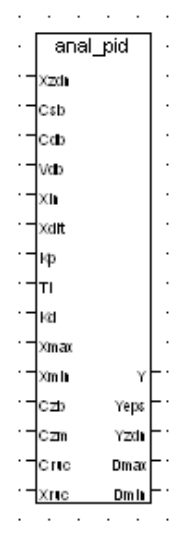

Рисунок 10. Блок регулирования аналоговый ANAL\_PID

Выводы блока anal\_pid:

- Xzdn вход задания;
- Csb включение статической балансировки;
- Cdb включение динамической балансировки;
- Vdb скорость динамической балансировки;
- $\text{Xin}$  вход параметра;
- Xdlt зона нечувствительности;
- Kp коэффициент пропорциональности;
- Ti постоянная времени интегрирования;
- Kd постоянная времени дифференцирования;
- $X$ max уровень ограничения по максимуму;
- $X \text{ min} Y \text{ y}$  и ограничения по минимуму;
- Czb сигнал запрета в направлении «больше»;
- Сzm сигнал запрета в направлении «меньше»;
- Cruc включение ручного режима;
- Xruc сигнал ручного задания;
- **Y** основной выход алгоритма;
- **Yeps** сигнал рассогласования;
- Yzdn сигнал текущего задания;
- Dmax –ограничение по максимуму;
- Dmin ограничение по минимуму.

## **5. Проверка на ошибки**

После того как программа была написана, необходимо осуществить проверку на

ошибки. Проверка осуществляется с помощью кнопки . Результат будет показан в отдельном окне (рисунок 11).

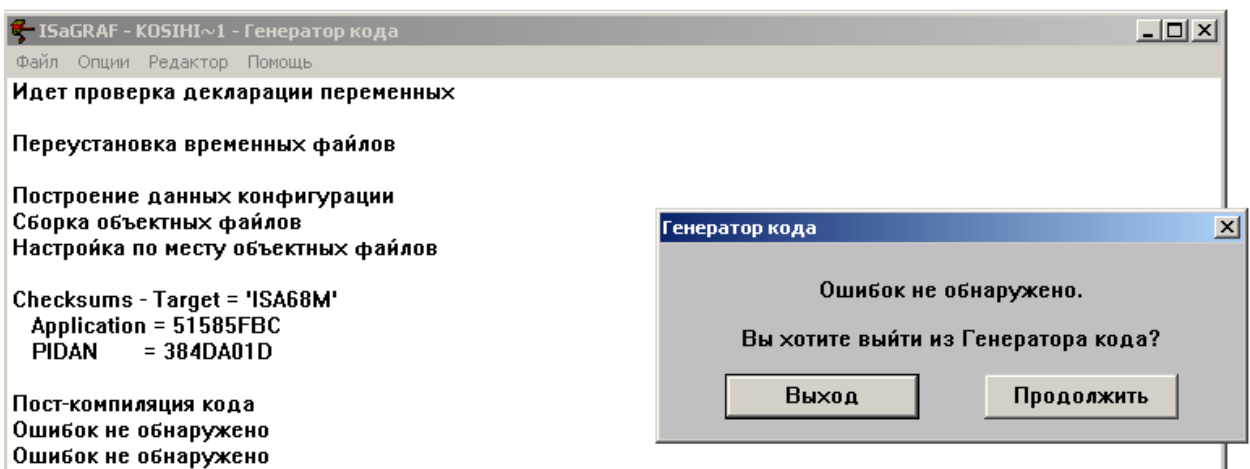

Рисунок 11. Результат проверки на ошибки

### **6. Настройка опций компилятора**

Для того, чтобы окно настройки опций компилятора, необходимо зайти в меню Создать/Опции Компилятора (рисунок 12) и выбрать тип центрального процессора, то есть необходимо установить метку напротив TIC code for Intel для КРОСС-500 (рисунок 13).

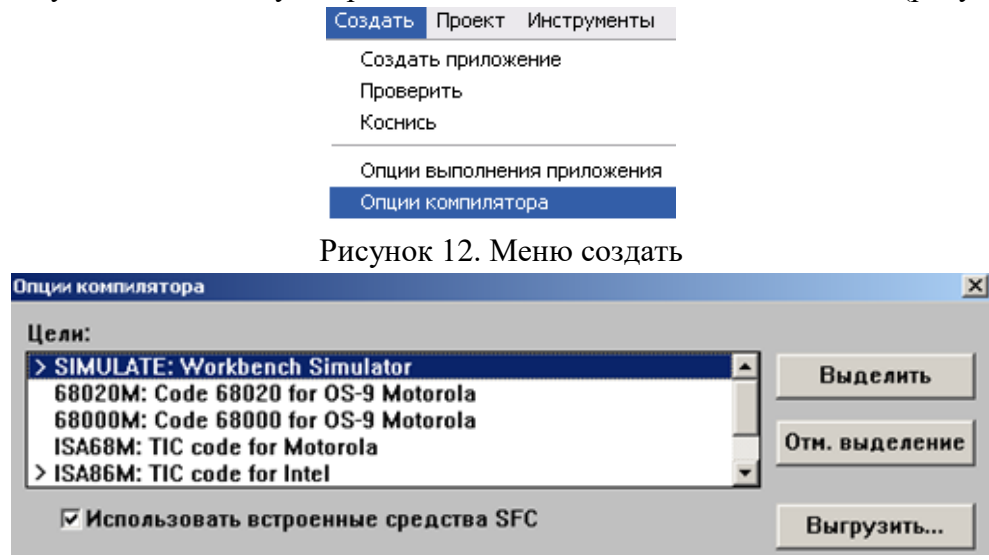

Рисунок 13. Опции компилятора

## **7. Настройка связи**

Для настройки связи нажимаем на кнопку Отладка->Установление связей и в открывшемся окне (рисунок 14) настраиваем параметры связи ПК с блоком БЦП, как приведено на рисунке 15.

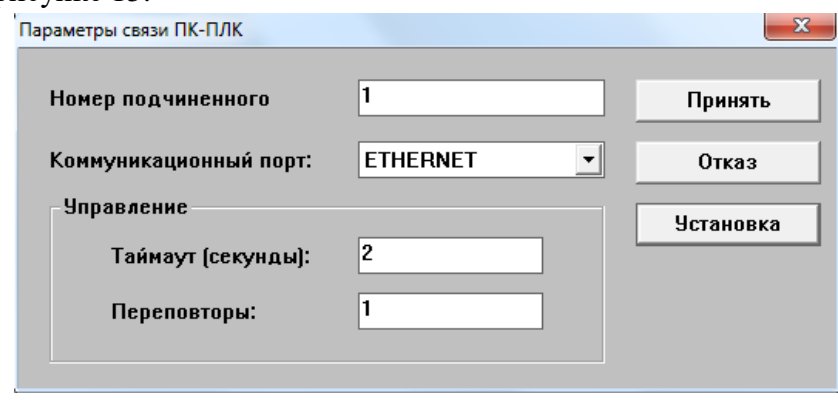

#### Рисунок 14. Параметры связи ПК-ПЛК

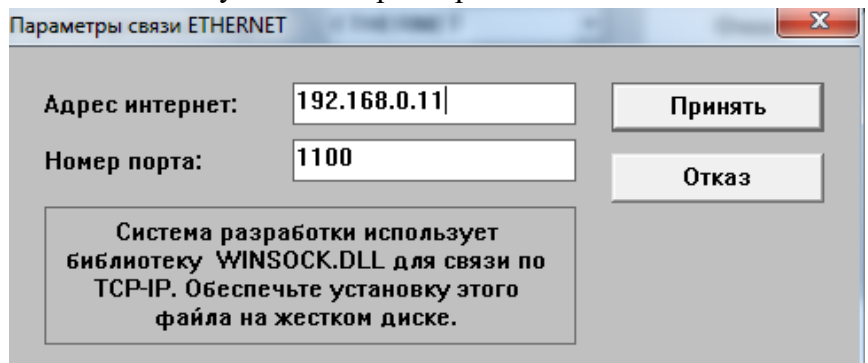

Рисунок 15. Параметры связи ETHERNET

#### **8. Генерация кода приложения**

После окончания всех настроек, создадим код приложения для загрузки в контроллер (кнопка Создать код приложения). Результат будет показан в отдельном окне на рисунке 16.

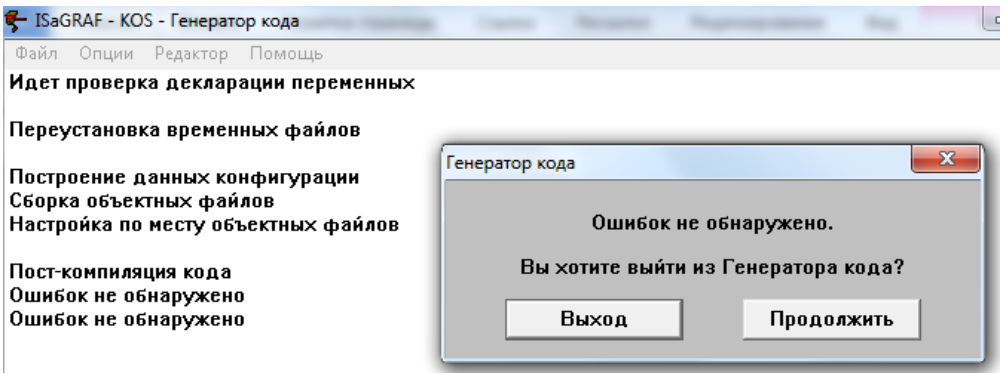

Рисунок 16. Окно генератора кода

#### **9. Загрузка программы в контроллер**

Теперь программа регулирования готова к загрузке в контроллер. Необходимо запустить отладчик с помощью кнопки на панели управления, при этом на экране появится окно отладчика. Если в БЦП уже было ранее загружено приложение, перед загрузкой нового необходимо кнопкой остановить его. Загрузка готового приложения осуществляется кнопкой  $\blacksquare$ . После загрузки появится окно, изображенное на рисунке 17. Откроем сам проект и проверим его работоспособность. Результат представлен на рисунке 18.

| <b>Q. ISaGRAF - KOS - Отладчик</b>                                                              |                            |  |  |  |  |  |
|-------------------------------------------------------------------------------------------------|----------------------------|--|--|--|--|--|
| Файл Управление Инструменты Опции Помощь                                                        |                            |  |  |  |  |  |
| $\circledast\mathbf{H}\mathbb{P}\rightarrow\mathbf{H}\mathbb{P}\rightarrow\mathbf{A}\mathbb{P}$ |                            |  |  |  |  |  |
| Paбота разрешено=0 текущее=10                                                                   | максимум=22 переполнение=0 |  |  |  |  |  |
|                                                                                                 |                            |  |  |  |  |  |

Рисунок 17. Отладчик ISaGRAF

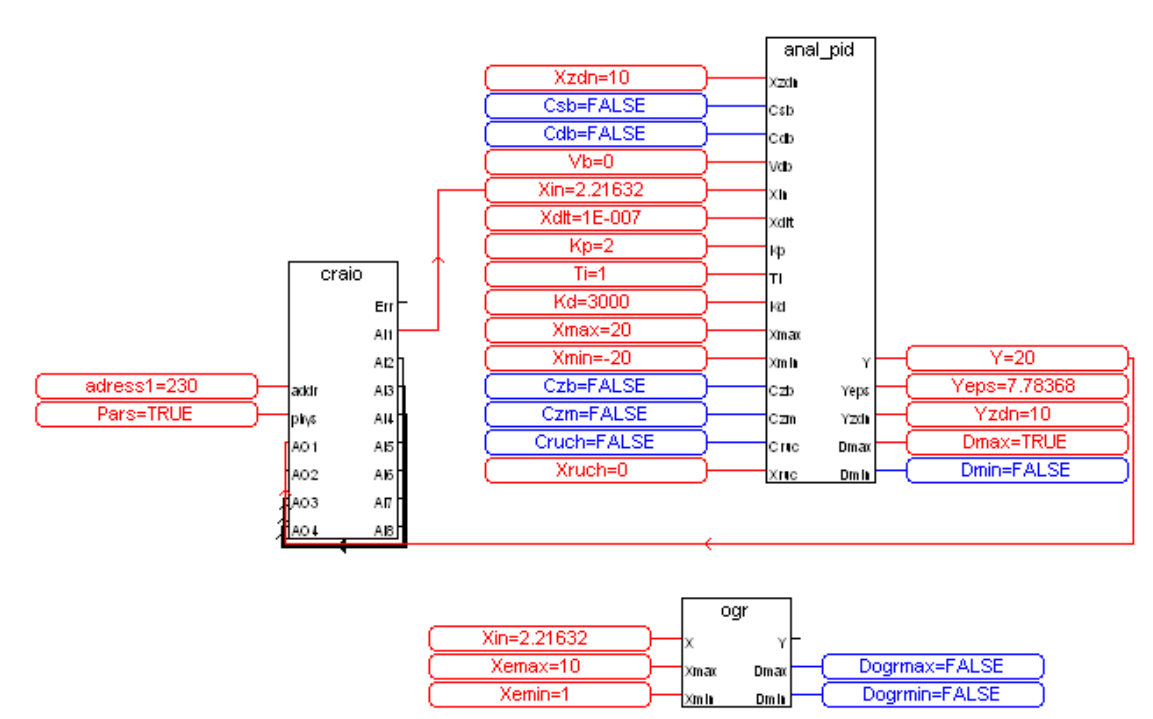

Рисунок 18. Рабочая программа

### 4. Программный пакет MasterScada

#### 4.1. Назначение, состав и функции Scada-пакетов

SCADA (от англ. Supervisory Control And Data Acquisition - Диспетчерское управление и сбор данных) — данное понятие обычно применяется к системе управления в промышленности: система контроля и управления процессом с применением ЭВМ.

SCADA—система обычно содержит следующие подсистемы:

- Человеко-машинный интерфейс (НМІ, англ. Human Machine Interface) инструмент, который представляет данные о ходе процесса человеку оператору, что позволяет оператору контролировать процесс и управлять им;
- Лиспетчерская система собирает данные о процессе и отправляет команды процессу (управление);
- Устройство связи с объектом, либо УСО (RTU, англ. Remote Terminal Unit), подсоединяемый к датчикам процесса. Преобразует сигнал с датчика в цифровой код и отправляет данные в диспетчерскую систему;
- Программируемый Логический Контроллер (PLC, англ. Programmable Logic  $\bullet$ Controller) используется как полевое устройство из-за экономичности, универсальности и гибкости нежели УСО специального назначения;
- Коммуникационная инфраструктура для реализации промышленной сети. SCADA-системы решают ряд задач:
- Обмен данными с УСО (устройства связи с объектом, то есть с промышленными контроллерами и платами ввода/вывода) в реальном времени через драйверы.
- Обработка информации в реальном времени.
- Отображение информации на экране монитора в удобной и понятной для человека форме.
- Ведение базы данных реального времени с технологической информацией.
- Аварийная сигнализация и управление тревожными сообщениями.
- Подготовка и генерирование отчетов о ходе технологического процесса.
- Осуществление сетевого взаимодействия между SCADA ПК.
- Обеспечение связи с внешними приложениями (СУБД, электронные таблицы, текстовые процессоры и т. д.). В системе управления предприятием такими приложениями чаше всего являются приложения, относимые к уровню MES.

SCADA-системы позволяют разрабатывать ACУ ТП в клиент-серверной или в распределенной архитектуре.

SCADA-системы Иногда комплектуются дополнительным программным обеспечением для программирования промышленных контроллеров. Такие SCADAсистемы называются интегрированными и к ним добавляют термин SoftLogic [3].

### 4.2. Описание программного пакета

MasterScada - система для ACYTII, MES, задач учета и диспетчеризации.

MasterScadaA - это не просто один из современных SCADA- и SoftLogic-пакетов, это принципиально новый инструмент разработки АСУ ТП. В нем реализованы средства и методы разработки проектов, обеспечивающие резкое сокращение трудозатрат и повышение надежности создаваемой системы. Это первая в нашей стране система, в которой реализован объектный подход к разработке АСУТП.

MasterScada является полнофункциональным SCADA-пакетом программ с расширяемой функциональностью. Пакет построен на клиент-серверной архитектуре с возможностью функционирования, как в локальных сетях, так и в Интернете. Прием и передача данных и сообщений на основе стандартов ОРС встроена в ядро пакета. Максимальная поддержка всех стандартов (XML, HTML, ODBC, OLE, COM/DCOM, ActiveX и др.) и открытые описания интерфейсов и форматов данных обеспечивают все необходимые возможности для стыковки с внешними программами и системами.

Основные преимущества MasterScada для создания ACУTП и систем диспетчеризации:

- Единая среда разработки АСУ ТП
- Раздельное конфигурирование структуры АСУ ТП и логической структуры объекта
- Открытость и следование стандартам
- Интуитивная легкость освоения
- Удобство инструментария;
- Удобство методики разработки;
- Мощная трехмерная графика и мультимедиа;
- Неограниченная гибкость вычислительных возможностей;
- Мощная трехмерная графика и мультимедиа
- Неограниченная гибкость вычислительных возможностей
- Объектный полхол  $\bullet$

#### 4.2.1. Редактор схем функциональных блоков

Реализованная в пакете концепция "всё в одном" обеспечила "бесшовное" объединение всех функциональных модулей в едином пользовательском интерфейсе. Все модули расширения встроены в общую оболочку.

Проект состоит из двух разделов: «Система» и «Объект». Раздел «Система» описывает техническую структуру реализуемой системы. Раздел «Объект» описывает иерархическую структуру контролируемого технологического объекта свойства и документы каждого объекта.

Пользователь всегда работает с простым единым внешним видом программы, состоящим из древовидного проекта, палитры библиотечных элементов и окна редактирования документов и свойств (рисунок 19):

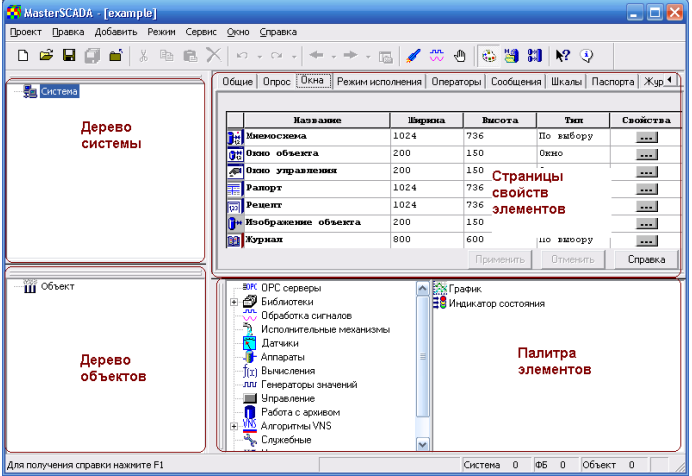

Рисунок 19. Внешний вид программы MasterScada

- 1. Дерево системы отображает элементы конфигурации такие, как компьютеры, ОРС серверы, и т. д.;
- 2. Дерево объектов показывает объекты, переменные, группы переменных, функциональные элементы:
- 3. Страницы свойств элементов позволяют настраивать элементы;
- 4. Палитра элементов позволяет выбирать библиотечные объекты, функциональные блоки и т. д.

В зависимости от типа настраиваемого свойства или редактируемого документа в окне редактирования открывается страница настройки нужного свойства, либо необходимый встроенный или внешний редактор.

Также есть возможность манипулировать объектом как единым целым тиражировать, помещать в библиотеку, переносить в другие проекты.

 $\overline{B}$ MasterScada реализуются основные принципы ООП: инкапсуляция, наследование, полиморфизм. Она реализуется в таких особенностях MasterScada, как наследование свойств в объектной иерархии проекта, возможность запрета для облегчения тиражирования использовать в документах объекта внешние по отношению к нему переменные, а также типизация (на уровне пакета в целом или для конкретного проекта) документов различных объектов, входящих в проект, и действий с ними.

MasterScada предоставляет библиотеки готовых технологических объектов. Возможность перетащить на мнемосхему не требующий настройки готовый объект, уже имеющий динамизированное изображение, сообщения, логику работы, окно управления и

т. д., и есть один из главных резервов роста производительности труда разработчиков АСУ TII.

Любой объект, имеющий мнемосхему, может быть перетащен в другую мнемосхему в виде кнопки со сжатым изображением его собственной мнемосхемы и функцией вызова любых принадлежащих ему документов [3].

Представление любой перетащенной из проекта на мнемосхему переменной в виде щитового прибора или сигнализатора, а групп переменных - в виде таблиц или графиков позволяет быстро разработать полноценный пользовательский интерфейс. Применение стандартных и создаваемых пользователем шкал переменных, определяющих контролируемые границы и скорость изменения, единицу измерения и точность, обеспечивает унификацию отображения переменных во всех частях пользовательского интерфейса MasterScada в режиме исполнения.

Собственные возможности графической подсистемы - поддержка объемной графики, встроенный редактор анимации растровых изображений со спецэффектами (движение, вращение, фокусировка и т. п.).

Создание отчетных документов облегчается готовым шаблоном стандартного сменного или суточного рапорта со встроенными функциями вычисления почасовых и иных средних и интегральных значений для аналоговых переменных, а также счетчиков включений и моторесурса - для дискретных.

Существует три возможных варианта работы в режиме исполнения.

- Рабочий режим. Это основной режим исполнения. В Рабочем режиме должен быть осуществлен переход к нему на всех компьютерах системы. Программа производит реальное управление технологическим процессом.
- Режим отладки. Этот режим предназначен для отладки проекта на одном компьютере. Независимо от того, сколько компьютеров находится в дереве системы, все объекты, функциональные блоки, ОРС серверы создаются на текущем компьютере и все действия производятся на нем.
- Режим имитации. В этом режиме на все входы, не имеющие связей, вместо констант будет подаваться имитация в соответствии с настройками системы [3].

## 5. Методика разработки программ визуализации процессов контроля, регулирования и сигнализании

Любая программа визуализации использует переменные технологической программы пользователя контроллера КРОСС-500, т.е. переменные SCADA-системы ссылаются на переменные ISaGRAF. При этом связь переменных осуществляется через ОРС сервер, предназначенный для сопряжения ISaGRAF с MasterScada. Поэтому перед началом создания программы визуализации необходимо настроить и запустить ОРС сервер.

Рассмотрим создание программы визуализации на примере мнемосхемы Управление, которая позволяет изменять значения задания (уставки), верхнего и нижнего порогов сигнализации, коэффициента пропорциональности и постоянной интегрирования. Для изменения значений этих показателей используется задатчик.

#### 1. Создание проекта

Практика показывает, что переменные SCADA основаны на переменных ISaGRAF. Наличие четкой связи обеспечивается за счет ОРС-сервера. Начальным этапом данного процесса являются настройка и запуск специальной программы. После нажатия кнопки «ОК» в обязательном порядке вводится рабочий пароль по проекту.

Эксперты отмечают, что MasterScada подразумевает применение специальных контроллеров. Актуальность их использования существенно возрастает на фоне необходимости соединения контроллера и рабочей среды. Именно с этой целью выполняется выделение объекта «Система» в рамках контекстного меню. На рисунке 20. приведен подробный алгоритм действий. На официальной странице предусмотрен ввод информации «Имя» и выбор «Компьютер 1».

| E<br>. 3 |          |  |  |           | YY.<br>Объект |  |  |
|----------|----------|--|--|-----------|---------------|--|--|
| -95      | Вставить |  |  | Компьютер |               |  |  |

Рисунок 20. Контекстное меню объекта Система

Рисунок 21 содержит подробную информацию о порядке добавления ОРС-сервера.

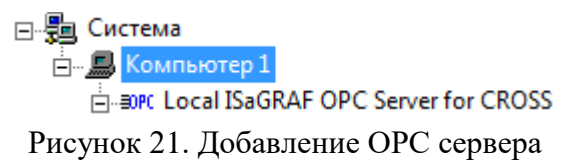

#### **2. Добавление ОРС переменных**

Практика показывает, что доступ к данным ОРС-серверов возможен при помощи различных вариантов. В первую очередь это касается переменных величин в рамках MasterCada.

На сегодняшний день существуют 3 группы ОРС-переменных. Рассмотрим ниже основные из них:

- Чтение. Здесь используется значок  $\mathcal{F}$ .
- Запись. Клик выполняется по области $\overrightarrow{\cdot}$ ).

• Чтение + запись. За опцию отвечает символ  $\vec{P}$ .

В рамках контекстного меню ОРС следует выбрать область «Вставить – >ОРС переменные». Далее осуществляется детализированный выбор величин. Данные приведены на рисунке 22.

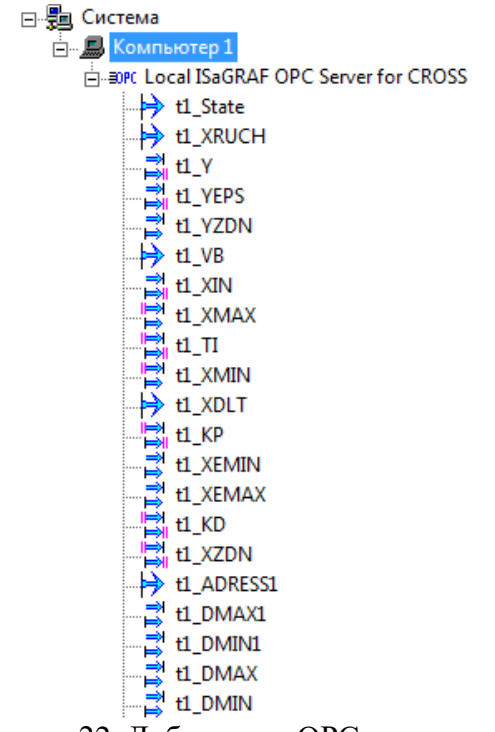

Рисунок 22. Добавление ОРС переменных

## **3. Создание мнемосхем 3.1. Создание мнемосхемы управления.**

Отдельного внимания заслуживает процесс перехода мнемосхем. Инициация данной функции происходит за счет нажатия правой кнопкой мышки по выбранному пункту. На рисунке 23 приведен наглядный пример данного рода действий.

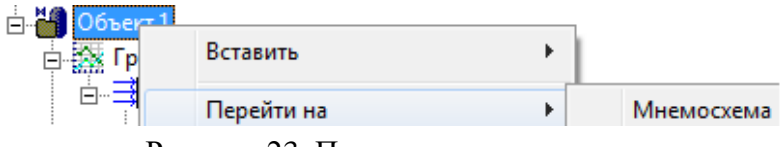

Рисунок 23. Переход на мнемосхему

На рисунке 24 приведена панель Палитры, которая содержит необходимый Текст.

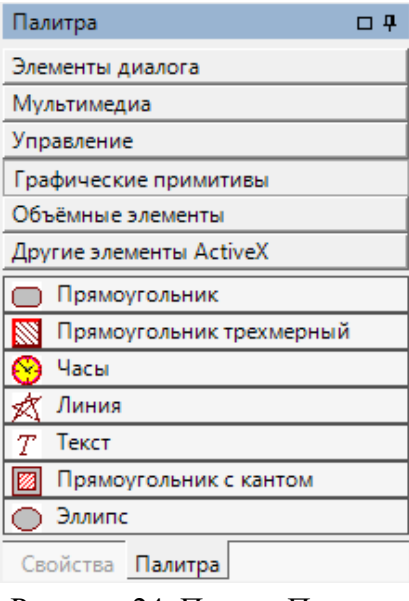

Рисунок 24. Панель Палитра

На рисунке 25. приведен текст задатчика, размещенный на панели характеристик.

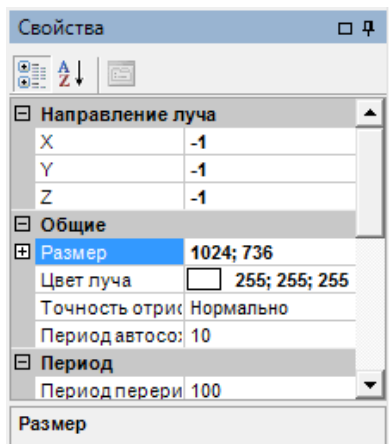

Рисунок 25. Панель свойств

Данные, приведенные на рисунке 26, содержат подробную информацию о мнемосхемах. Ознакомиться с особенностями функционального дерева можно по рисунку 27.

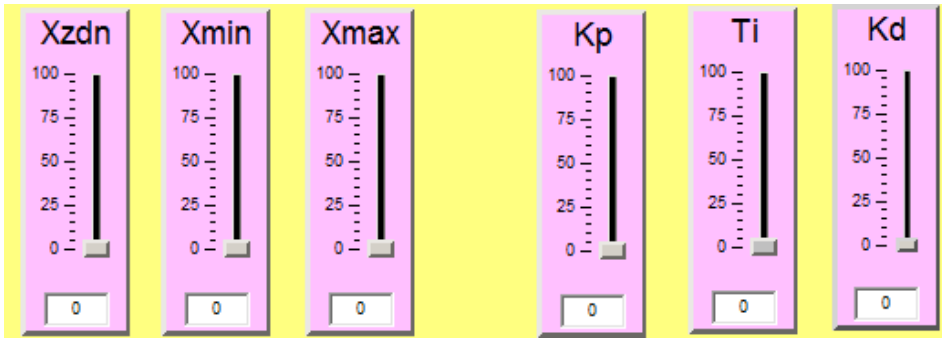

## Рисунок 26. Мнемосхема управления

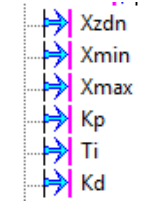

Рисунок 27. Дерево мнемосхемы управления

Для перехода на другие мнемосхемы добавляем кнопки (для этого выделяем левой кнопкой объект и перетаскиваем на мнемосхему, добавим на мнемосхему кнопку перехода на главный экран.

## **3.2. Создание мнемосхемы график.**

Не менее ответственным этапом является формирование нового объекта и переход его на мнемосхему. На рисунке 28. приведены особенности информационных Датчиков.

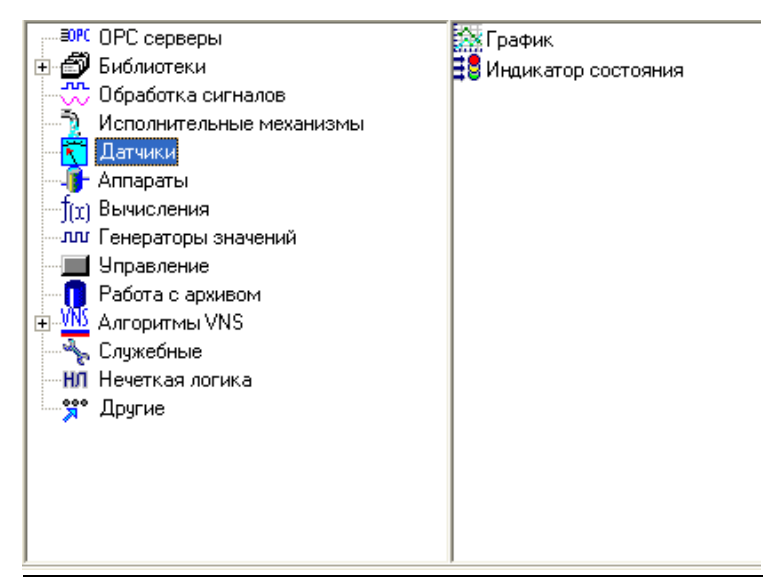

Рисунок 28. Выбор объекта «График» из библиотеки

Здесь важно задать правильное количество базовых параметров. После этого осуществляется переход на мнемосхему «Объекта 1». Далее

осуществляется перетаскивание объекта «График» непосредственно на мнемосхему. Связка переменных между собой осуществляется непосредственно из дерева системы. Актуальная информация в обязательном порядке отображается на специальном графике. Данные приведены на рисунке 29.

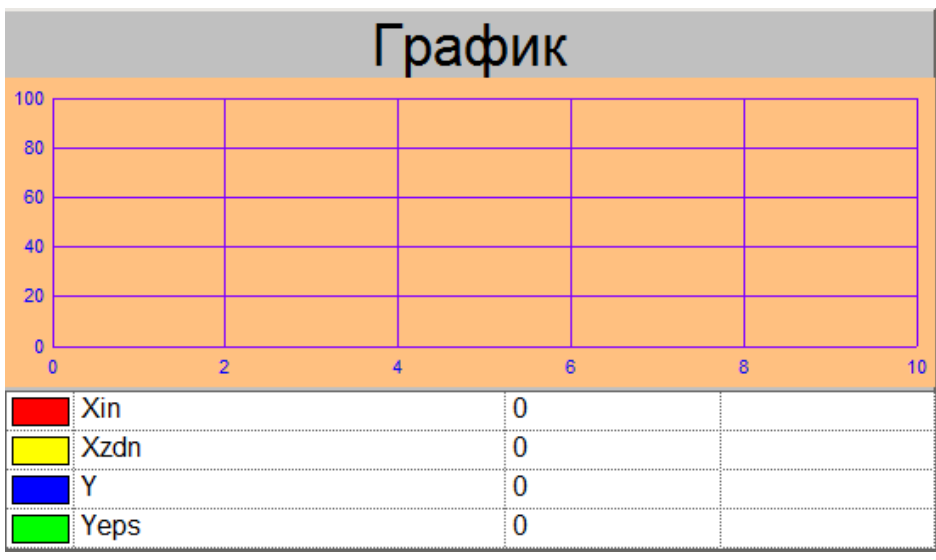

Рисунок 29. Объект График.

Библиотека данных может быть успешно использована для выбора объекта. На рисунке 30. приведены характеристики «Индикатора состояния». С их помощью можно оценить уровень установленных пределов.

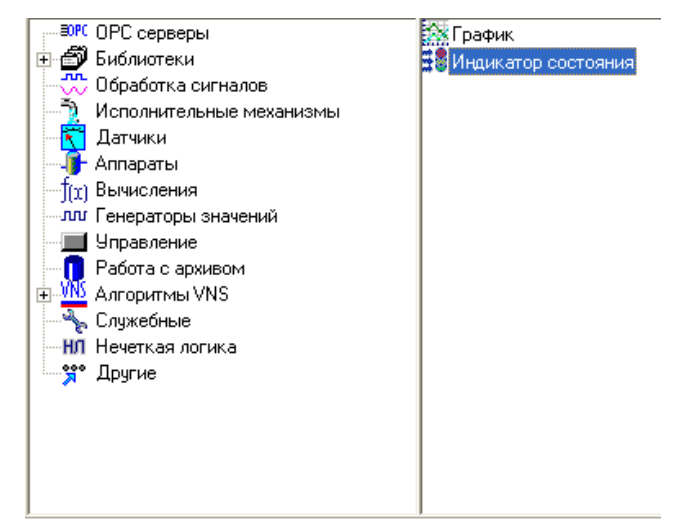

Рисунок 30. Выбор объекта «Индикатор состояния» из библиотеки

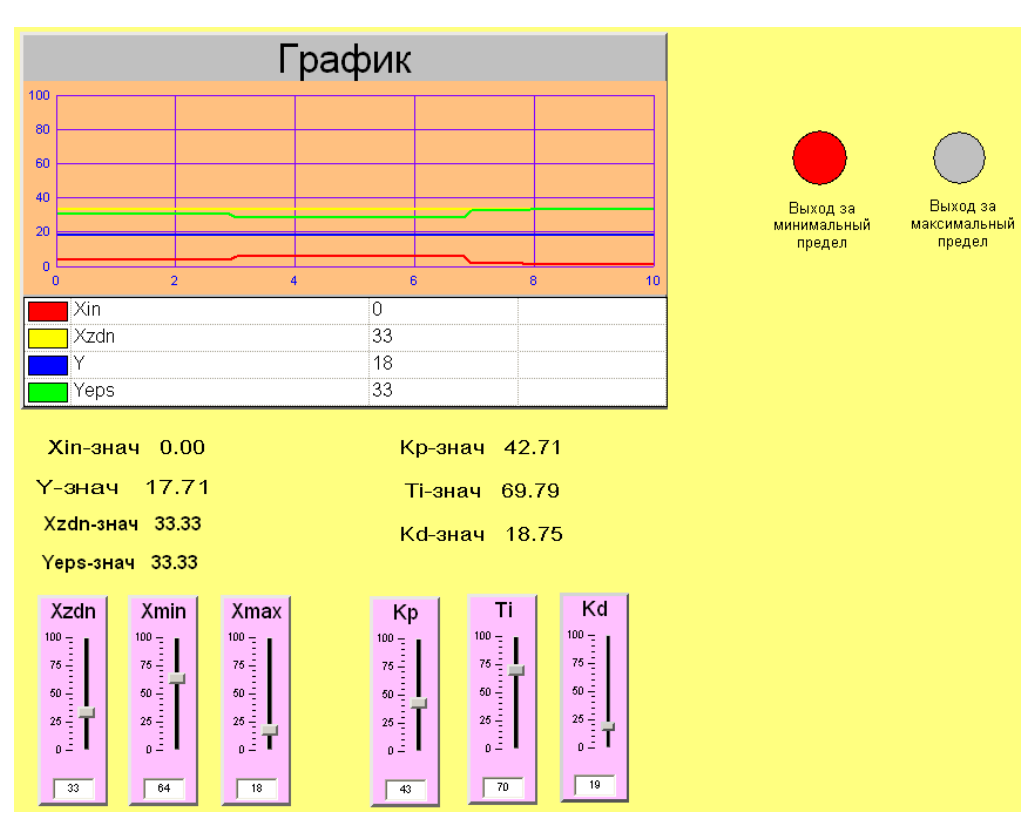

Окончательный вид мнемосхемы График представлен на рисунке 31

Рисунок 31. Мнемосхема График

## **4. Создание тренда**

В ученой среде тренд чаще всего рассматривается через призму планомерного отображения графиков изменений технологического процесса. Если речь идет о MasterCada, то здесь предусмотрен детализированный просмотр архивных и текущих данных в рамках одного графика.

Факт добавления тренда подразумевает ввод его точного названия. Это позволяет открыть специальное диалоговое окно и интегрировать в него различного рода переменные величины. На рисунках 32 и 33 держится подробная информация о применении рабочего тренда.

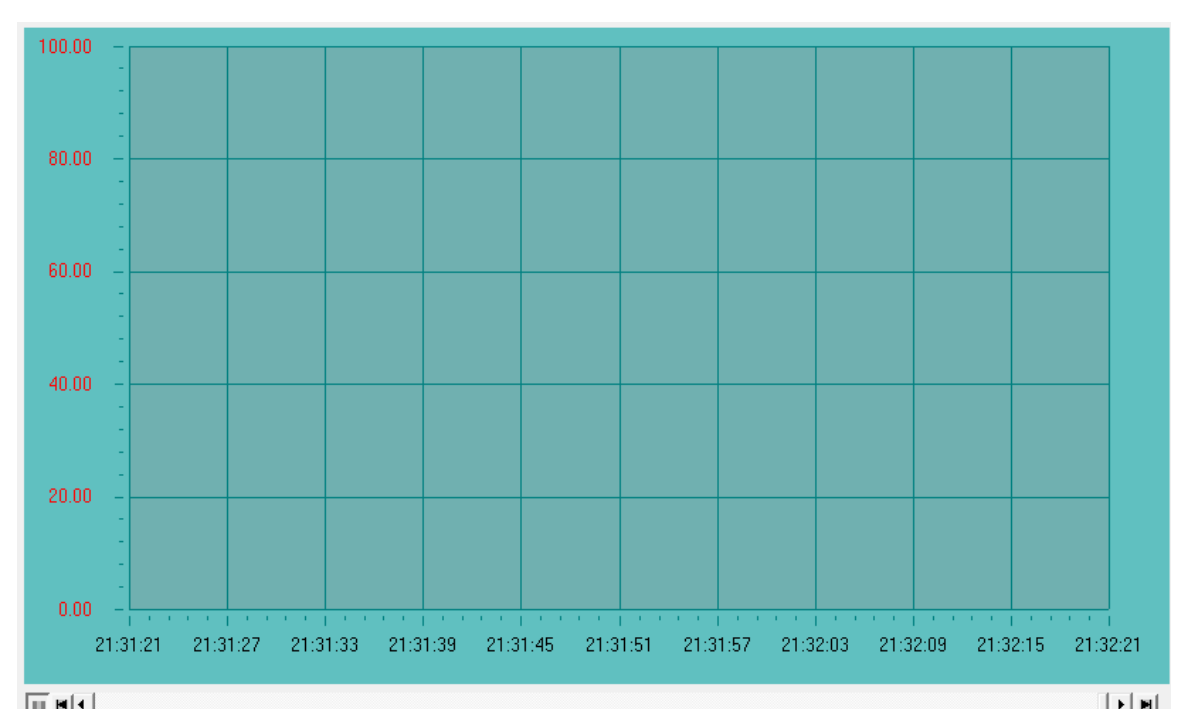

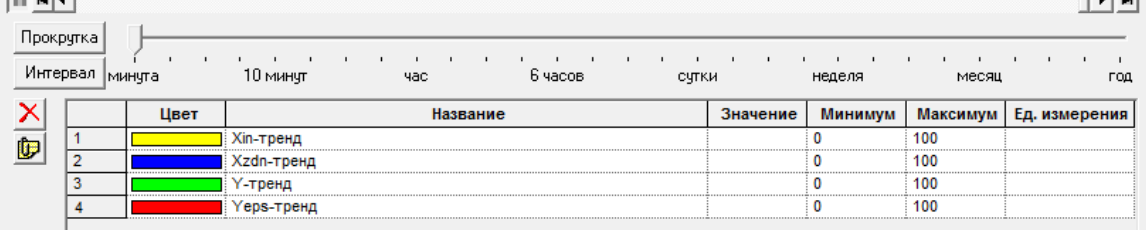

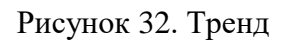

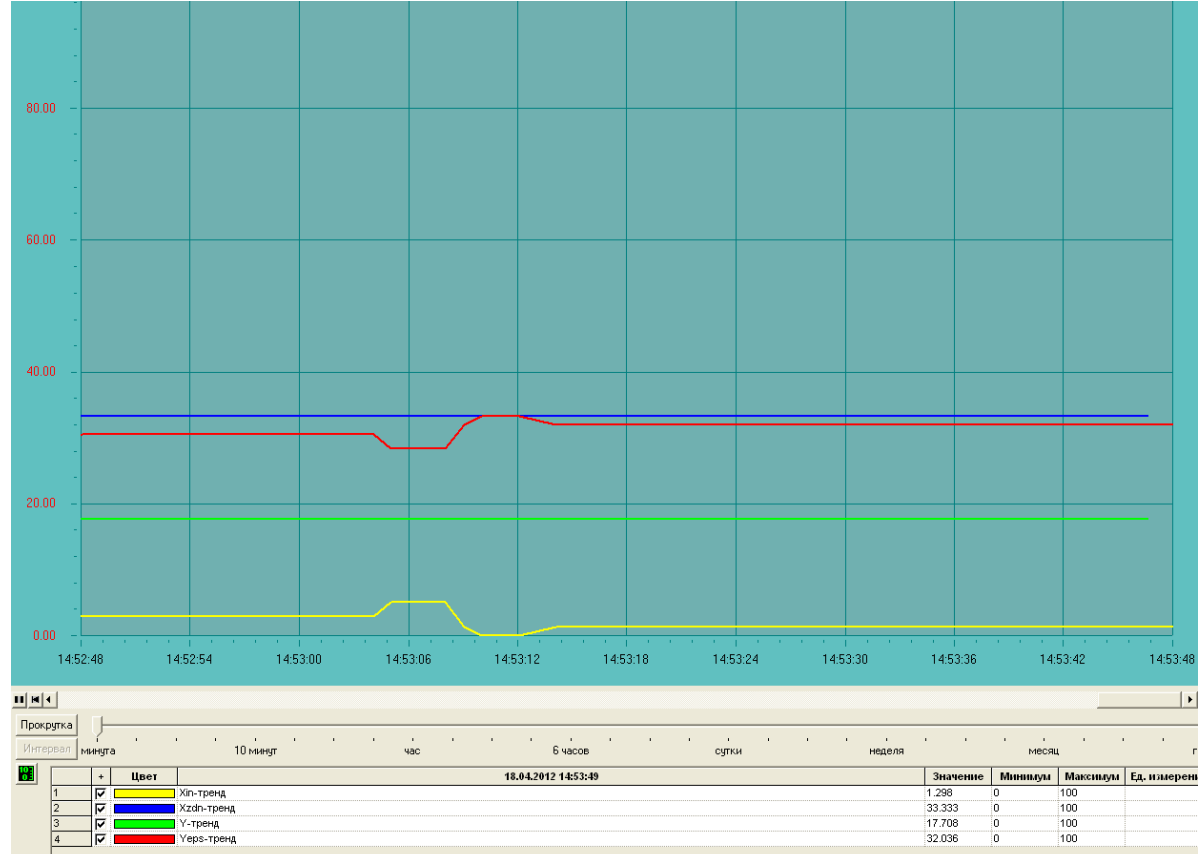

en en de la partie de la partie de la partie de la partie de la partie de la partie de la partie de la partie<br>La partie de la partie de la partie de la partie de la partie de la partie de la partie de la partie de la par

## 5. Назначение ОРС-сервера и его настройка

Специалисты сходятся во мнении, что основная задача ОРС-сервера заключается в организации эффективного процесса обмена данными. Речь идет про взаимодействие между технологической программой и контроллером типа КРОСС-500. В качестве интерфейса предусмотрен стандартный вариант SCADA-CUCTEMEL

Отдельного заслуживает порядок настройки OPC. внимания Положительный результат в данном направлении достигается за счет редактирования специального файла crossopc.ini. Актуальная информация приведена на рисунке 34. Акцент должен делаться непосредственно на расположении в каталоге установки ОРС-сервера. Область размещения файла текстового типа - C:\Program files\ OPC Server\ CROSSOPC.

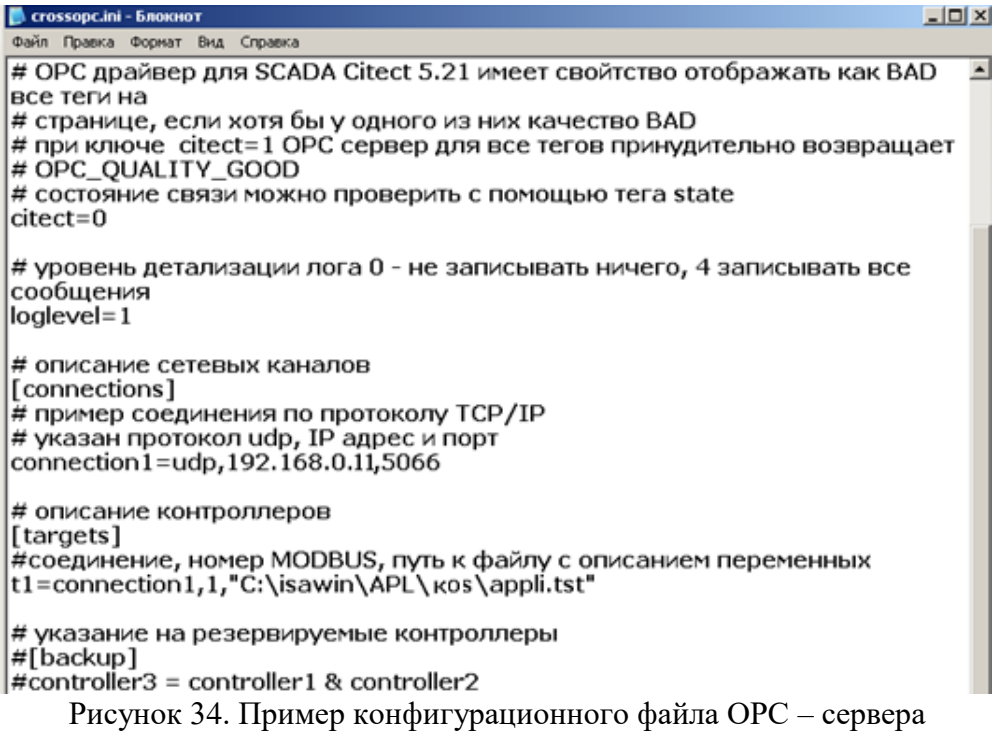

В рамках каждой строки предусмотрены комментарии. В большинстве случаев они начинаются с символов «#» и «;». Отдельного внимания заслуживают особенности и порядок описания секций.

- 4. Секция [SERVER]. В ее состав входит большое количество функциональных параметров:
	- LOGFILE =  $\langle$ file> (точное имя для записи протокола);
	- LOGLEVEL =  $\langle$ level> (перечень сообщений диалога от 0 до 3);  $SCANRATE =$ :
- CITECT=<0/1>. Анализ данных в качестве недостоверных.
- [CONNECTIONS]. 5. Секция B. рамках Hee предусмотрены дополнительные логические подключения. Практика показывает, что подключение в рамках последовательного порта осуществляется в формате <connection name>=SERIAL,<port>,<speed>. Если речь идет о TCP/IP, то здесь используется <connection name>=UDP, <ip address>,  $\langle$ ip\_port> для подключения через  $TCP/IP$

К числу наиболее распространенных параметров следует отнести следующие:

- $\bullet$  < connection name > точное название сети;
- $\lt$  port  $>$  точное название рабочего порта;
- $\le$  speed  $>$  скорость функционирования порта;
- $\langle$  ip address  $\rangle$  точный адрес рабочего контроллера;
- $\bullet$  < ip\_port > стандартный рабочий порт.
- 6. Секция [TARGETS] включает широкий спектр задач (targets).

В научной среде функциональные задачи рассматриваются через призму исполнительной системы ISaGRAF.

## 6. Проверка работоспособности разработанных программ

Специалисты сходятся во мнении, что после разработки программы в обязательном порядке проводится проверка данных на предмет работоспособности. Положительный результат в данном направлении достигается за счет визуализации регуляторного процесса и контроля работы системы сигнализации. Все исследования предварительно проводятся на лабораторном стенде. Рисунок 35. содержит подробную информацию об особенностях структурной схемы.

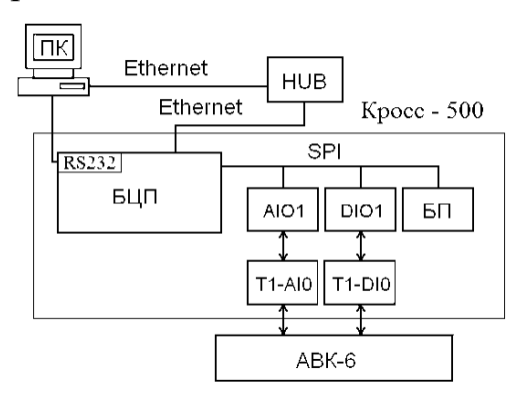

#### Рисунок 35. Структурная схема лабораторного стенда

Фундаментальной основой методики исследования является применение функциональных возможностей контроллера КРОСС-500 и рабочего комплекса АВК-6.

Сбор электронной модели позволяет организовать качественное соединение между двумя звеньями апериодического типа. Здесь важно использовать специальные интеграторы. В рамках данного процесса К обратной связи должен быть равен 1.

Реализация системной проверки должна быть выполнена в несколько последовательных этапов. Суть первого заключается в объективном анализе уровня работоспособности программы контроллера. Немаловажное значение имеет точная регулировка ОРС-сервера.

Специалисты сходятся во мнении, что системная проверка должна состоять из нескольких последовательных этапов.

В рамках первого периода предусмотрена установка программы регулирования и системы сигнализации. Положительный результат в данном направлении достигается за счет использования программного пакета ISaGraf в контролере. На рисунке 36. приведена программа.

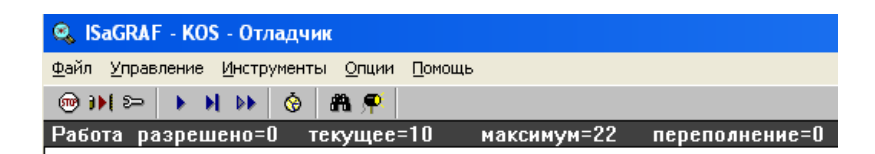

Рисунок 36. Внешний вид загруженной программы в отладчике

Суть второго этапа заключается в комплексной проверке и настройке запуска ОРС. В большинстве случаев он размещен по адресу C:\Program Files\OPC server\crossopc.exe. При помощи данной разработки обеспечивается надежная и эффективная взаимосвязь между различными технологическими программами. Положительные результаты также достигаются за счет активного применения программного пакета MasterScada. На рисунке 37. приведено функционирование сервера.

# $\propto \frac{\ln 2}{\ln 10}$  16:36

#### Рисунок 37. ОРС – сервер в работе

Заключительный период связан непосредственно с загрузкой программы визуализации различных процессов контроля. Немаловажное значение имеют регулирование системы и организация качественной сигнализации. Действия должны быть направлены непосредственно на открытие сертифицированного программного пакета. После загрузки проекта

включается специальная кнопка, расположенная на панели управления .

В процессе настройки функционального модуля в обязательном порядке проводится объективная проверка системы на предмет работоспособности. Положительный результат в данном направлении достигается за счет комплексной визуализации. Данные приведены на рисунках 38, 38 и 40.

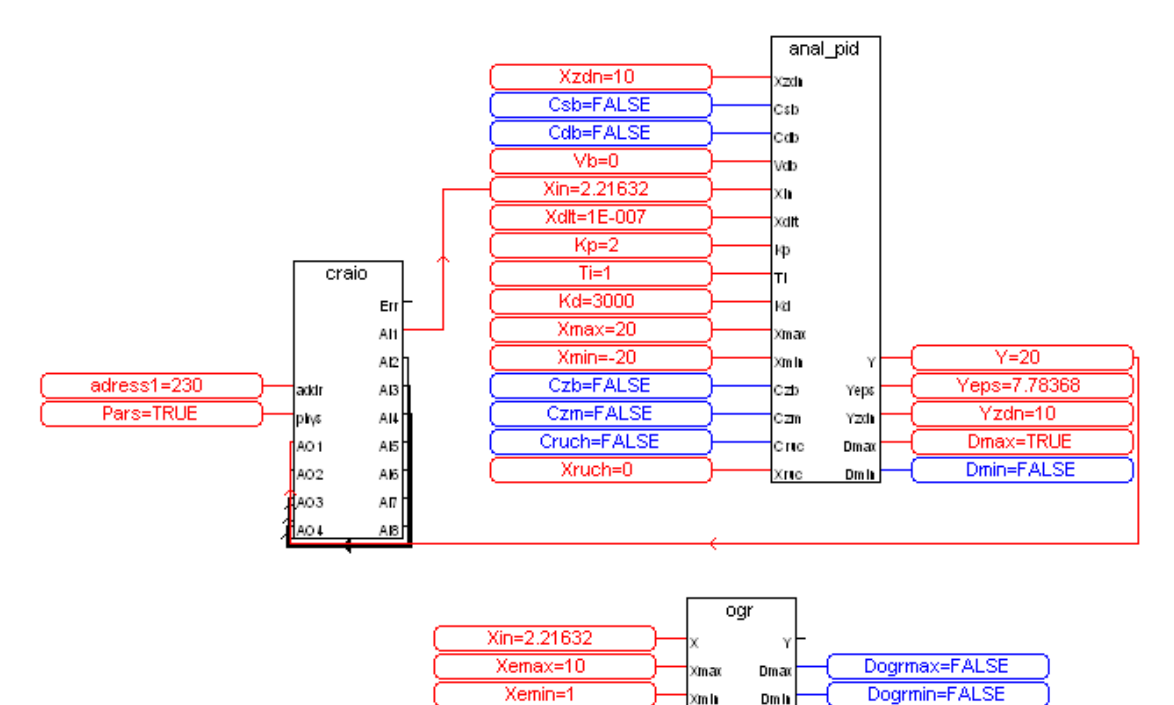

Рисунок 38. Рабочая программа в ISaGRAF

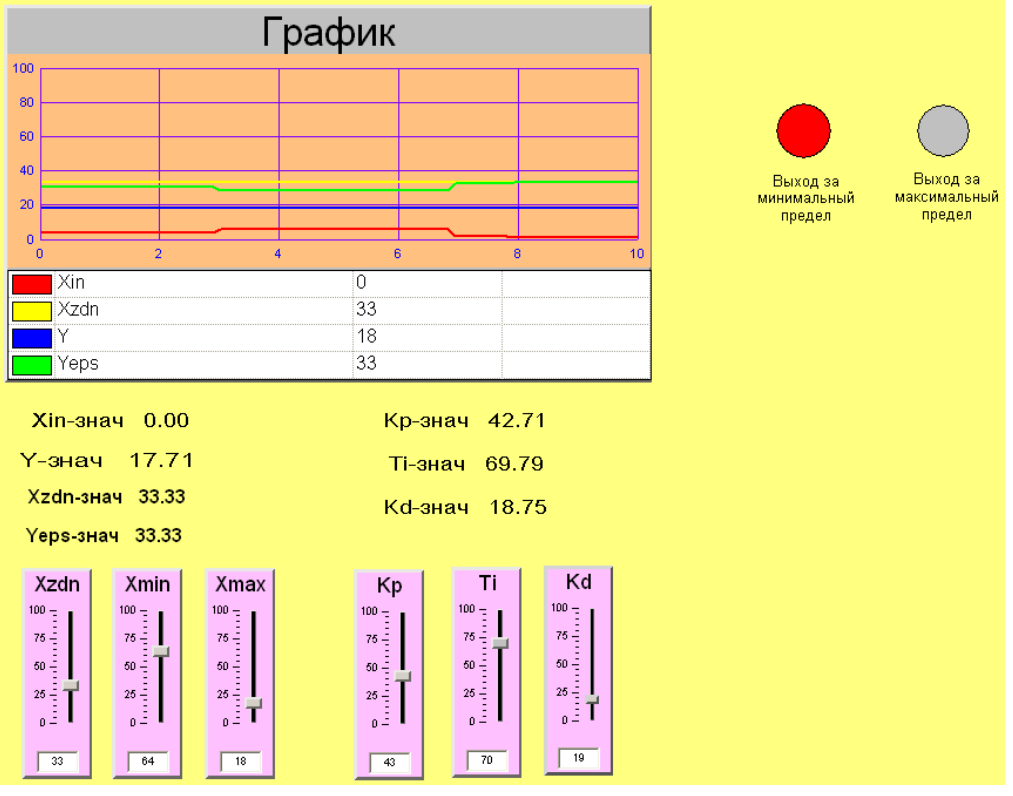

Рисунок 39. Рабочая программа в MasterScada

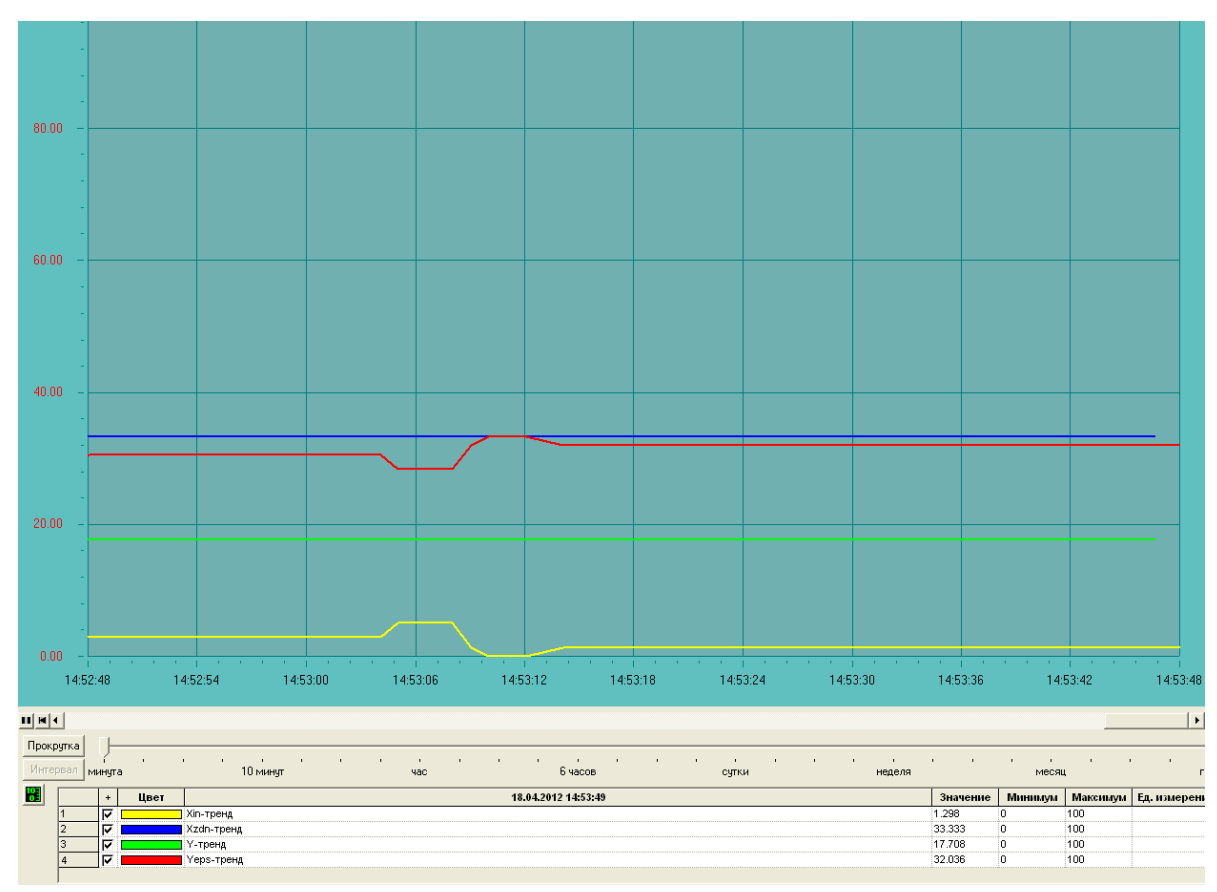

Рисунок 40. Пример рабочего тренда в MasterScada